# **Aplikacija afektivnog virtualnog agenta temeljena na višemodalnoj interakciji**

**Ričko, Andrija**

#### **Master's thesis / Diplomski rad**

**2022**

*Degree Grantor / Ustanova koja je dodijelila akademski / stručni stupanj:* **University of Zagreb, Faculty of Mechanical Engineering and Naval Architecture / Sveučilište u Zagrebu, Fakultet strojarstva i brodogradnje**

*Permanent link / Trajna poveznica:* <https://urn.nsk.hr/urn:nbn:hr:235:959860>

*Rights / Prava:* [In copyright](http://rightsstatements.org/vocab/InC/1.0/) / [Zaštićeno autorskim pravom.](http://rightsstatements.org/vocab/InC/1.0/)

*Download date / Datum preuzimanja:* **2025-02-15**

*Repository / Repozitorij:*

[Repository of Faculty of Mechanical Engineering](https://repozitorij.fsb.unizg.hr) [and Naval Architecture University of Zagreb](https://repozitorij.fsb.unizg.hr)

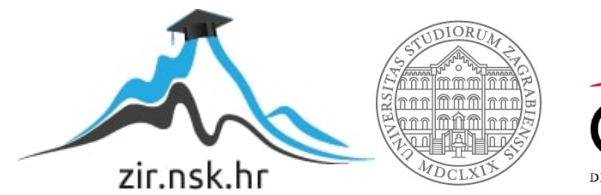

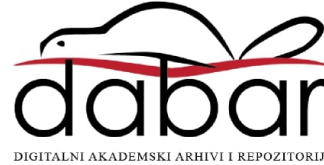

SVEUČILIŠTE U ZAGREBU FAKULTET STROJARSTVA I BRODOGRADNJE

# **DIPLOMSKI RAD**

**Andrija Ričko**

Zagreb, 2022.

SVEUČILIŠTE U ZAGREBU FAKULTET STROJARSTVA I BRODOGRADNJE

# **DIPLOMSKI RAD**

Mentori: Student:

doc. dr. sc. Tomislav Stipančić, dipl. ing. Andrija Ričko

Zagreb, 2022.

Izjavljujem da sam ovaj rad izradio samostalno koristeći znanja stečena tijekom studija i navedenu literaturu.

Zahvaljujem se, doc. dr. sc. Tomislavu Stipančiću, na stručnim savjetima i pruženoj pomoći pri izradi ovoga rada.

Također zahvaljujem se doktorandu Leonu Korenu na velikoj pomoći i danim savjetima kod izrade tehničkog dijela rada. Zahvaljujem se i djevojci, roditeljima, bratu, sestrama i prijateljima na podršci i razumijevanju.

Andrija Ričko

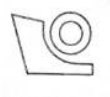

#### SVEUČILIŠTE U ZAGREBU FAKULTET STROJARSTVA I BRODOGRADNJE

Središnje povjerenstvo za završne i diplomske ispite Povjerenstvo za diplomske ispite studija strojarstva za smjerove:

Procesno-energetski, konstrukcijski, inženjersko modeliranje i računalne simulacije i brodostrojarski

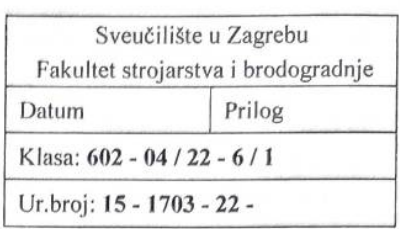

### **DIPLOMSKI ZADATAK**

Student: Andrija Ričko

JMBAG: 0035200783

Naslov rada na Aplikacija afektivnog virtualnog agenta temeljena na višemodalnoj hrvatskom jeziku: interakciji

Naslov rada na An affective virtual agent application based on multimodal interaction engleskom jeziku:

Opis zadatka:

Upravljački mehanizam afektivnog virtualnog agenta PLEA koji se razvija u sklopu Laboratorija za projektiranje izradbenih i montažnih sustava omogućuje analizu i procjenu emocionalnog stanja osobe za vrijeme interakcije. Višemodalni pristup povećava percepcijski potencijal virtualnog agenta te omogućava pouzdaniju procjenu.

Vizualizacija informacija kroz interakcijska sučelja omogućuje bolje razumijevanje od strane osobe u interakciji. U tu je svrhu moguće koristiti različite metode vizualizacije informacija, od grafičkih prikaza podataka ili teksta pa sve do korištenja virtualne stvarnosti prilikom prikazivanja animacija.

U radu je potrebno:

- izraditi cjelovito softversko rješenje afektivnog virtualnog agenta PLEA tako da on može razmjenjivati neverbalne komunikacijske znakove s osobom u interakciji koristeći geste vlastitog lica,
- povezati upravljački mehanizam za stvaranje hipoteza o emocionalnom stanju osobe u interakciji s izražajima na virtualnom licu,
- izraditi web aplikaciju kao interakcijsko sučelje za ljudskog operatera za pristup spremljenim podacima te pogledu virtualnog agenta.

Rješenje je potrebno temeljiti na Unreal Engine platformi za stvaranje virtualnih okoliša te WebRTC mrežnom protokolu koji omogućuje istorazinsku (eng. Peer to Peer) komunikaciju između udaljenih korisnika.

Dobiveno softversko rješenje je potrebno eksperimentalno evaluirati uključivši ljudske subjekte. U radu je potrebno navesti korištenu literaturu te eventualno dobivenu pomoć.

Zadatak zadan:

5. svibnja 2022.

Zadatak zadao:

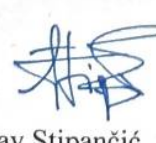

Doc.dr.sc. Tomislav Stipančić

Datum predaje rada:

7. srpnja 2022.

Predviđeni datumi obrane:

18. - 22. srpnja 2022.

Predsjednik Povjerenstva: Prof. dr. sc. Tanja Jurčević Lulić

# <span id="page-5-0"></span>SADRŽAJ

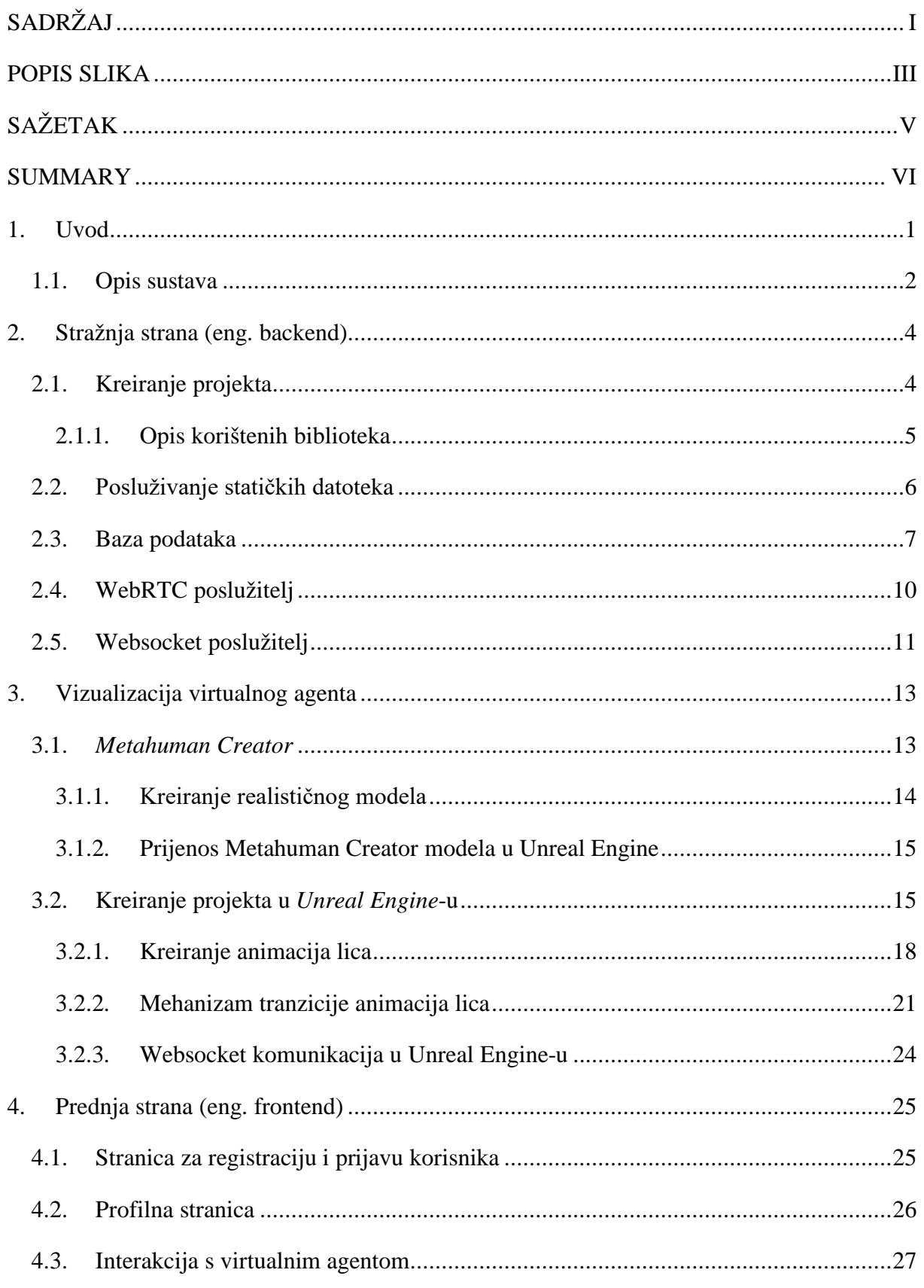

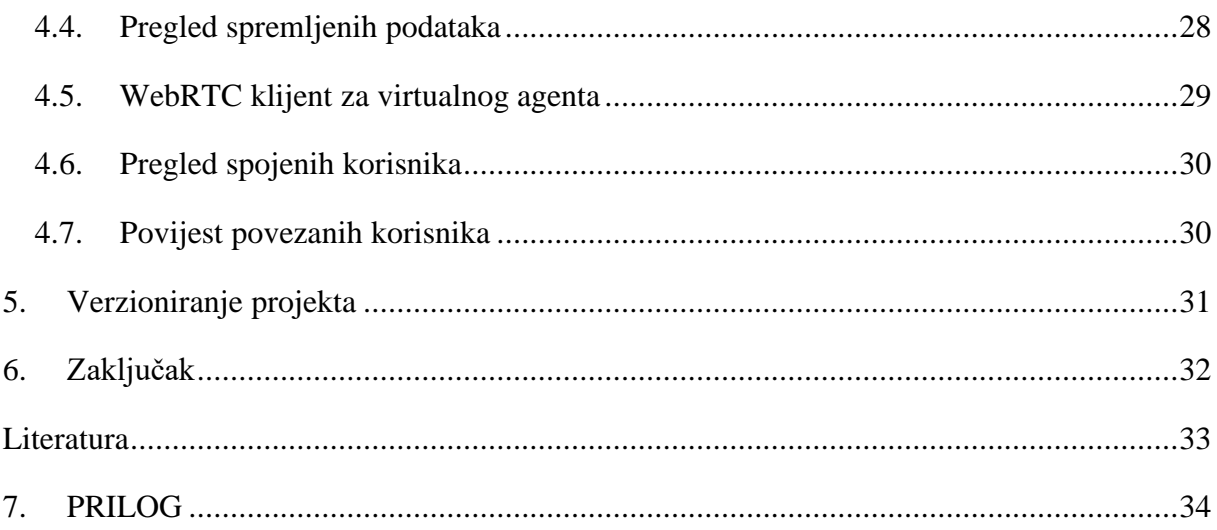

# <span id="page-7-0"></span>**POPIS SLIKA**

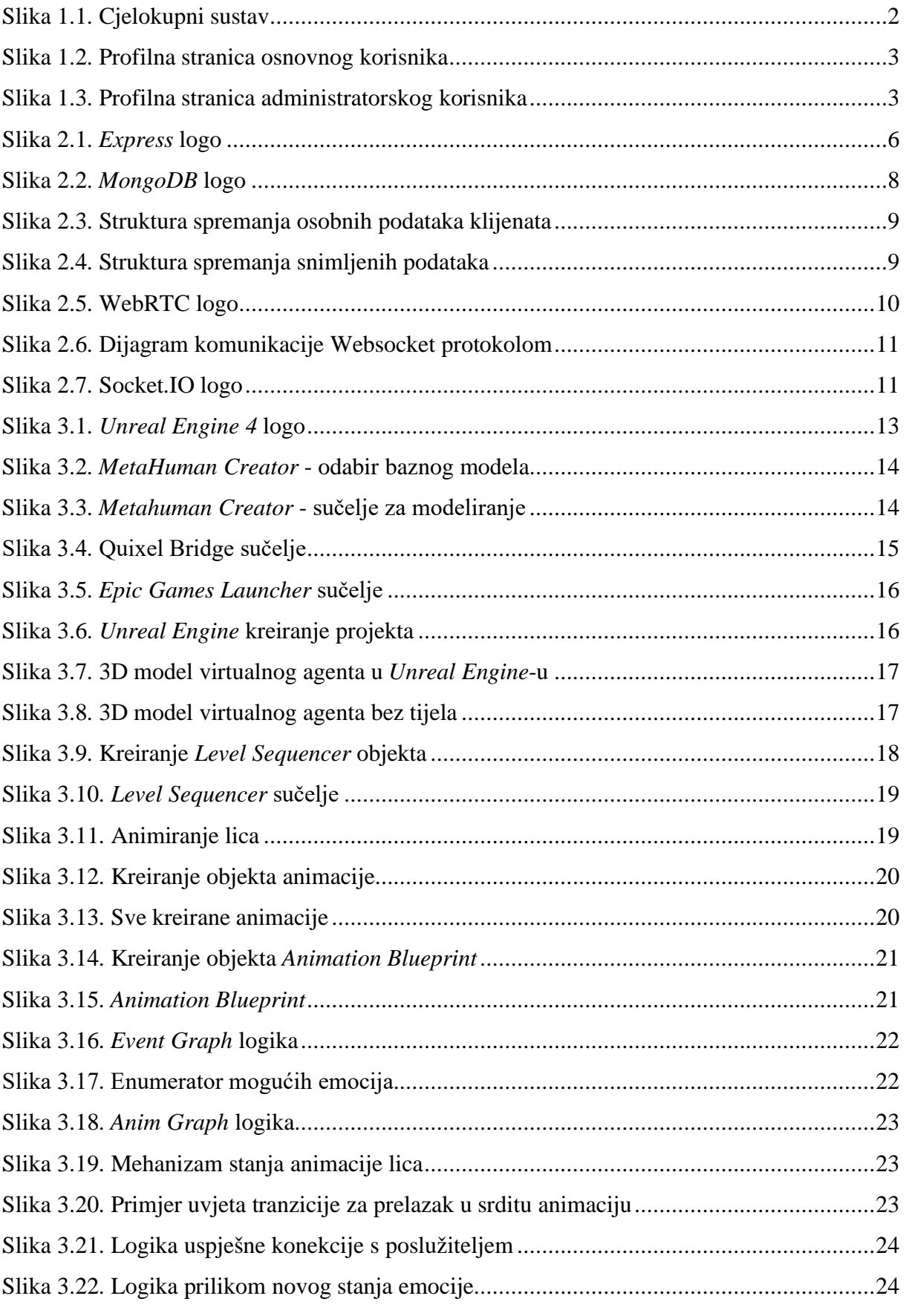

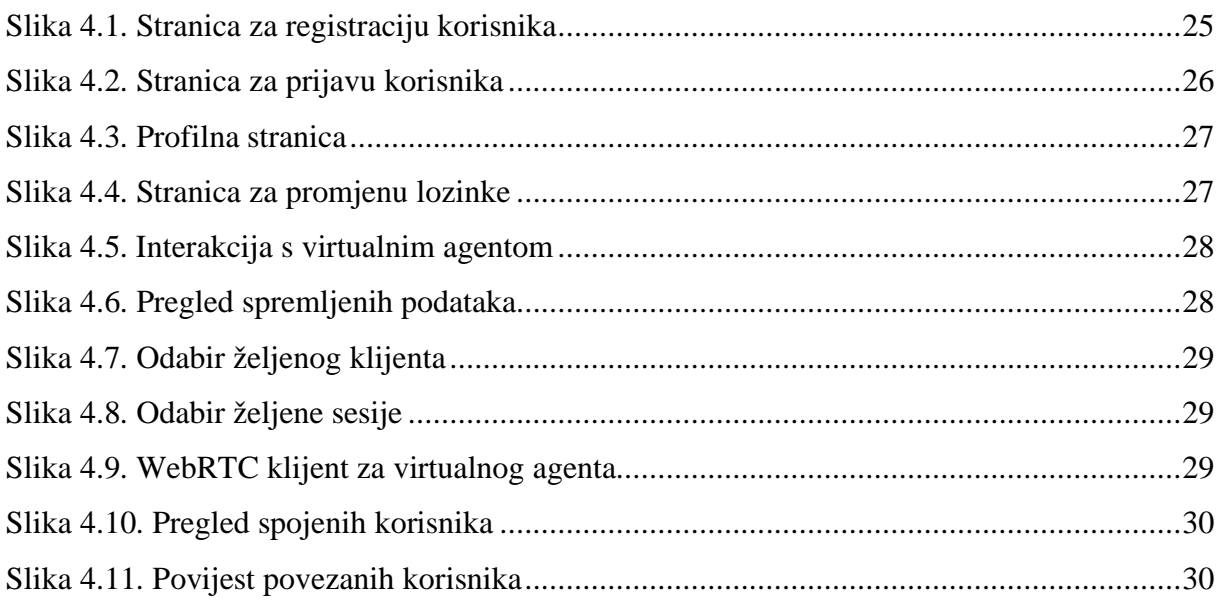

## <span id="page-9-0"></span>**SAŽETAK**

Tema ovog rada je izrada programske upravljačke platforme i vizualizaciju afektivnog virtualnog robota PLEA koji se razvija u sklopu Laboratorija za projektiranje izradbenih i montažnih sustava. Takva platforma krajnjem korisniku omogućuje kreiranje vlastitog profila, konfiguracija spremanja podataka te pregledavanje i brisanje spremljenih podataka te komunikaciju s virtualnim agentom. Ako je krajnji korisnik administrator, platforma omogućuje dodatne opcije kao što su uživo pregledavanje svih povezanih korisnika, konfiguriranje virtualnog agenta, daljinsko otvaranje komunikacije s određenim klijentima i pregledavanje povijesti svih konekcija.

Vizualizacija virtualnog agenta izrađena je u programu *Unreal Engine 4* pomoću programskog dodatka *Metahuman Creator.* Izrađen je set animacija lica koje se aktiviraju kao odgovor na emociju korisnika s kojim PLEA komunicira. Prijenos podataka (slika i zvuk) između korisnika i virtualnog agenta ostvaruje se pomoću istorazinske (eng. Peer to Peer) komunikacije koja omogućuje vizualnu interakciju realnom vremenu.

Ključne riječi: afektivna robotika, Unreal Engine 4, WebRTC, internetska platforma, imitacija

#### <span id="page-10-0"></span>**SUMMARY**

The topic of this paper is the creation of a program management platform and visualization of the affective virtual robot PLEA, which is being developed as part of the Laboratory for Designing Manufactured and Assembled Systems. Such a platform enables the end user to create his own profile, configure data storage, view and delete saved data, and communicate with a virtual agent. If the administrator is the end user, the platform offers additional options such as directly viewing all connected users, configuring a virtual agent, remotely opening communication with specific clients and viewing the history of all connections.

The visualization of the virtual agent was created in Unreal Engine 4 using the Metahuman Creator plugin. A set of facial animations was created that are activated in response to the emotion of the user with whom PLEA communicates. Data transfer (image and sound) between the user and the virtual agent is achieved using peer-to-peer communication, which enables visual interaction in real time.

Keywords: affective robotics, Unreal Engine 4, WebRTC, web platform, imitation

#### <span id="page-11-0"></span>**1. UVOD**

U sklopu ovog rada opisano je programsko rješenje za upravljanje virtualnim softverskim agentom koji ima mogućnost djelovanja u sklopu različitih okolina, od one stvarne kroz glavu fizičkog robota, pa do one virtualne uključujući okolinu proširene stvarnosti. Kao rezultat razvijene metodologija, softverski agent u sklopu svojeg djelovanja može koristiti kibernetički prostor koji nije ograničen udaljenostima ili korištenim interakcijskim sučeljem. Interakcijsko sučelja mogu biti naočale za virtualnu ili uronjenu stvarnost, ekran mobitela ili prijenosnog računala, veliki ekran na zidu i sl. Na poziv agent se može pojaviti na sučelju bilo gdje u svijetu. Prisutnost agenta je ista bez obzira da li se korisnik nalazi uz poslužiteljsko računalo unutar laboratorija ili negdje na drugoj polovici zemaljske kugle. Temeljem tehnika za vizualizaciju informacija softverski je agent dobio svoje umjetno generirano lice čiji se izražaji mijenjaju zajedno s promjenom izražaja lica korisnika - operatera. Programski agent se može kretati kroz kibernetički prostor od sučelja do sučelja u ovisnosti na kojem sučelju je zahtijevana komunikacija. Takav je agent je sveprisutan i jedinstven bez obzira na korišteno sučelje i okolinu interakcije [1]. PLEA softverski agent koristi kontekstualni pristup kod zaključivanja i učenja, gdje se robot ovdje vidi kao dio okoliša bez obzira radi li se o realnom svijetu ili kibernetičkom prostoru.

Primijenjena su recentna istraživanja o kognitivnim sustavima, umjetnoj inteligenciji, računalnim mrežama, vizualizaciji informacija te interakciji čovjeka i sustava. Te se spoznaje potom koriste kao temelj za razvoj novih interakcijskih strategija te novih primjena računalne tehnologije. S gledišta znanstvenog razvoja doprinos je u unaprijeđenoj i sigurnijoj vezi između ljudi, uređaja i objekata zbog boljih karakteristika rada, boljeg međusobnog razumijevanja te veće učinkovitosti. U sklopu rada je primijenjen kombinirani metodološki pristup koji uključuje:

1. razvoj računalnog modela za prepoznavanje i mapiranje karakterističnih točaka na licu stvarne osobe,

- 2. dizajn lica virtualnog agenta te njegovo povezivanje s licem stvarne osobe,
- 3. razvoj mrežne infrastrukture i pripadajućih upravljačkih mehanizama,
- 4. eksperimentalnu validaciju razvijene aplikacije u sklopu laboratorijskog postava.

5. razvoj računalnog modela za prepoznavanje emocija koristeći dvije osjetilne modalnosti (vizija i zvuk, PLEA Core) [2, 3, 4, 5].

#### <span id="page-12-0"></span>**1.1. Opis sustava**

Sustav se sastoji od servera kao centralne jedinice na kojoj je pokrenut algoritam za prepoznavanje emocija. Algoritam je sastavljen od više neuronskih mreža čija je funkcija prepoznavanje akustičkih i vizualnih značajki dobivenih od strane klijenata [7]. Klijent može biti PLEA-robot ili bilo koje računalo s internetskim preglednikom, uključujući i pametne telefone te naočale za proširenu i virtualnu stvarnost

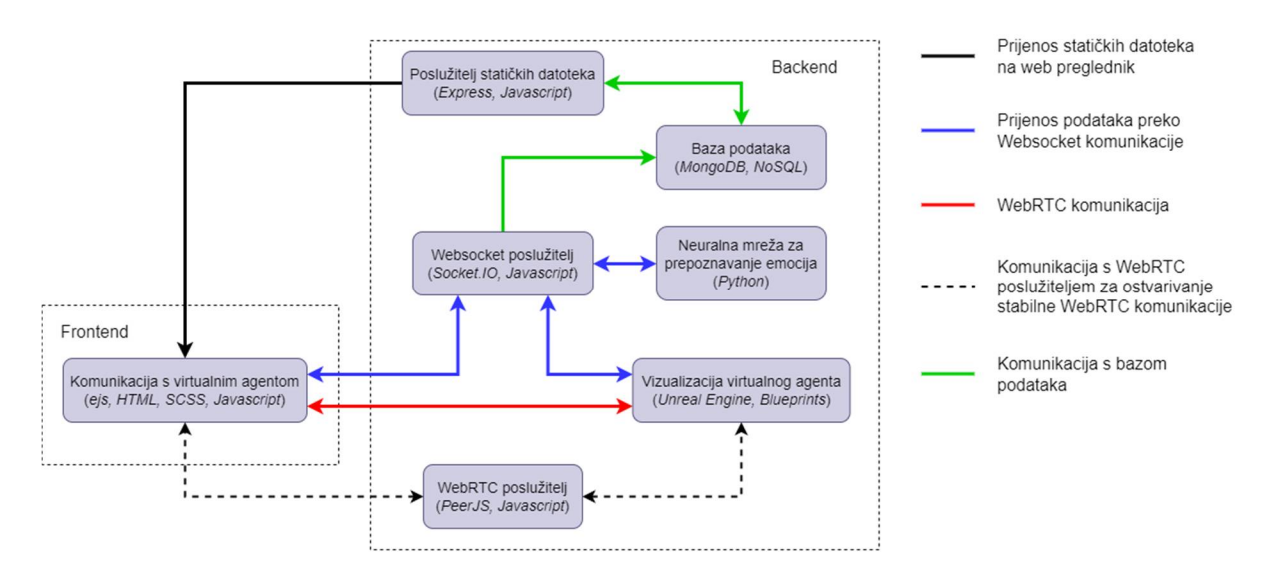

<span id="page-12-1"></span>**Slika 1.1. Cjelokupni sustav**

Internetska stranica na kojoj se može vidjeti cjelokupni sustav nalazi se na linku [https://pro11.fsb.hr](https://pro11.fsb.hr/) gdje je također detaljno opisan cijeli projekt. Na stranici postoje linkovi za prijavu odnosno registraciju na PLEA platformu. Nakon što se korisnik prijavi sa svojim korisničkim podacima, internetski preglednik sprema kolačiće (eng. cookies) kojima se korisniku omogućuje pristup platformi. Na početnoj stranici PLEA platforme korisnik može se vidjeti svoj profil [\[Slika 1.2](#page-13-0). i [Slika 1.3](#page-13-1).] i svoje osobne podatke koje u svakom trenutku može izmijeniti i također, ako to želi, može izbrisati svoj korisnički račun. U slučaju brisanja korisničkog računa svi osobni podaci i svi spremljeni podaci koji su služili za unaprjeđenje sustava biti će izbrisani. To je vrlo važno zbog zaštite osobnih podataka i zakonske regulative koja to nalaže.

Na platformi su omogućene dvije vrste uloga korisnika, a to su administratorska uloga i osnovna uloga. Administratorska uloga dodijeljena je određenim korisnicima koji aktivno rade na ovome projektu i osobe su od povjerenja jer administratorske privilegije uključuju rad s osjetljivim podacima i konfiguracijom virtualnog agenta.

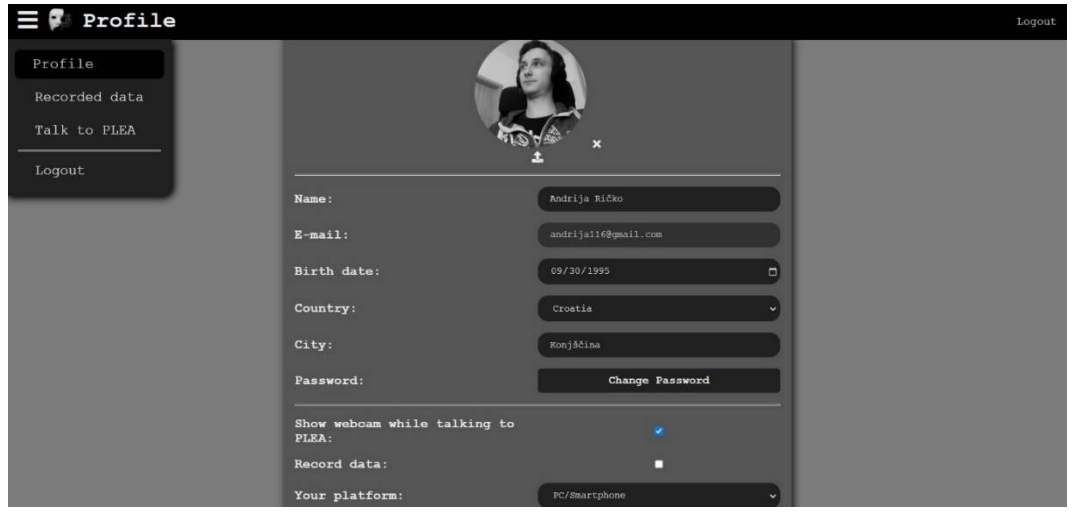

<span id="page-13-0"></span>**Slika 1.2. Profilna stranica osnovnog korisnika**

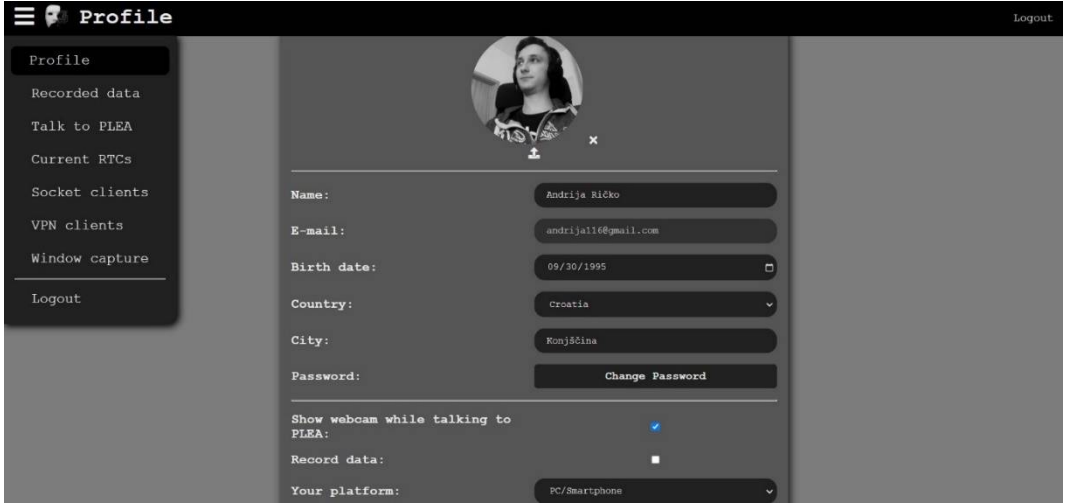

<span id="page-13-1"></span>**Slika 1.3. Profilna stranica administratorskog korisnika**

Svakom novom registriranom korisniku dodjeljuje se uloga osnovnog korisnika koji ima ograničene mogućnosti na platformi. Te mogućnosti uključuju pregledavanje i uređivanje vlastitog profila, promjena zaporke, interakcija s virtualnim agentom PLEA, pregledavanje, preuzimanje i brisanje svih svojih spremljenih podataka.

#### <span id="page-14-0"></span>**2. STRAŽNJA STRANA (ENG. BACKEND)**

Struktura stražnjeg (eng. backend) dijela platforme izrađena je u programskom jeziku Javascript odnosno Node.js okruženju. Podijeljena je na više modula koji međusobno komuniciraju. Sastoji se od tri glavna modula, a to su server za posluživanje statičkih datoteka, websocket server za brzu dvosmjernu komunikaciju između klijenta i poslužitelja, i WebRTC poslužitelj za otvaranje istorazinske audio vizualne komunikacije. Takav način pisanja kôda omogućava bolju čitljivost te mogućnost lakše nadogradnje sustava ako je to potrebno.

#### <span id="page-14-1"></span>**2.1. Kreiranje projekta**

Kreiranje projekta u kojemu se koristi Javascript kao programski jezik potrebno je napisati konfiguracijsku datoteku (prikazano niže) u kojoj se nalazi opis projekta, popis svih biblioteka koji se koriste u tom projektu te skripta za pokretanje cijele aplikacije. Nakon kreiranja konfiguracijske datoteke potrebno je izvršiti komandu *npm i* u konzoli kako bi se u direktorij projekta instalirale sve potrebne biblioteke.

```
1. {
2. "name": "pleaserver",
3. "author": "Andrija Ričko",
4. "version": "1.0.0",
5. "description": "An affective virtual agent application based on multimodal 
   interaction",
6. "I i cense": "MIT",<br>7. "scripts": {
7. "scripts": {<br>8. "runDev":
            "runDev": "nodemon server.js"
9.10."nodemonConfig": {
11. "ignore": [
12. \frac{1}{13} "public/*"
13.14. },
15. "keywords": ["affective robotics", "Unreal Engine 4", "WebRTC", "web platform",
    "imitation"
16. ],
17. "dependencies": {
18. "express": "^4.17.1",
19. "ejs": "^3.1.6",
20. "express-flash": "^0.0.2",
21. "express-session": "^1.17.2",<br>22. "socket.io": "^4.3.2"
            "socket.io": "^4.3.2"
23. "peer": "^0.6.1",
24. "mongodb": "^4.2.2"<br>25. "passport": "^0.5.2"
25. "passport": "^0.5.2"<br>26. "passport-local": "^
26. "passport-local": "^1.0.0",<br>27. "bcrypt": "^5.0.1",
27. "bcrypt": "^5.0.1",
28. "google-recaptcha": "^1.1.0",
29. "dotenv": "^10.0.0",
30.31. "devDependencies" : {
32. "nodemon": "^2.0.13"
33. }
34. }
```
#### <span id="page-15-0"></span>*2.1.1. Opis korištenih biblioteka*

**Express** je minimalistička i fleksibilna biblioteka za internetske aplikacije za rad unutar Node.js okruženja. Vrlo je robusna i ima veliki broj značajki koje olakšavaju posluživanje statičkih datoteka na Internet[6].

**Ejs** biblioteka koristi se u sklopu s Express bibliotekom kako bi se omogućilo renderiranje html datoteka sa serverske strane kako bi dobili dinamički sadržaj internetskih stranica ovisno o tome je li korisnik registriran ili ne odnosno radi li se o administratoru ili osnovnom korisniku.

**Express-flash** i **Express-session** koriste se u sklopu s Express bibliotekom i omogućuju jednostavno praćenje jesu li kolačići validni te je li klijent prijavljen ili nije.

**Socket.io** je biblioteka koja omogućuje nisku latenciju, dvosmjernu komunikaciju koja se temelji na događajima između klijenta i poslužitelja [7].

**Peer** objedinjuje WebRTC implementaciju preglednika kako bi pružio konfigurabilno i jednostavno sučelje za otvaranje istorazinske (eng. peer-to-peer) audio-vizualne komunikacije između dva ili više klijenata. Da bi se ostvarila komunikacija samo je potrebno da klijenti znaju identifikacijske brojeve klijenata s kojim se žele povezati [8].

**Mongodb** biblioteka nam omogućava otvaranje komunikacije prema bazi podataka koja se koristi za spremanje profila korisnika te spremanje podataka prilikom kominkacije korisnika s virtualnim agentom. Također ova biblioteka nudi set metoda za upisivanje, čitanje, uređivanje i brisanje podataka iz baze [9].

**Passport** i **Passport-local** je biblioteka koji olakšava implementaciju autentifikacije i autorizacije koja se koristi u Node.js aplikacijama. Omogućava kreiranje kriptiranih kolačića vezanih za osjetljive podatke korisnika koji se mogu sigurno poslati na internetski preglednik.

**Bcrypt** biblioteka koristi se za sigurno spremanje kriptirane lozinke korisnika u bazu podataka. Prilikom spremanja lozinke korisničkog računa u bazu podataka vrlo je važno da lozinka ne bude čitljiva, odnosno da bude kriptirana u slučaju ako netko, tko ne bi trebao imati, dobije pristup bazi podataka. Na taj način ostvaruje se dodatna sigurnost jer tako kriptirane lozinke ne mogu se dekriptirati nekim jednostavnim metodama.

**Google-recaptcha** je jednostavna biblioteka koja omogućuje provjeru autentičnosti svake registracije novog korisnika. Važno je raditi provjeru autentičnosti jer se može dogoditi zlonamjerno punjenje baze podataka s nevaljalim podacima.

**Dotenv** služi kako bi mogli uvesti varijable okoline (eng. environment variables) u samu aplikaciju. Prilikom razvoja aplikacije koristi se malo drugačija konfiguracija projekta (portovi na kojima se otvaraju poslužitelji) pa je korisno imati konfiguracijsku datoteku u kojoj definiramo varijable ovisno u kojoj okolini se nalazimo (razvojna okolina ili produkcijska okolina).

#### <span id="page-16-0"></span>**2.2. Posluživanje statičkih datoteka**

Server za posluživanje statičkih datoteka temelji se na biblioteci *Express* [6] pomoću koje je postavljanje takvog poslužitelja vrlo jednostavna.

<span id="page-16-1"></span>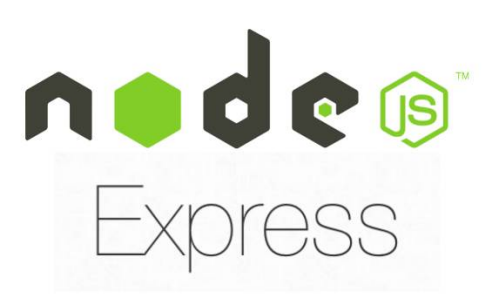

**Slika 2.1.** *Express* **logo**

Pozivanjem biblioteke dobivamo objekt koji u sebi sadrži metode koje nam pomažu kod stvaranja ruta na koje korisnik može pristupiti te posluživanje određenog html dokumenta za pojedinu rutu. Primjer je prikazan u kôdu dolje.

```
1. const express = require("express");
2.
3. const app = express();
4.
5. app.use(express.static("public"));
6.
7. app.get("/", (req, res) => {<br>8. res.render("index"):
8. res. render("index");<br>9. });
   9. });
10.
11. app.get("/plea", (\text{req}, \text{res}) => {
12. res.render("plea");
13. });
14.
15. app.get("/recorded-data", (req, res) => {<br>16. res.render("recorded-data");
          res.render("recorded-data");
17. });
18.
19. app.listen(3000);
20.
```
Također kako bi osigurali sigurno registriranje i prijavljivanje korisnika potrebno je inicijalizirati biblioteke passport express-flash i express-session.

```
1. const passport = require("passport");
2. const flash = require("express-flash");
3. const session = require("express-session");
4.
5. app.use(flash());
6. app.use(
7. session({
8. secret: process.env. SESSION_SECRET,<br>9. sesaye: false.
9. resave: false,
           saveUninitialized: false,
11. cookie: { maxAge: 31_536_000_000 }, // Login is valid for one year
12. })
13. );
14. app.use(passport. initialize());
15. app.use(passport.session());
16.
```
Kako bi osigurali da na željenim rutama korisnik bude registriran odnosno validan potrebno je dodati međufunkciju koja će provjeravati validnost korisnika i ako korisnik to nije, sustav će ga prebaciti na stranicu za prijavu.

```
1. app.get("/plea", checkAuthenticated, (\text{req}, \text{res}) \Rightarrow {
2. res.render("plea");
3. \quad \});
4.
5. app.get("/recorded-data", checkAuthenticated, (req, res) => {
6. res.render("recorded-data");
7. });
8.
9. // međufunkcija za provjeru validnosti korisnika
10. function checkAuthenticated(req, res, next) {<br>11. if (req.isAuthenticated()) {
          if (req.isAuthenticated()) {
12. return next();
\begin{array}{ccc} 13. & & \frac{1}{2} \\ 14. & & \text{r} \end{array}res.redirect("/login");
15. }
16.
```
#### <span id="page-17-0"></span>**2.3. Baza podataka**

U projektu se zahtijeva spremanje korisničkih podataka te spremanje informacija tijekom komunikacije s virtualnim agentom. Kako bi ostvarili taj zahtjev potrebno je odabrati neku vrstu pohrane. Obično se za takvu primjenu koriste baze podataka koje mogu biti ili SQL ili NoSQL.

SQL baze podataka koriste strukturirani jezik upita (eng. structured query language) i imaju unaprijed definiranu shemu za definiranje i rukovanje podacima. SQL je jedan od najsvestranijih i najraširenijih tipova baze podataka, što ga čini sigurnim izborom za mnoge upotrebe. Savršen je za složene upite (eng. query). Međutim, SQL može biti previše restriktivan. Prije samog početka rada sa SQL bazom potrebno je unaprijed definirati sve sheme

tablica i svi podaci moraju slijediti istu strukturu. Ovaj proces zahtijeva značajnu prethodnu pripremu.

NoSQL baze podataka imaju dinamičke sheme za nestrukturirane podatke, a podaci se mogu pohranjuju na mnogo načina. Za pohranu podataka može se koristiti pohrana orijentirana na stupce, orijentiranu na dokumente, temeljenu na grafikonima ili ključ-vrijednost par (keyvalue pair). To nam daje veliku fleksibilnost prilikom kreiranja određene baze podataka. Dokumente možemo kreirati bez prethodnog definiranja njihove strukture, svaki dokument može imati svoju jedinstvenu strukturu te se u hodu mogu dodavati nova polja u dokumente. Mana NoSQL baze u odnosu na SQL je što upiti ne mogu biti previše složeni te je odaziv baze na upit malo sporiji.

Odabrana baza podataka za ovaj projekt je *MongoDB* [9] koja je bazirana na NoSQL tipu jer dobivamo veliku fleksibilnost prilikom razvoja ovakvog sustava. Prilikom izrade rada više puta je promjenjena struktura pohrane podataka, a pošto je korištena NoSQL baza, nije bilo problema kod migracije podataka.

<span id="page-18-0"></span>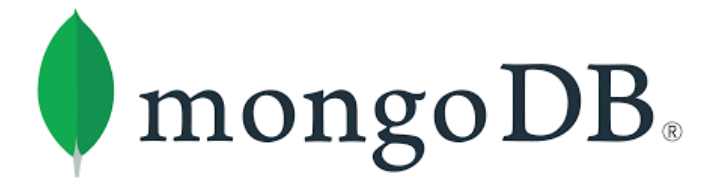

**Slika 2.2.** *MongoDB* **logo**

Nadalje potrebno je napraviti konekciju s *MongoDB* bazom podataka u koju će se spremati podaci od klijenata te povijest konekcijama svih klijenata.

```
1. const { MongoClient } = require("mongodb");
\mathcal{L}3. let dataDb;
4. let userDb;
5. let logsDb;
6.7.7. const mongoClient = new MongoClient('mongodb://localhost:27017');
8. mongoClient
9. . connect ()
10. then() \Rightarrow \{11. dataDb = mongoClient.db("plea_db");
12. userDb = mongoClient.db(\text{``user''});
13. logsDb = mongoClient.db("logs");
14. console.log("Connected to Database");
15. })
16. catch(console.log);
```
[Slika 2.3](#page-19-0). i [Slika 2.4](#page-19-1). prikazuju strukturu spremanja osobnih podataka registriranih klijenata i snimljenih podataka prilikom interakcije s virtualnim agentom.

```
id: ObjectId("620060eace45b034801c5835")
email: "andrija116@gmail.com"
name: "Andrija Ričko"
country: "Croatia"
password: "$2b$10$.KSdnDe57y03W3v6vPfWN.4dvjqPYA5IjuVZsKTxUd4iu1MpT5a0."
role: "admin"
platform: "pc"
city: "Konjščina"
record: true
showwebcam: true
lastActive: 1656876909855
birthDate: "1995-09-30"
image: "data:image/jpeg;base64,/9j/4AAQSkZJRgABAQEAYABgAAD/4UTgRXhpZgAATU0AKgA..."
```
<span id="page-19-0"></span>**Slika 2.3. Struktura spremanja osobnih podataka klijenata**

```
id: ObjectId("62c1ef70423206c4c0943bb5")
 connectedTimestamp: 1656876911777
 userAgent: "Mozilla/5.0 (Windows NT 10.0; Win64; x64) AppleWebKit/537.36 (KHTML, 1..."
v camData: Array
  \vee 0: Object
       timestamp: 1656876910895
     \vee boundingBox: Object
          x: 258
          y: 197width: 126
          height: 178
     \times expressions: Array
        \vee 0: Object
             expression: "Happy"
             probability: 0.8920000195503235
       > 1: Object
        > 2: Object
       > 3: Object
       > 4: Object
       > 5: Object
       > 6: Object
       camImg: "/9j/4AAQSkZJRgABAQAAAQABAAD/4gIoSUNDX1BST0ZJTEUAAQEAAAIYAAAAAAQwAABtbn..."
       pleaImg: "/9j/4AAQSkZJRgABAQAAAQABAAD/4gIoSUNDX1BST0ZJTEUAAQEAAAIYAAAAAAQwAABtbn..."
  > 1: Object
  > 2: Object
  > 3: Object
  > 4: Object
  > 5: Object
```
#### <span id="page-19-1"></span>**Slika 2.4. Struktura spremanja snimljenih podataka**

#### <span id="page-20-0"></span>**2.4. WebRTC poslužitelj**

WebRTC (Web Real-Time Communication) je tehnologija koja omogućuje internetskim aplikacijama komunikaciju u realnom vremenu koja uključuje strujanje audio i/ili video medija, kao i razmjenu proizvoljnih podataka između preglednika bez potrebe za posrednikom. Skup standarda koji čine WebRTC omogućuje dijeljenje podataka i izvođenje telekonferencija, bez potrebe da korisnik instalira dodatke ili bilo koji drugi softver treće strane.

# WebCRTC

#### <span id="page-20-1"></span>**Slika 2.5. WebRTC logo**

Kako bi ostvarili takvu komunikaciju između dva internetska preglednika potrebna je razmjena raznih podataka vezanih uz stanje internetske veze, vrsta internetskog preglednika i slično. To je vrlo kompleksan zadatak te ga je potrebno iznimno dobro odraditi inače veza neće biti stabilna ili u najgorem slučaju klijenti se neće moći povezati. Stoga postoje razne biblioteke koje olakšavaju taj zadatak. U ovom radu koristi se biblioteka PeerJs koja nam omogućuje da razmijenimo samo identifikacijske brojeve internetskih preglednika, a sve ostalo rješava ta biblioteka. Nakon što je istorazinski komunikacijski kanal otvoren, podaci putuju direktno s jednog internetskog preglednika na drugi.

PeerJs biblioteka nam daje na izbor korištenje njihovog poslužitelja kao posrednika za otvaranje komunikacijskog kanala te također mogućost da kreiramo vlastiti poslužitelj. Pošto se u ovom projektu radi o razmjeni osobnih podataka, odlučeno je da će se kreirati vlastiti server koji se jednostavno pokreće.

```
1. function initPeerjsServer(port, successCallback) {
2. const { PeerServer } = require("peer");
3.
4. const peerServer = PeerServer({\text{port }});
5.
6. if (successCallback) successCallback(peerServer);
7. }
8.
```
#### <span id="page-21-0"></span>**2.5. Websocket poslužitelj**

WebSocket je napredna tehnologija koja omogućuje otvaranje dvosmjerne interaktivne komunikacijske sesije između korisničkog preglednika ili nekog drugog programa i poslužitelja. IETF (Internet Engineering Task Force) standardizirao je Websocket protokol 2011. godine pod imenom RFC 6455 [10]. Pomoću ovog protokola mogu se slati poruke poslužitelju i primati odgovore vođene događajima bez potrebe da tražite odgovor od poslužitelja.

U sklopu ovog rada potrebno je ostvariti brzu i pouzdanu dvosmjernu komunikaciju između nekoliko različitih modula sustava [\[Slika 2.6](#page-21-1).].

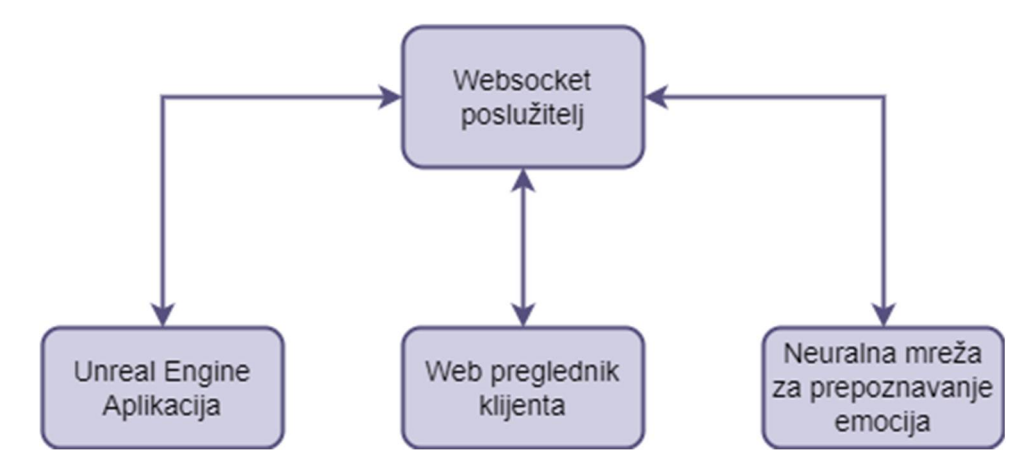

<span id="page-21-1"></span>**Slika 2.6. Dijagram komunikacije Websocket protokolom**

Prilikom početka komunikacije s virtualnim agentom potrebno je poslati sve potrebne podatke uz tog klijenta k poslužitelju koji zatim te podatke prosljeđuje prema *Unreal Engine* aplikaciji kako bi se otvorio istorazinski (eng. Peer to Peer) audio-vizualni komunikacijski kanal između te dvije strane. Nakon što je komunikacija otvorena, preko socket komunikacije se počinju slati slike s web kamere korisnika koje se prosljeđuju prema neuralnoj mreži za prepoznavanje emocija. Informacija o prepoznatoj emociji se zatim prosljeđuje prema Unreal Engine aplikaciji gdje se generira odgovarajući odgovora (ekspresija lica) virtualnog agenta kojeg krajnji korisnik može vidjeti.

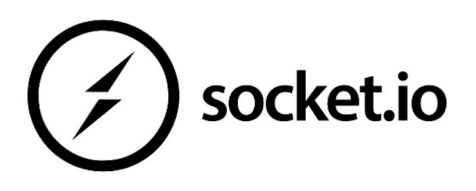

<span id="page-21-2"></span>**Slika 2.7. Socket.IO logo**

Da bi to ostvarili takvu komunikaciju potrebno je kreirati *Websocket* poslužitelja. U ovom radu za to će se koristiti biblioteka *Socket.IO* [7]. Ona nam omogućuje jednostavno kreiranje takvog poslužitelje u kojem je potrebno definirati događaje i odgovore na te događaje tako da sve funkcionira kako je gore opisano.

```
1. const io = require("socket.io")(port, { cors: { origin: "*" } });
\frac{2}{3}.
  let unreal EngineSocket, neural NetworkSocket;
4. Let webBrowserClients = [1;5. io.on("connection", socket => {
6.
7. socket.on("connection", data =>{<br>8. switch(data.type){
           switch(data.type){
9. case "unreal-engine-client":<br>10. case "unreal EngineSocket = soc
                   unreal Engi neSocket = socket;
11. break;
12. case "neural-network-client":
13. neural NetworkSocket = socket;
14. break;<br>15. case "web-
               case "web-browser-client":
16. webBrowserClients.push(socket)<br>17. f(unreal EngineSocket != null)
                   17. if(unrealEngineSocket != null){
18. io.to(unreal EngineSocket.id).emit("lets-connect", data);<br>19.
19. }
20. break;
21. }
22. } });
23.
24. socket.on("web-cam-image", data =>{
25. if(neuralNetworkSocket != null){
26. io.to(neural NetworkSocket.id).emit('process-web-cam-data', data)
27. \{28. \}\mathcal{E}29.<br>30.
       socket.on("neural-network-result", data =>{
31. if(unrealEngineSocket != null){
32. io.to(unreal EngineSocket.id).emit("emotion-to-display", data);
33. }
34. })
35. });
36.
```
## <span id="page-23-0"></span>**3. VIZUALIZACIJA VIRTUALNOG AGENTA**

Prilikom izrade ovoga rada bilo je potrebno izraditi virtualnog agenta koji će moći vizualno komunicirati s korisnikom. Interakcijsko sučelja mogu biti fizički robot, naočale za virtualnu ili uronjenu stvarnost, ekran mobitela ili prijenosnog računala, veliki ekran na zidu i sl. Stoga je bilo potrebno odabrati razvojnu platformu koja može ostvariti te zahtjeve, a to je *Unreal Engine 4*.

*Unreal Engine* (UE) je platforma za razvoj 3D računalnih igra koju je razvio *Epic Games* 1998. godine. U početku razvijena je za računalne igre u prvom licu, a također usvojena je i u drugim industrijama, ponajviše u filmskoj i televizijskoj industriji. Napisana je u C++ programskom jeziku. *Unreal Engine* ima visok stupanj prenosivosti, podržavajući širok raspon platformi za stolna računala, mobilne uređaje, konzole, virtualnu i uronjenu stvarnost.

<span id="page-23-2"></span>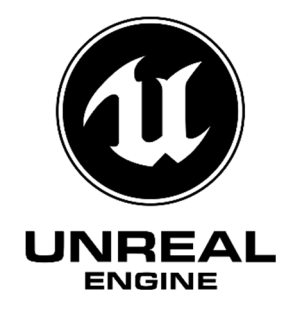

**Slika 3.1.** *Unreal Engine 4* **logo**

U ovom radu odabrana je *Unreal Engine* verzija 4.27.2. jer je visoko zastupljena u zajednici razvojnih programera, ima velik broj dodataka koji olakšavaju rad i besplatna je za korištenje. Primarni razlog korištenja ove verzije bio je kompatibilnost s dodatkom pod imenom *Metahuman Creator* koji je bio ključan za izradu realističnog lica virtualnog agenta kojemu se mogu animirati izražaji lica.

#### <span id="page-23-1"></span>**3.1.** *Metahuman Creator*

Metahuman Creator je alat koji je razvio Epic Games kako bi dizajnerima i programerima olakšao izradu realističnih modela ljudskog tijela i lica s potpunim kosturom kojega je moguće jednostavno animirati. Razvijan je desetak godina u suradnji s tvrtkama *3Lateral* i *Cubic Motion.* Početkom 2021. godine Metahuman Creator postao je dostupan za ranu uporabu (eng. early access). Alat je namijenjen da se koristi u internetskom pregledniku stoga nije potrebno korištenje nikakvih drugih programa.

#### <span id="page-24-0"></span>*3.1.1. Kreiranje realističnog modela*

Postupak kreiranja modela u *Metahuman Creator-*u vrlo je jednostavan. Potrebno je kreirati korisnički račun na Epic Games internetskoj stranici i nakon toga otvoriti internetsku stranicu Metahuman Creator-a. Otvaranjem stranice [\[Slika 3.2](#page-24-1).] dobivamo na izbor dvadesetak već izrađenih modela od kojih se odabire jedan koji će služiti kao baza.

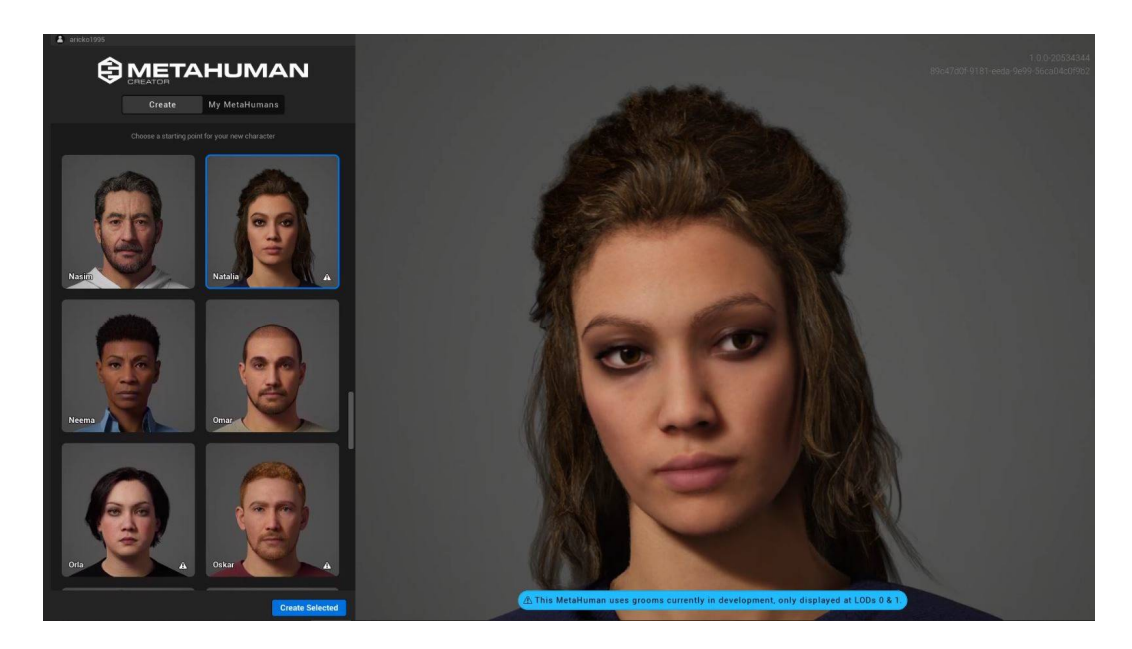

**Slika 3.2.** *MetaHuman Creator* **- odabir baznog modela**

<span id="page-24-1"></span>Nakon odabira modela otvara se sučelje [\[Slika 3.3](#page-24-2).] koje nudi razne mogućnosti za oblikovanje lica i tijela modela. Vrlo je jednostavno i intuitivno te se u vrlo kratkom vremenu može dobiti jedinstveni model kojega potom možemo koristiti u daljnjem razvoju aplikacije.

<span id="page-24-2"></span>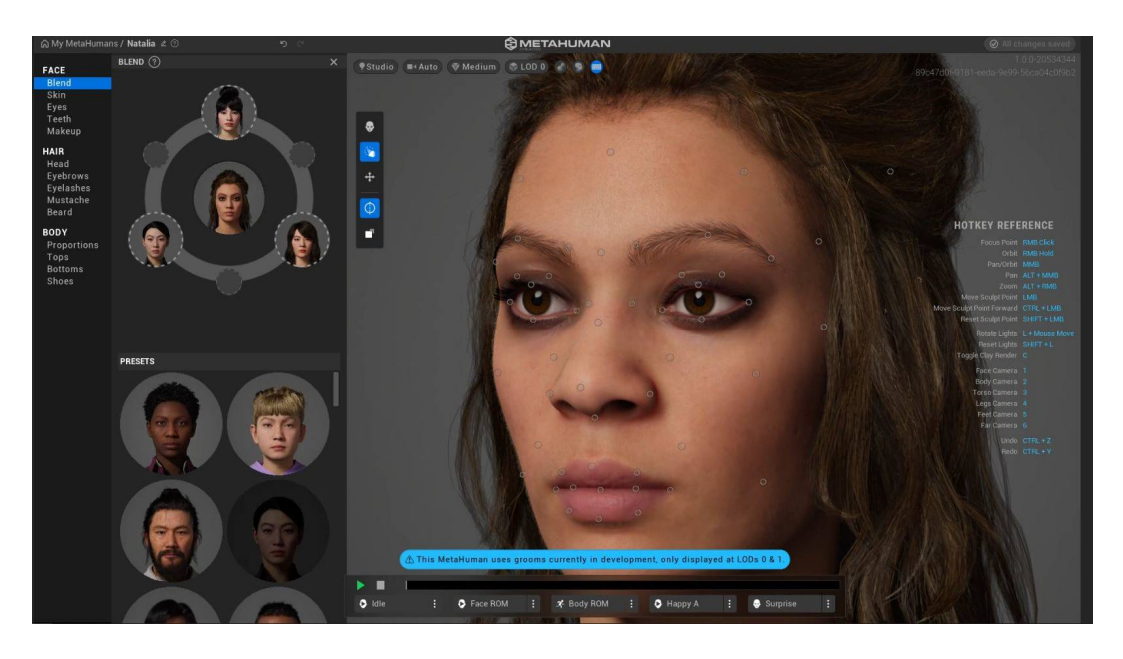

**Slika 3.3.** *Metahuman Creator* **- sučelje za modeliranje**

#### <span id="page-25-0"></span>*3.1.2. Prijenos Metahuman Creator modela u Unreal Engine*

Nakon modeliranja nije potrebno spremati model već se on automatski sprema u oblaku (eng. cloud) gdje je povezan s prije kreiranim korisničkim računom na *Epic Games*-u. Kako bi se kreirani model mogao prenijeti u *Unreal Engine* potrebno je instalirati program *Quixel Bridge* [\[Slika 3.4.](#page-25-2)] kojemu se potrebno prijaviti s korisničkim računom *Epic Games*-a. Nakon prijave, svi kreirani modeli vezani za taj korisnički račun, postaju dostupni za preuzimanje i automatsko prebacivanje u *Unreal Engine*. Prije samog prebacivanja potrebno je otvoriti *Unreal Engine Editor* i kreirati novi projekt, nakon čega se model može prebaciti.

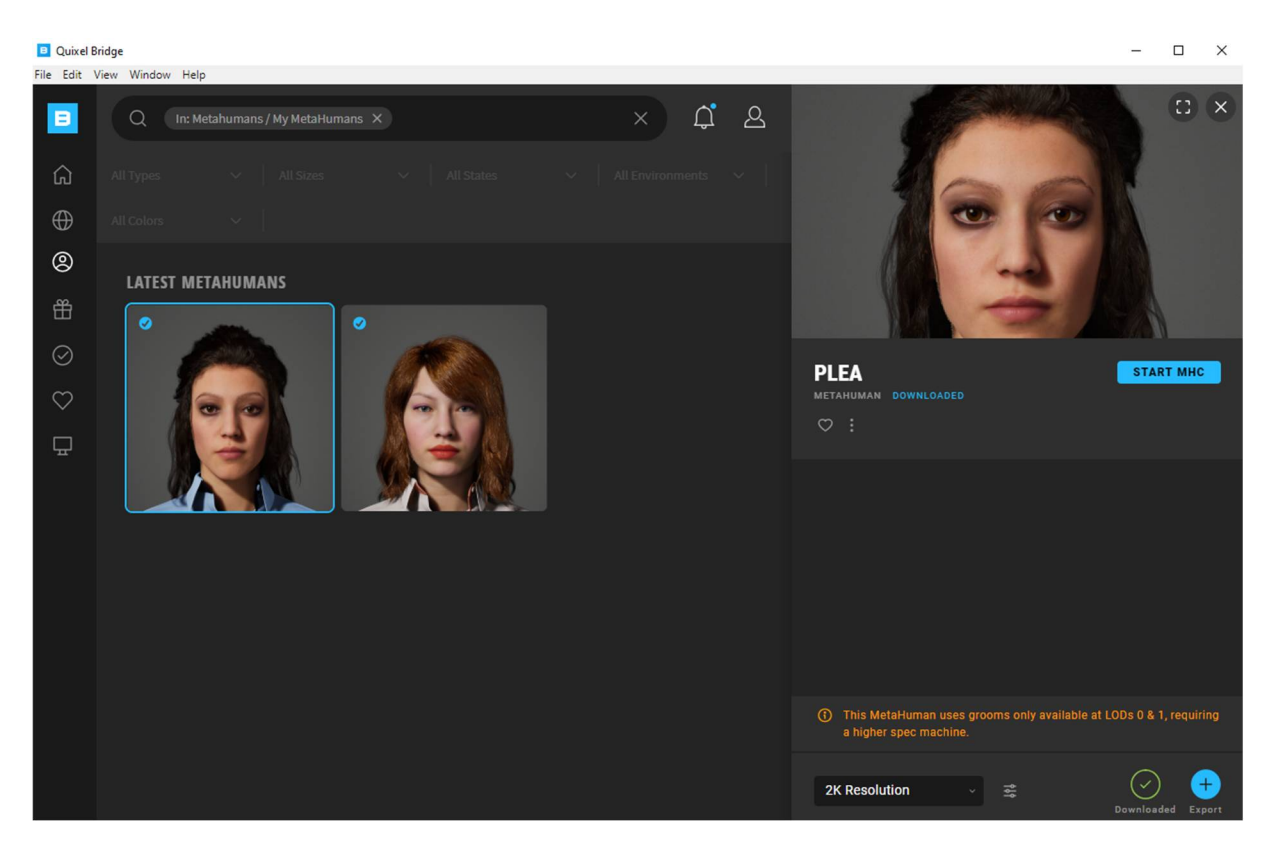

**Slika 3.4. Quixel Bridge sučelje**

#### <span id="page-25-2"></span><span id="page-25-1"></span>**3.2. Kreiranje projekta u** *Unreal Engine***-u**

Prije svega potrebno je s internetske stranice *Epic Games*-a preuzeti aplikaciju *Epic Games Launcher* [\[Slika 3.5](#page-26-0).] i instalirati ju na računalo. Otvaranjem te aplikacije dobiva se na izbor mogućnost preuzimanja nekoliko različitih verzija *Unreal Engine*-a, a u ovome radu koristi se verzija 4.27.2.

| EPIC <sub>0</sub> | <b>Epic Games</b>    | News<br>Samples                    | Marketplace          | Library           | Twinmotion                                       | Launch<br><b>Unreal Engine 4.27.2</b>                      | $\Box$<br>-<br>$\overline{\phantom{a}}$ | $\boldsymbol{\mathsf{x}}$ |
|-------------------|----------------------|------------------------------------|----------------------|-------------------|--------------------------------------------------|------------------------------------------------------------|-----------------------------------------|---------------------------|
| ⋒                 | Store                | <b>ENGINE VERSIONS</b>             | o                    |                   | <b>GITHUB SOURCE</b>                             | <b>RELEASE NOTES</b>                                       | <b>4 102.4 GiB</b>                      |                           |
| H                 | Library              | 4.26.2                             |                      |                   | 5.0.0                                            | 4.27.2                                                     |                                         |                           |
| u                 | <b>Unreal Engine</b> | Launch<br><b>Installed Plugins</b> | $\blacktriangledown$ | Installed Plugins | Early Access 2<br>Launch<br>$\blacktriangledown$ | Launch<br>$\blacktriangledown$<br><b>Installed Plugins</b> |                                         |                           |
|                   |                      |                                    |                      |                   |                                                  |                                                            |                                         |                           |
|                   |                      | <b>MY PROJECTS</b>                 |                      |                   |                                                  |                                                            |                                         |                           |
| ┹                 | Downloads            |                                    |                      |                   |                                                  | <b>Q</b> Search Projects                                   |                                         |                           |
|                   | Settings             |                                    |                      |                   |                                                  |                                                            |                                         |                           |
| A                 | <b>LAPIS FSB</b>     |                                    |                      |                   |                                                  |                                                            |                                         |                           |

<span id="page-26-0"></span>**Slika 3.5.** *Epic Games Launcher* **sučelje**

Nakon preuzimanja željene verzije, klikom na gumb *Launch* otvara se *Unreal Engine Editor* u kojemu se kreira prazni projekt [\[Slika 3.6](#page-26-1).].

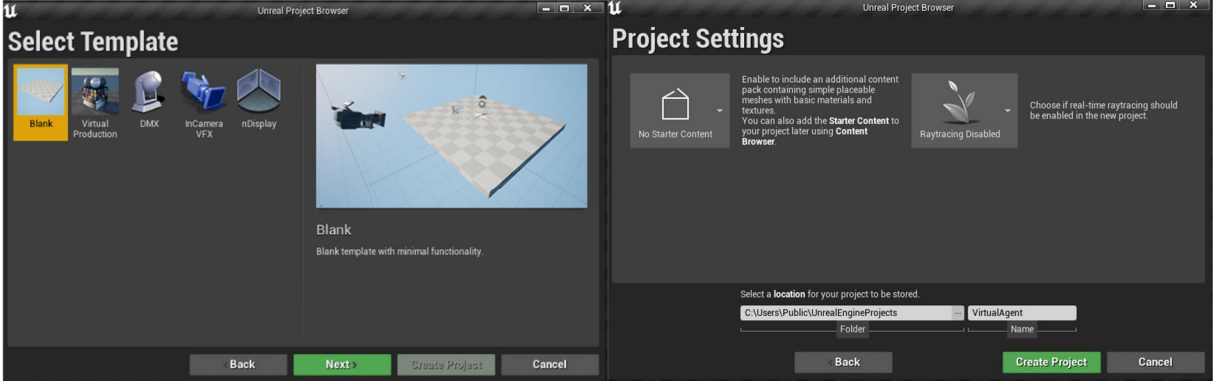

<span id="page-26-1"></span>**Slika 3.6.** *Unreal Engine* **kreiranje projekta**

Nakon kreacije projekta, preko programa *Quixel Bridge* model koji je kreiran u *Metahuman Creator*-u prebacuje se u *Unreal Engine Editor* gdje dobivamo 3D model tijela [\[Slika 3.7](#page-27-0)].

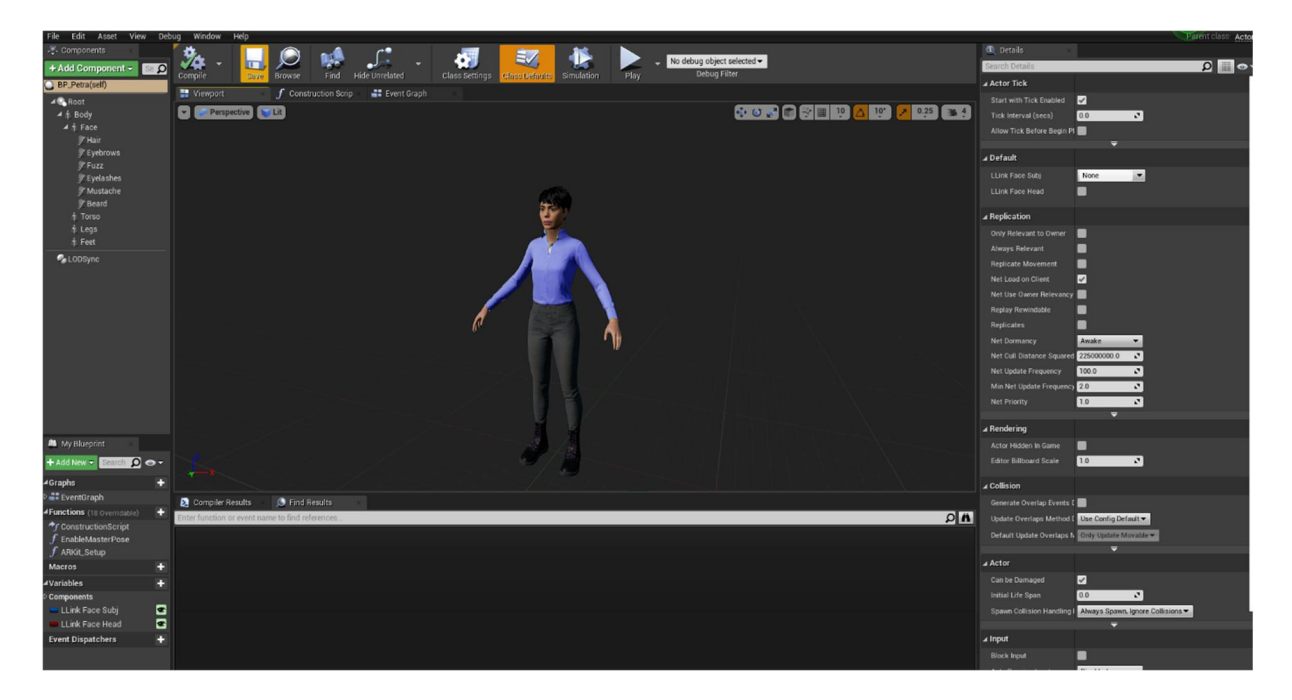

**Slika 3.7. 3D model virtualnog agenta u** *Unreal Engine***-u**

Pošto je u opsegu ovoga rada potrebno samo lice virtualnog agenta, ostatak tijela može se izbrisati [\[Slika 3.8](#page-27-1).].

<span id="page-27-1"></span><span id="page-27-0"></span>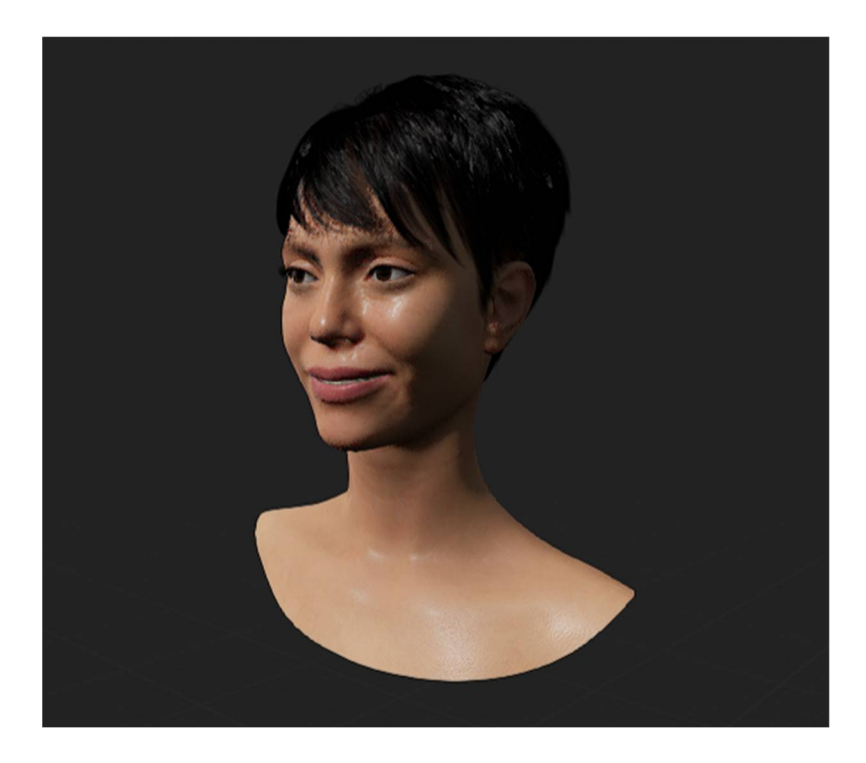

**Slika 3.8. 3D model virtualnog agenta bez tijela**

#### <span id="page-28-0"></span>*3.2.1. Kreiranje animacija lica*

Jedan od ciljeva ovoga rada je izrada virtualnog agenta koji će moći razmjenjivati neverbalne komunikacijske znakove s osobom u interakciji koristeći geste vlastitog lica. To se je postiglo tako da je izrađen set od sedam animacija prikladnih za sedam različitih raspoloženja virtualnoga agenta. To su sreća, tuga, srditost, zgađenost, iznenađenost, uplašenost i neutralno raspoloženje.

Izrada takvih animacija u *Unreal Engine*-u zahtijeva nekoliko koraka:

1. Kreiranje objekta Level Sequence koji nam omogućuje da pomak svake točke lica spremimo kao jedan moment animacije i stvaranje glatke animacije između više različitih momenata. Kreira se tako da desnim klikom miša unutar *Content Browsera* u grupi *Animations* odaberemo *Level Sequencer*.

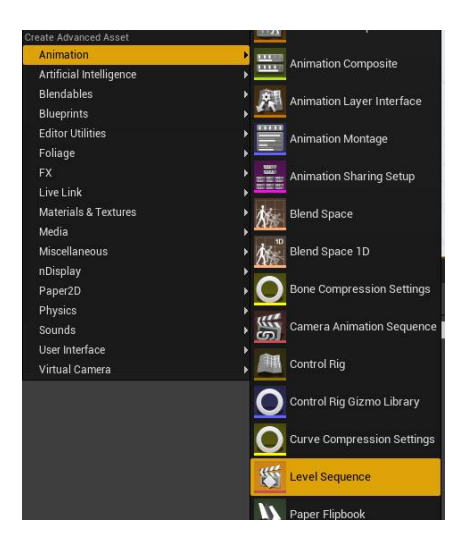

**Slika 3.9. Kreiranje** *Level Sequencer* **objekta**

<span id="page-28-1"></span>2. Nakon otvaranja novo kreiranog *Level Sequencer*-a, metodom povuci i otpusti (eng. drag and drop), iz *Content Browser*-a povlači se objekt virtualnog agenta (*Blueprint*) unutar vremenske trake *Level Sequencer*-a. S time se dobiva sučelje s više od 270 stupnjeva slobode koje nam omogućuje kreiranje izražaja lica [\[Slika 3.10](#page-29-0)].

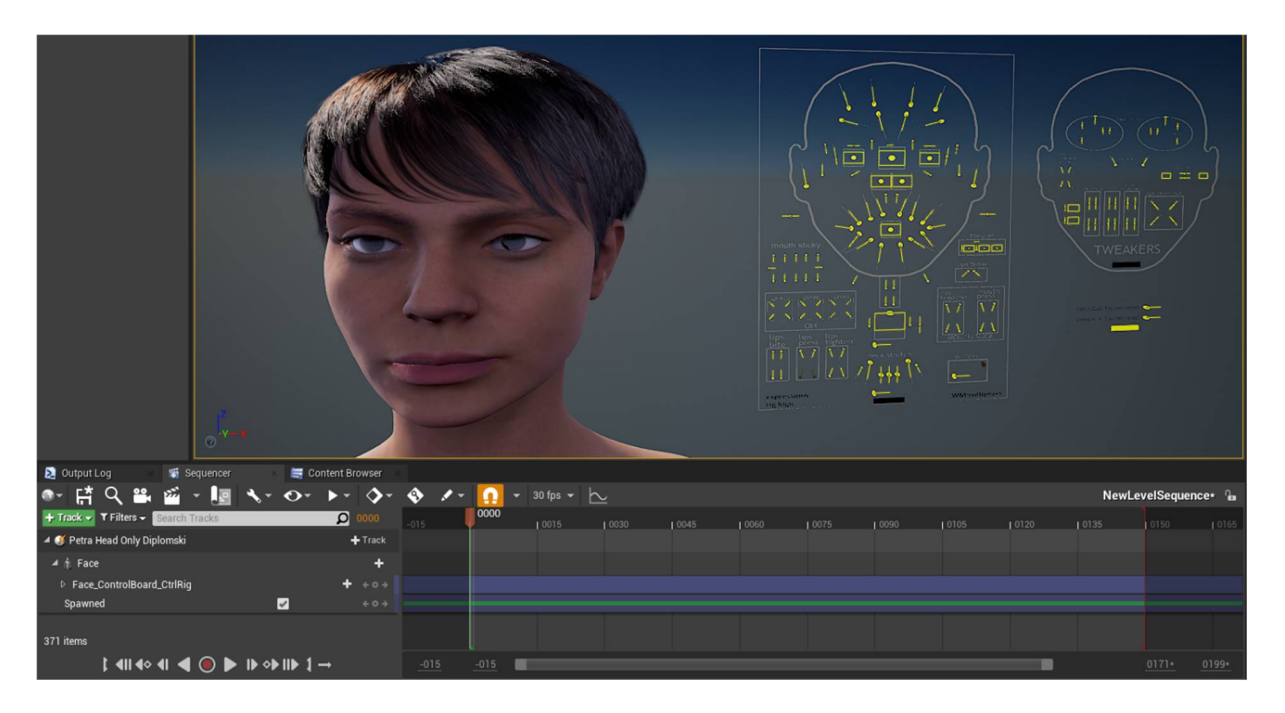

**Slika 3.10.** *Level Sequencer* **sučelje**

<span id="page-29-0"></span>3. Kreiranje izražaja lica. Namještanje određenog izražaja lica za pojedine momente u animaciji (eng. frame by frame) [\[Slika 3.11](#page-29-1).]. Trajanje jedne animacije je između 10 i 15 sekundi.

<span id="page-29-1"></span>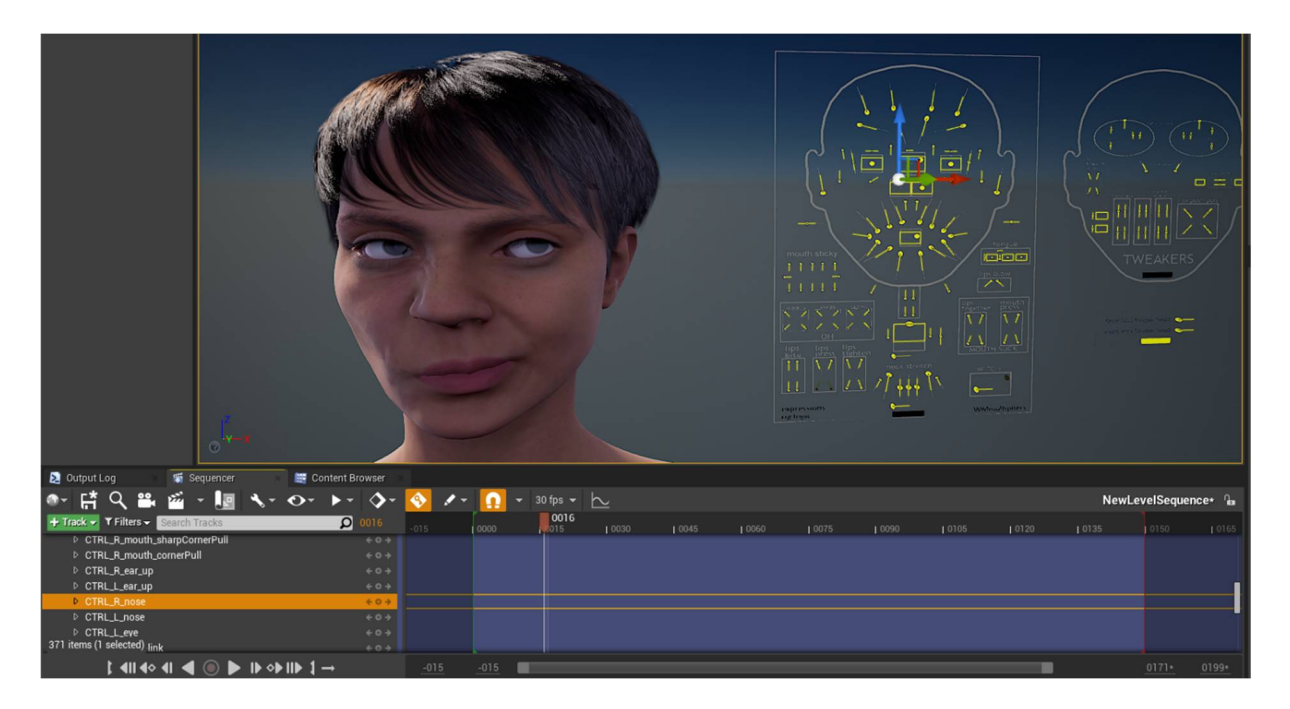

**Slika 3.11. Animiranje lica**

4. Nakon definiranja izražaja lica u svim željenim momentima, kreira se objekt animacije koji se onda koristi u daljnjem procesu. Unutar vremenske trake desnim klikom na objekt *Face* odabire se *Bake Animation Sequence* što nam daje novi objekt animacije.

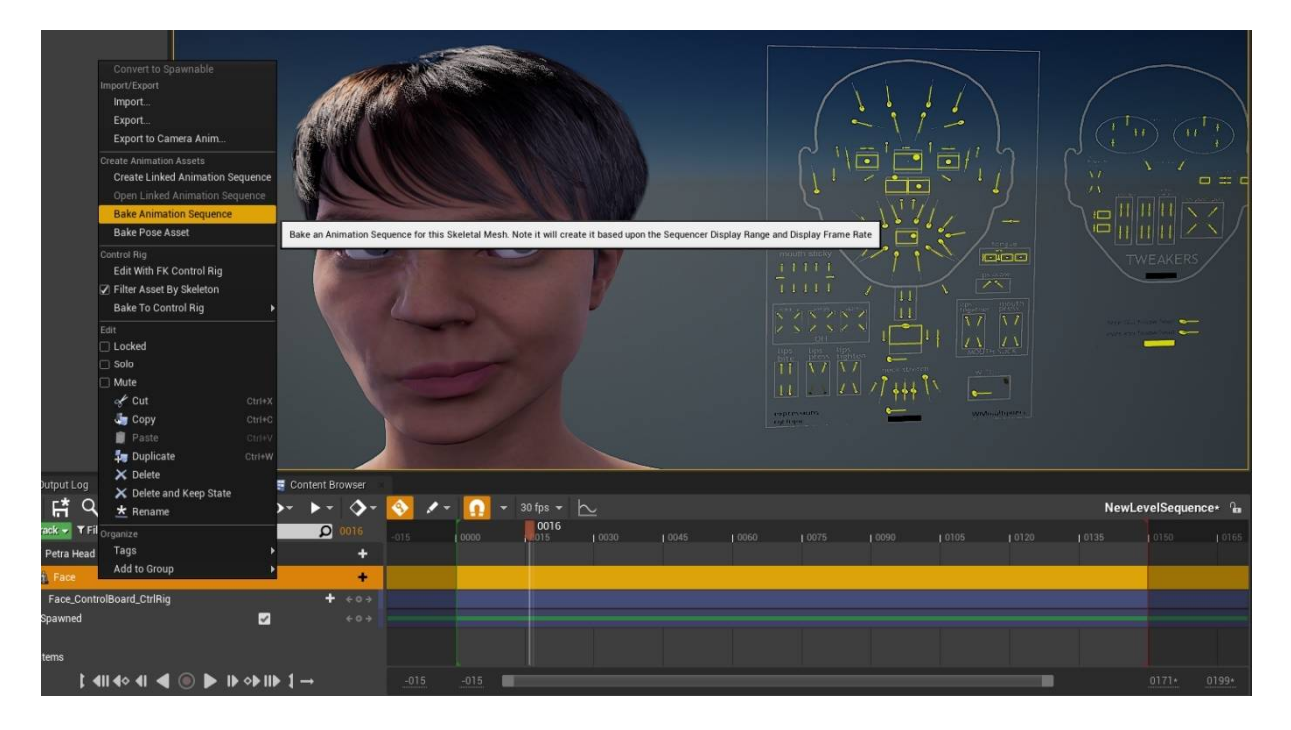

**Slika 3.12. Kreiranje objekta animacije**

<span id="page-30-0"></span>Ta četiri koraka potrebna su kako bi se izradila animacija jedne emocije. Stoga je postupak ponovljen još šest puta kako bi se dobile sve animacije potrebne za uspješno komuniciranje.

<span id="page-30-1"></span>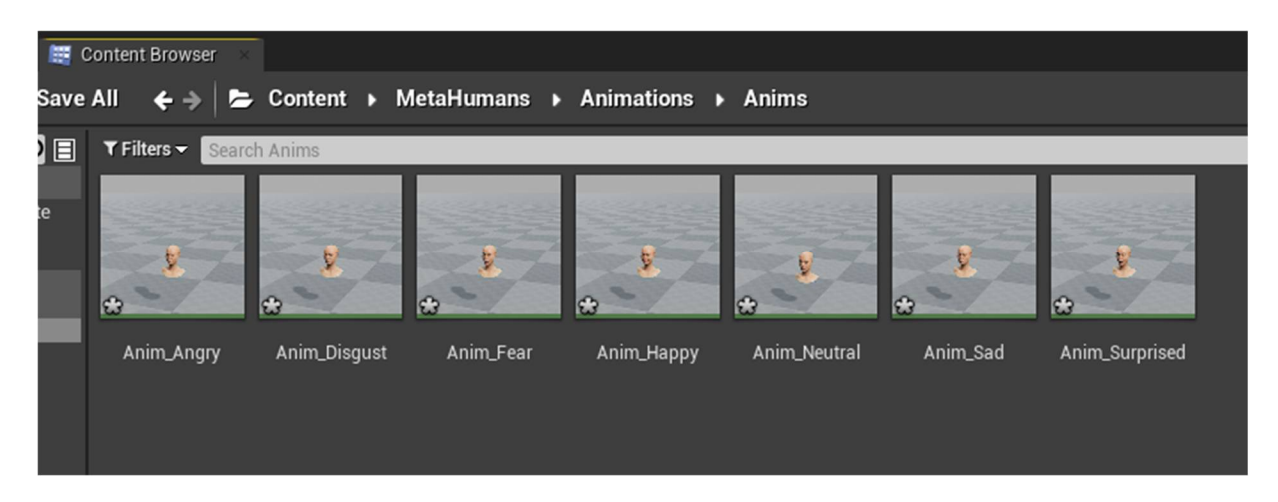

**Slika 3.13. Sve kreirane animacije**

#### <span id="page-31-0"></span>*3.2.2. Mehanizam tranzicije animacija lica*

Kako bi se dobio glatki prijelaz iz jedne animacije u drugu potrebno je izraditi mehanizam koji će to omogućiti. To se izvodi tako da se kreira objekt *Animation Blueprint* [\[Slika 3.14](#page-31-1).] u kojem se definira u kojem trenutku će se pokretati koja animacija.

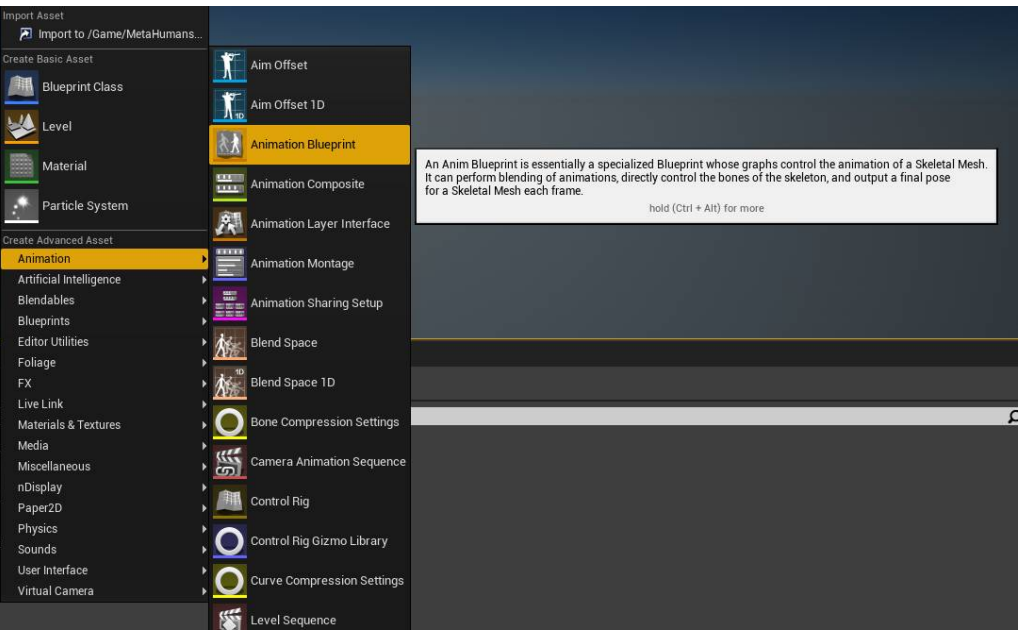

<span id="page-31-1"></span>**Slika 3.14. Kreiranje objekta** *Animation Blueprint*

Unutar tog objekta postoje svije strukture koje su bitne, *Event Graph* i *Anim Graph* [[Slika](#page-31-2) [3.15.](#page-31-2)]*.*

<span id="page-31-2"></span>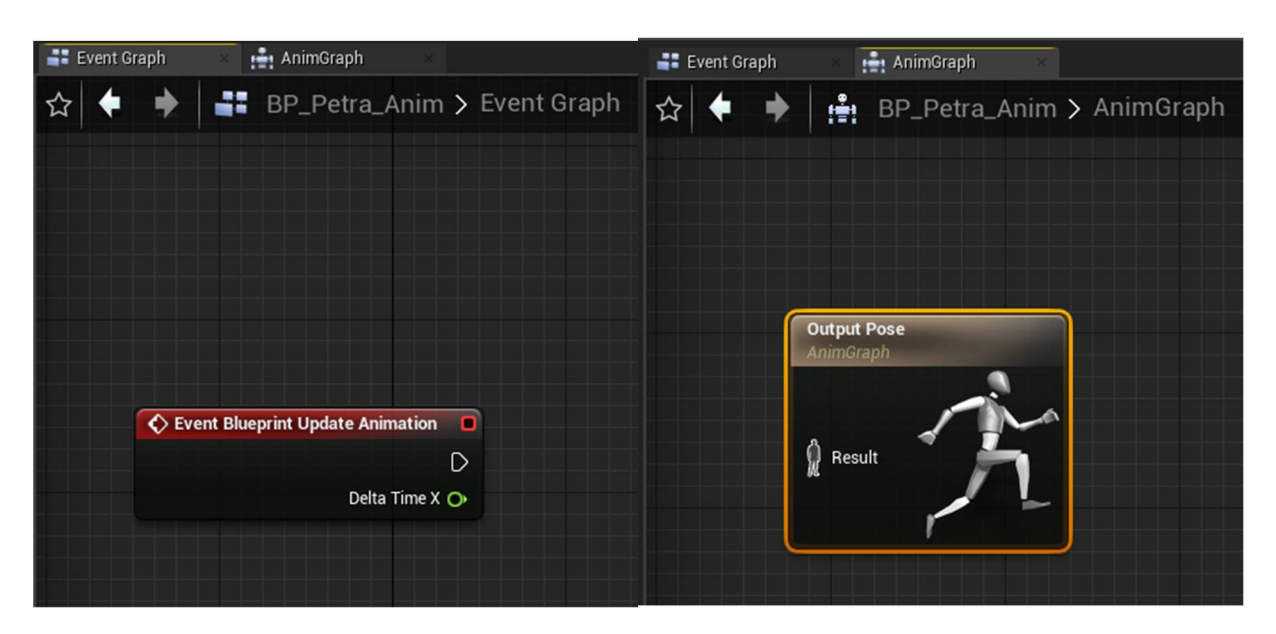

**Slika 3.15.** *Animation Blueprint*

*Event Graph* nam daje metodu koja se izvršava 60 puta u sekundi te provjerava jesu li se dogodile kakve promjene unutar objekta (*Blueprint* virtualnog agenta) na kojega se veže taj *Animation Blueprint.* U *Event Graph*-u potrebno je lokalnu varijablu *Emotion State* [[Slika](#page-32-0) [3.16.](#page-32-0)] ovisno o tome kakav podatak dolazi preko *Websocket* komunikacije.

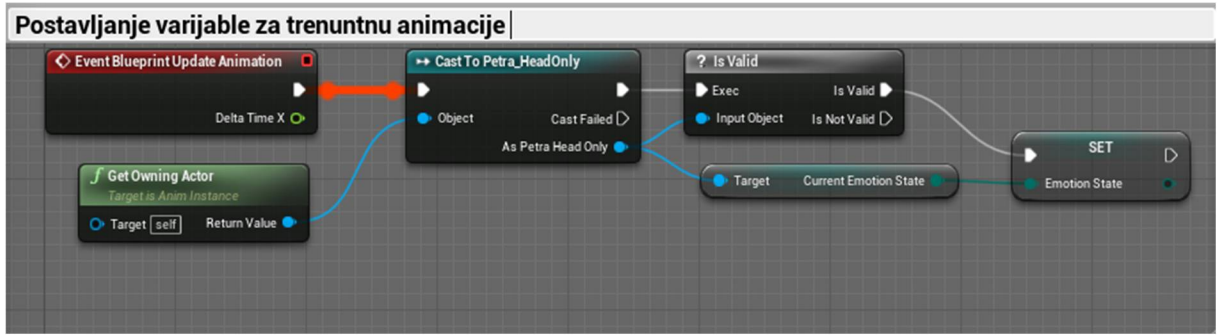

<span id="page-32-0"></span>**Slika 3.16.** *Event Graph* **logika**

Emotion State varijabla nije ništa drugo nego jedno od mogući emocionalnih stanja, a definirana je kao enumerator tih 7 emocija kao što prikazuje [Slika 3.17](#page-32-1).

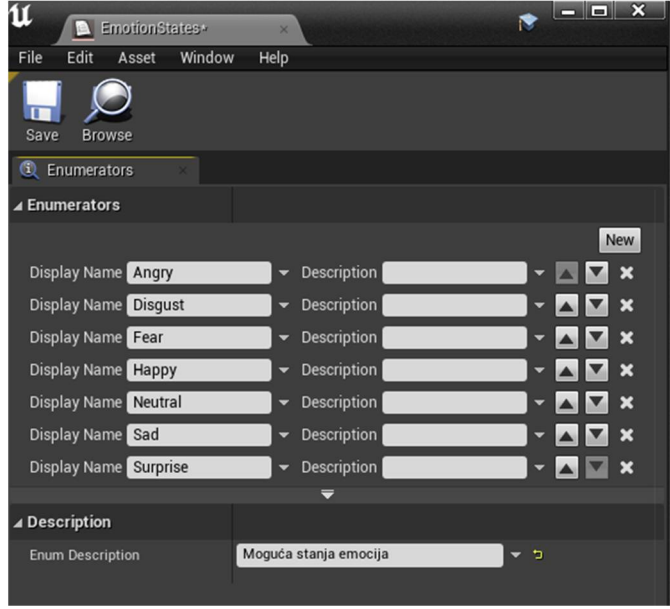

<span id="page-32-1"></span>**Slika 3.17. Enumerator mogućih emocija**

*Anim Graph* postoji blok u kojega je potrebno uvesti animaciju. Pošto je ovdje moguće odabrati 7 različitih animacija, kreiran je mehanizam stanja (eng. state machine) koji će upravljati pokretanjem određene animacije u pravom trenutku [\[Slika 3.18.](#page-33-0)].

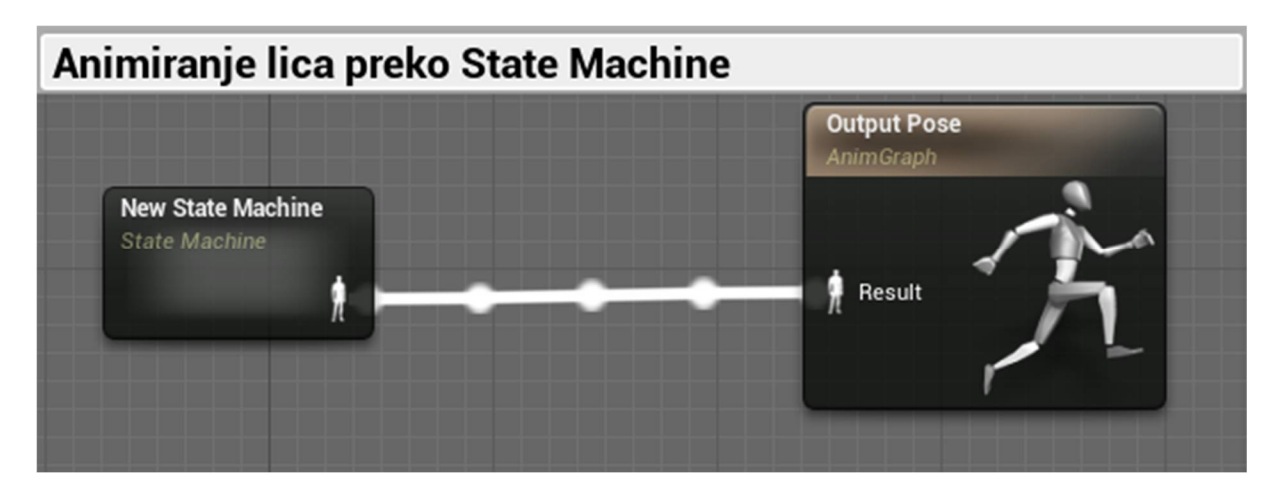

**Slika 3.18.** *Anim Graph* **logika**

Mehanizam stanja [\[Slika 3.19](#page-33-1).] definiran je tako da se kontinuirano vrti neutralna animacija, osim ako postoje uvjeti za tranziciju u neku od preostalih animacija. Ti uvjeti definirani su preko lokalne varijable *Emotion State* [\[Slika 3.20.](#page-33-2)].

<span id="page-33-0"></span>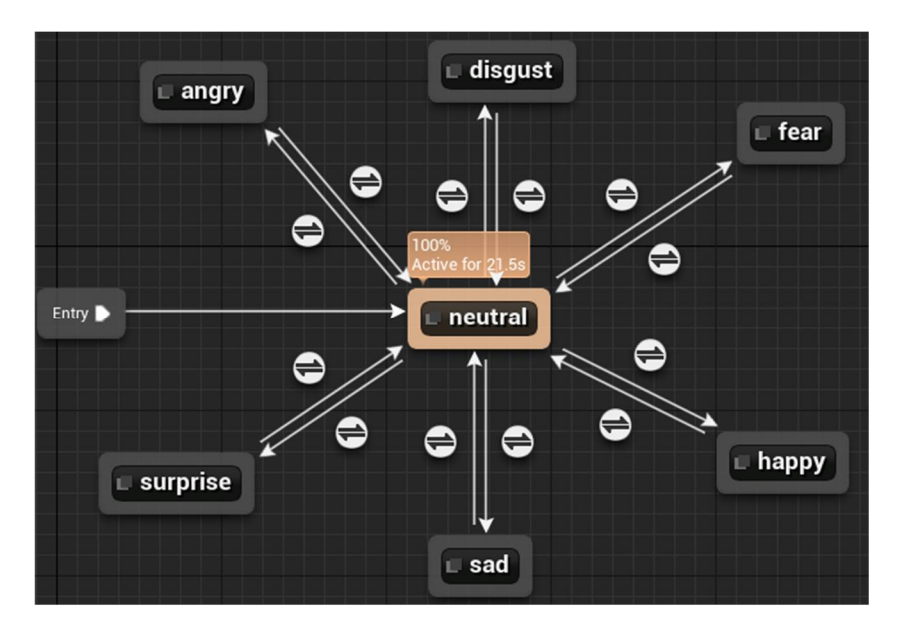

<span id="page-33-1"></span>**Slika 3.19. Mehanizam stanja animacije lica**

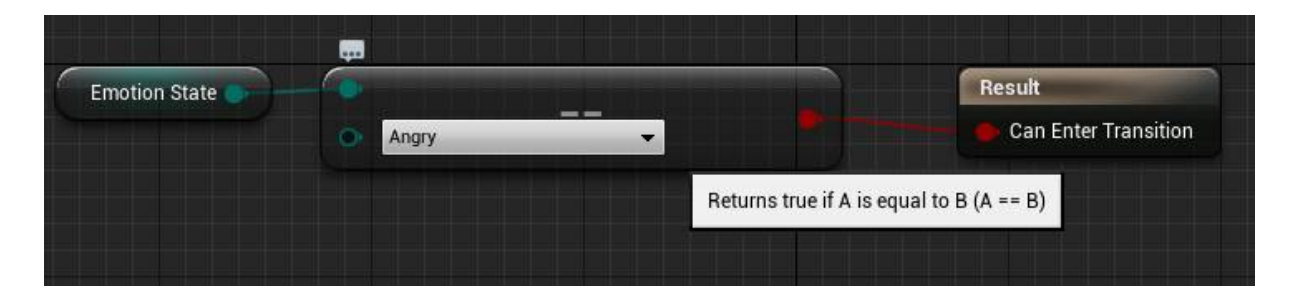

<span id="page-33-2"></span>**Slika 3.20. Primjer uvjeta tranzicije za prelazak u srditu animaciju**

#### <span id="page-34-0"></span>*3.2.3. Websocket komunikacija u Unreal Engine-u*

Kako bi se ostvarila *Websocket* komunikacija sa stražnjim dijelom (eng. backend) sustava potrebno je instalirati dodatak *SocketIOClinet-Unreal* u *Unreal Engine Editor* koji je kompatibilan s bibliotekom *Websocket* poslužitelja.

Nakon instalacije kreiran je događaj [[Slika 3.21](#page-34-1).] koji reagira prilikom ostvarivanja konekcije s poslužiteljem gdje se povezuje metoda koja se aktivira prilikom nove poruke od Websocket poslužitelja o stanju emocije [\[Slika 3.22.](#page-34-2)].

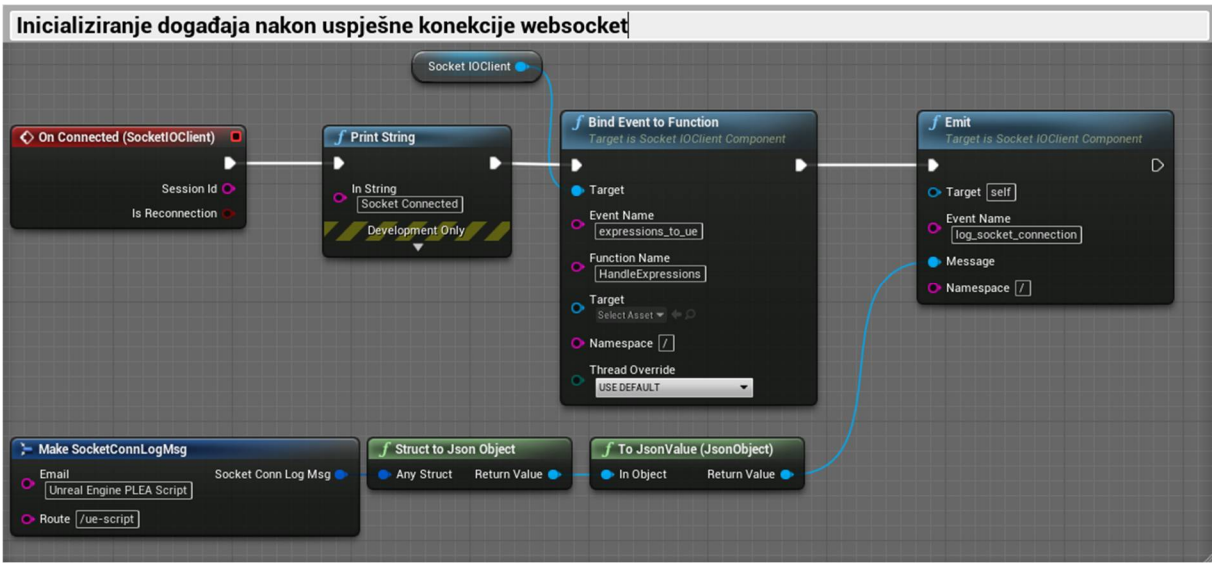

<span id="page-34-1"></span>**Slika 3.21. Logika uspješne konekcije s poslužiteljem**

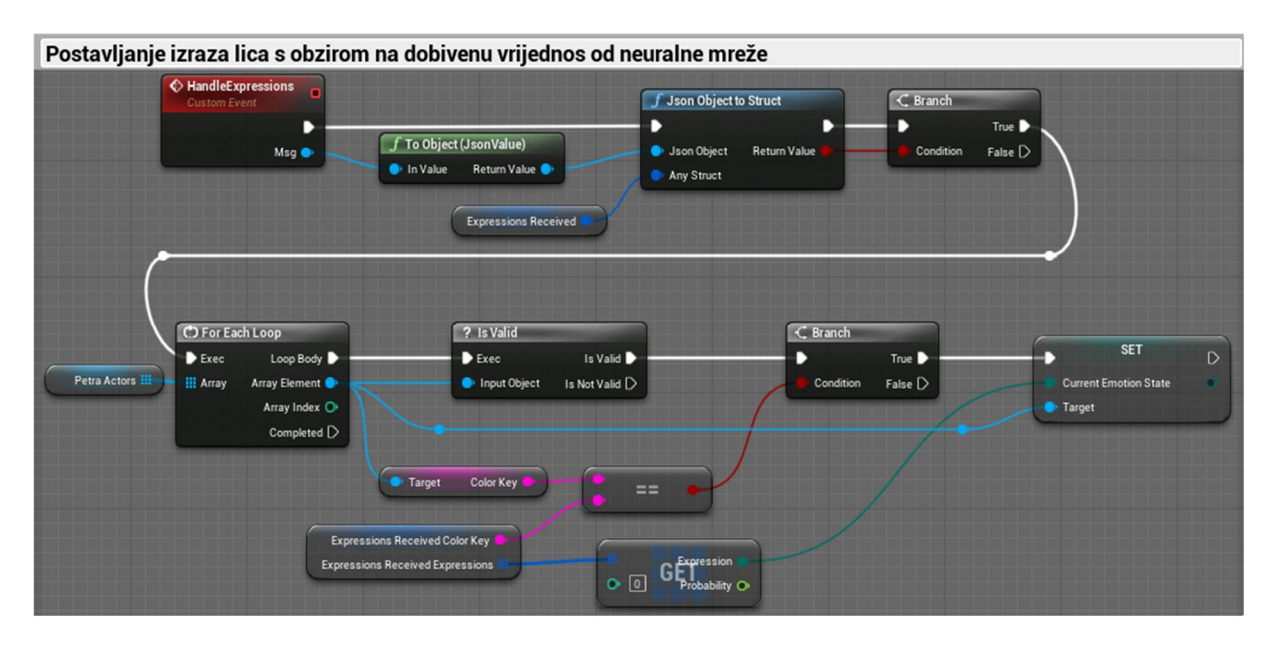

<span id="page-34-2"></span>**Slika 3.22. Logika prilikom novog stanja emocije**

#### <span id="page-35-0"></span>**4. PREDNJA STRANA (ENG. FRONTEND)**

Struktura prednjeg (eng. frontend) dijela platforme izrađena je pomoću *HTML*-a, *CSS*-a i *Javascript*-a. Kreirane su datoteke za svaku rutu na platformi koje onda poslužitelj dijeli na internet.

#### <span id="page-35-1"></span>**4.1. Stranica za registraciju i prijavu korisnika**

Kako bi korisnik mogao pristupiti platformi potrebno je izvršiti registraciju [[Slika 4.1](#page-35-2).]. U registracijskoj formi potrebno je navesti osnovne podatke kao što su e-mail adresu, ime i prezime, te državu. Također uz formu nalazi se i sistem koji provjerava da li je korisnik zapravo čovjek, a ne neka zlonamjerna skripta. Kada je korisnik registriran, može se prijaviti [[Slika 4.2](#page-36-1)] kako bi pristupio platformi.

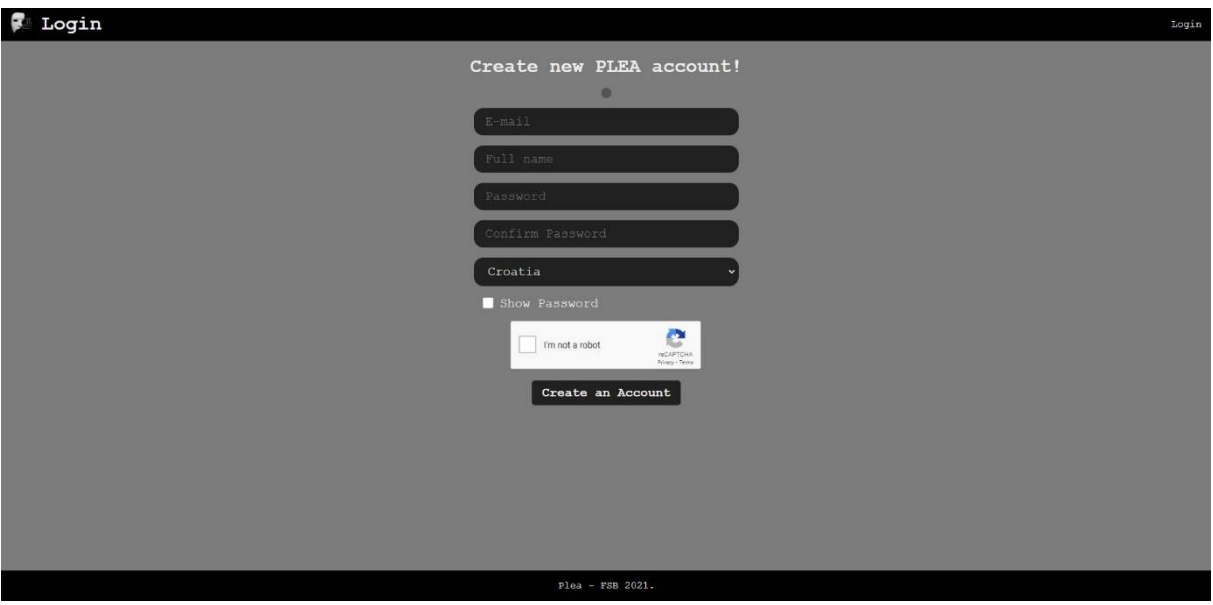

<span id="page-35-2"></span>**Slika 4.1. Stranica za registraciju korisnika**
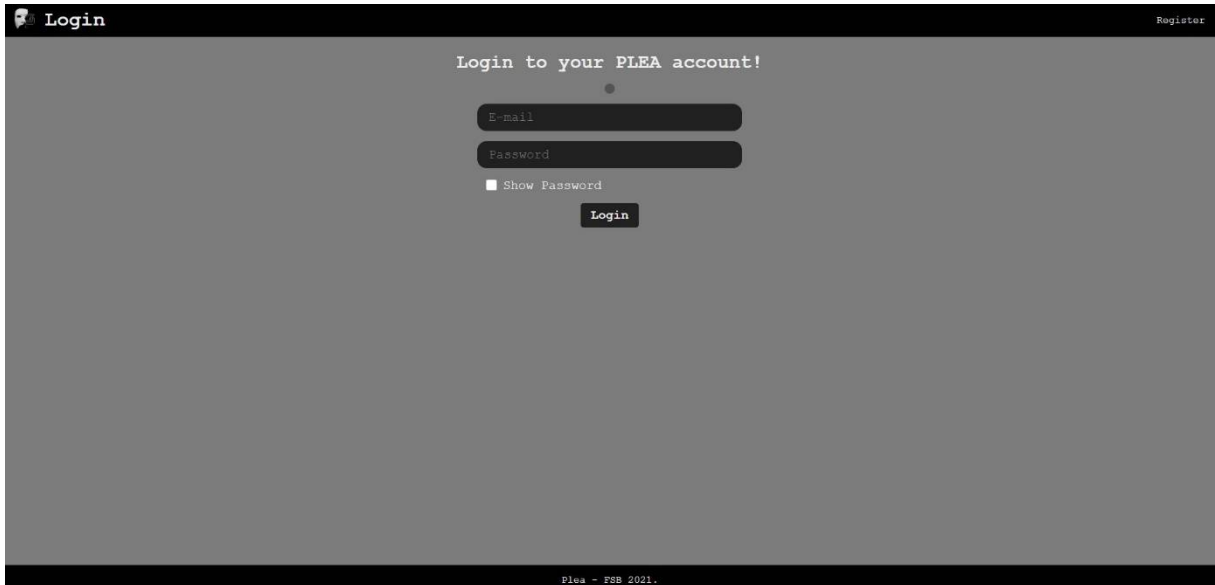

**Slika 4.2. Stranica za prijavu korisnika**

## **4.2. Profilna stranica**

Nakon što se korisnik prijavio sa svojim podacima, prebacuje se na profilnu stanicu [\[Slika](#page-37-0) [4.3.](#page-37-0)]. Ona sadrži sve osobne podatke korisnika koji su spremljeni u bazu podataka. Svaki podatak korisnik može promijeniti u bilo kojem trenutku ako to želi osim e-mail adrese. Pritiskom na gumb *Save* spremaju se sve promjene. Sustav također omogućava promjenu lozinke.

Jedna od bitniji stvari koja se može upravljati je uključivanje i isključivanje snimanja interakcije s virtualnim agentom. Ako je ta opcija uključena, prilikom interakcije s virtualnim agentom, svaku sekundu će se u bazu podataka spremati slika virtualnog agenta, slika korisnika i dodatni podaci vezani za te slike. To su trenutna raspoznata emocija, pozicija glave korisnika na slici, vrijeme i datum,

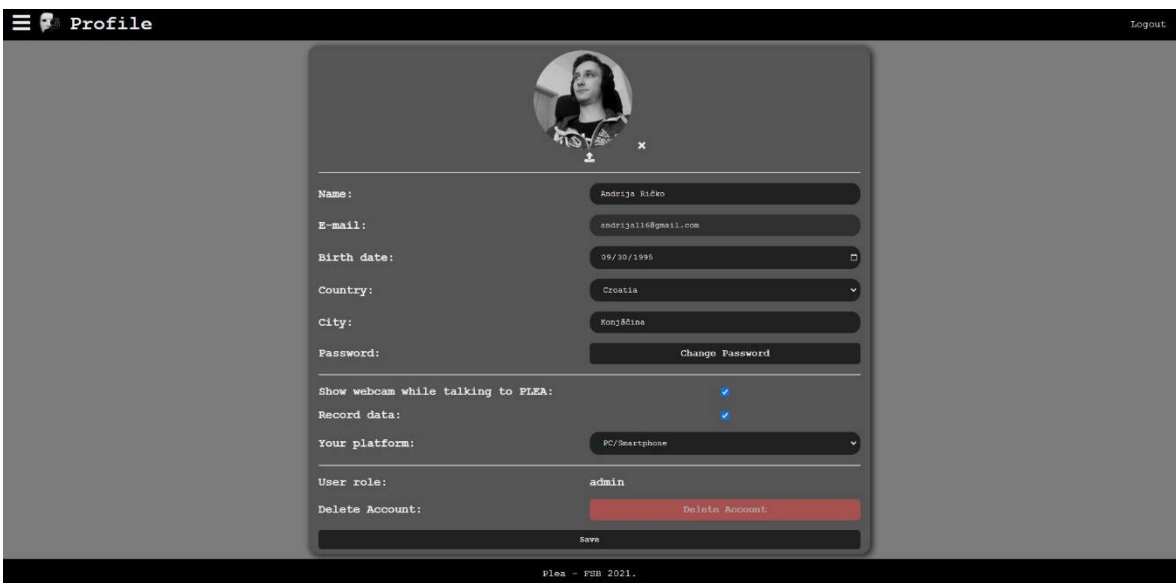

<span id="page-37-0"></span>**Slika 4.3. Profilna stranica**

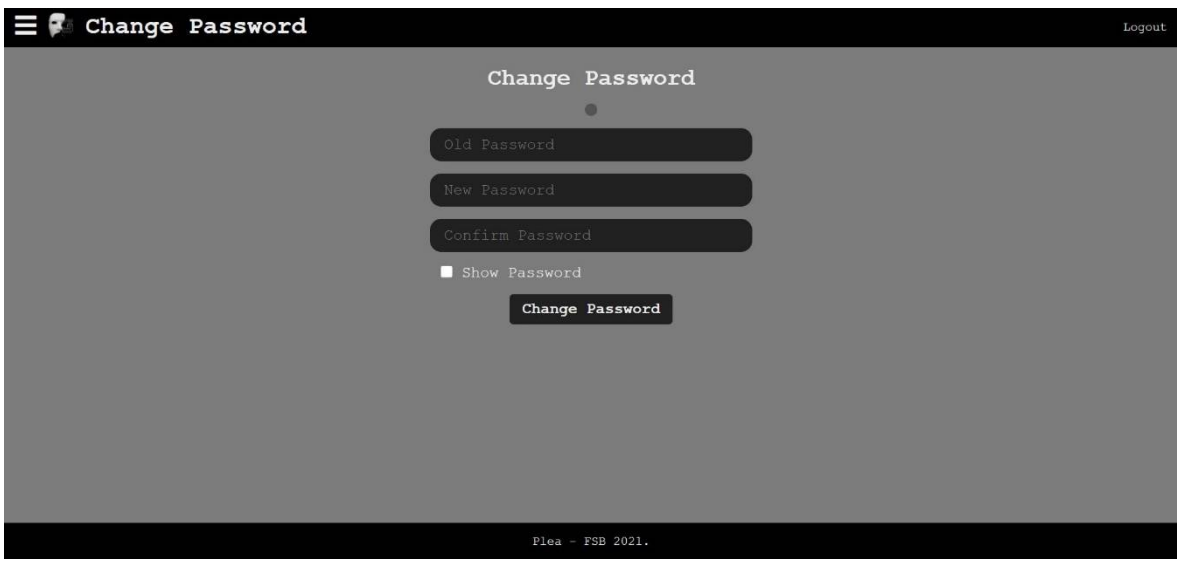

**Slika 4.4. Stranica za promjenu lozinke**

### **4.3. Interakcija s virtualnim agentom**

Prilikom interakcije s virtualnim agentom uključuje se web kamera korisnika koja uzima sliku korisnika svaku sekundu te ju preko *Websocket* komunikacije šalje prema poslužitelju. Poslužitelj zatim šalje tu sliku na obradu u neuralnu mrežu za raspoznavanje emocija te dobiveni rezultat šalje prema *Unreal Engine* aplikaciji gdje se onda pokreće potrebna animacija.

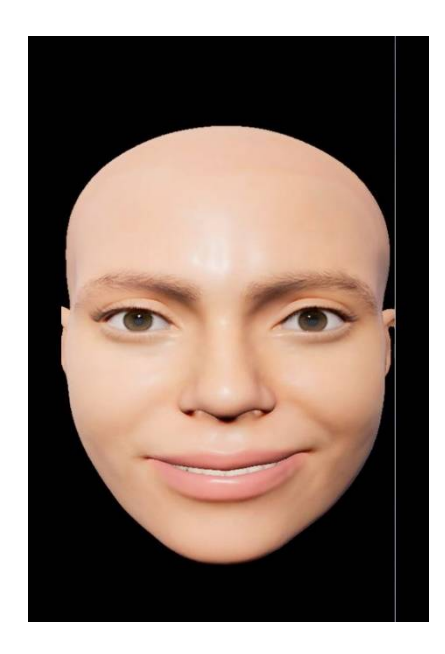

**Slika 4.5. Interakcija s virtualnim agentom**

## **4.4. Pregled spremljenih podataka**

Stranica za prikazivanje spremljenih podataka [\[Slika 4.6](#page-38-0).] omogućuje prikazivanje svih spremljenih podataka za pojedinog korisnika. Podatci su spremljeni po sesijama. Jedna sesija je jedna interakcija s virtualnim agentom. U padajućem izborniku *Session* [\[Slika 4.8.](#page-39-0)] korisnik može odabrati koju sesiju želi pregledati ili obrisati. Također u donjem desnom kutu nalazi se gumb koji služi za preuzimanje svih slika pojedine sesije. To omogućuje jednostavniju tranziciju podataka na daljnju obradu s kojom je se unaprjeđivati sustav raspoznavanja emocije i generiranje boljeg odgovora.

<span id="page-38-0"></span>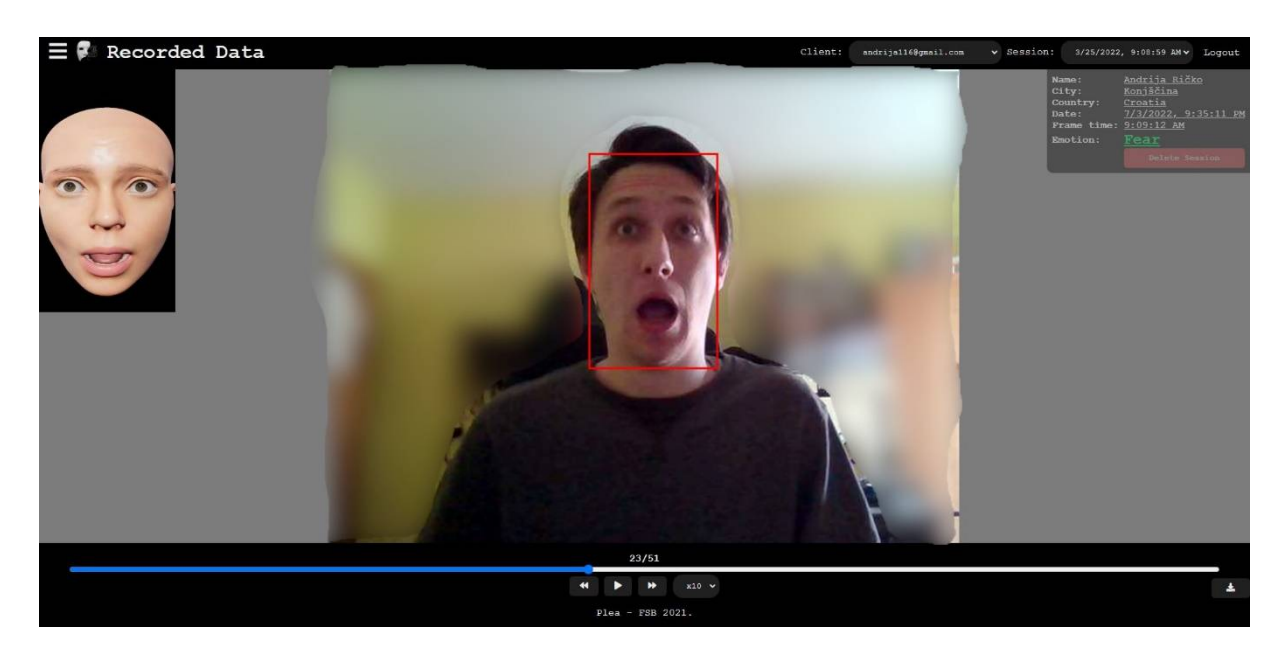

**Slika 4.6. Pregled spremljenih podataka**

Ako se radi o korisniku koji ima administratorske privilegije, dodatno će biti prikazan padajući izbornik za odabir klijenata. To daje pravo administratoru da pregledava sve spremljene slike od svih klijenata. U slučaju da korisnik nema administratorske privilegije, ta opcija nije prikazane, već se samo dostupna opcija za pregledavanje vlastitih sesija.

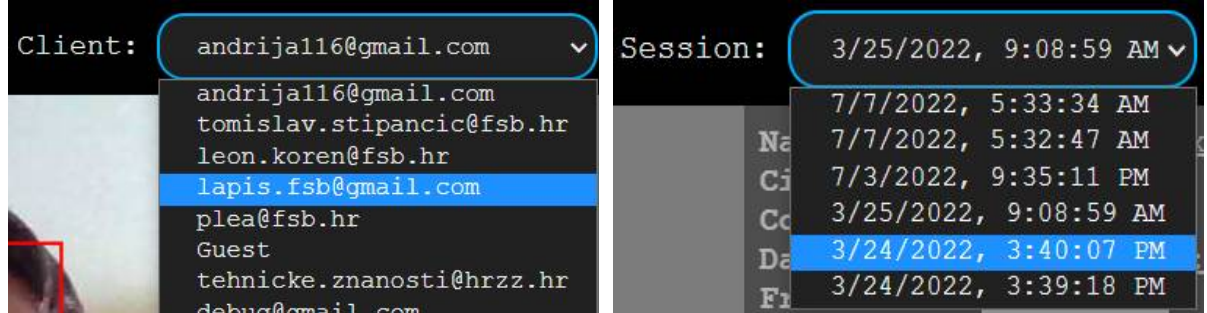

**Slika 4.7. Odabir željenog klijenta Slika 4.8. Odabir željene sesije**

<span id="page-39-0"></span>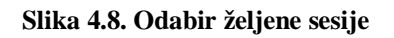

## **4.5. WebRTC klijent za virtualnog agenta**

Kako bi se ostvarila WebRTC komunikacija bilo je potrebno kreirati posebnu stranicu koja se otvara na računalu gdje je pokrenuta i *Unreal Engine* aplikacija. Na toj stranici koristi se dodatak koji služi za snimanje zaslona i slanje te snimke u realnom vremenu preko WebRTC komunikacije prema korisniku koji komunicira s virtualnim agentom. Stranica je izrađena tako da se istovremeno može snimati do 5 različitih segmenata zaslona. [Slika 4.9](#page-39-1) prikazuje dvije instance virtualnog agenta kako bi se omogućilo neometano testiranje agenta na dvije lokacije (FSB sjeverna zgrada 3. kat i Art & AI festival u Leicesteru, Velika Britanija). Ovoj stranici može pristupiti samo korisnik s administratorskim privilegijama.

<span id="page-39-1"></span>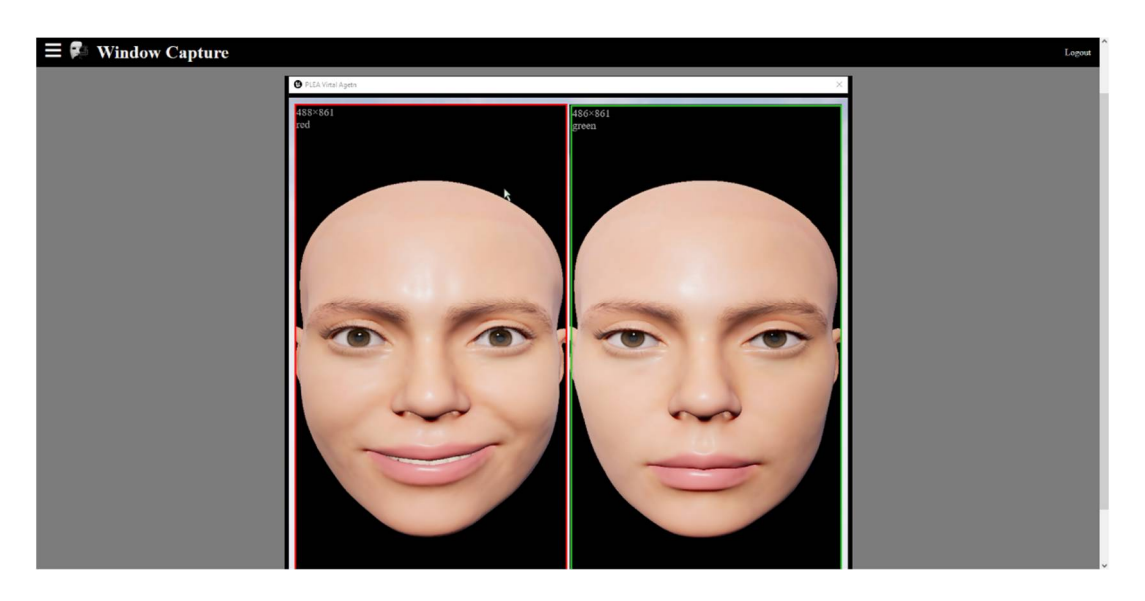

**Slika 4.9. WebRTC klijent za virtualnog agenta**

## **4.6. Pregled spojenih korisnika**

Kako bi se vršio nadzor komunikacije bilo je važno kreirati stranicu na kojoj će se moći vidjeti svi spojeni WebRTC klijenti. Moguće je daljinsko osvježavanje, prijavljivanje, izbacivanje povezani klijenata. Ovoj stranici može pristupiti samo korisnik s administratorskim privilegijama.

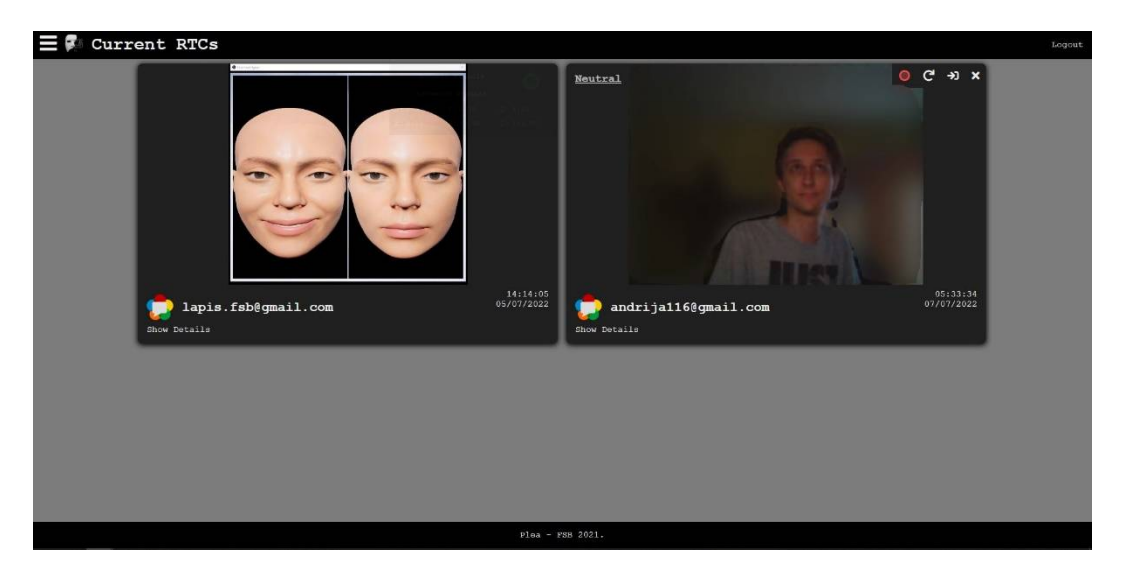

**Slika 4.10. Pregled spojenih korisnika**

## **4.7. Povijest povezanih korisnika**

Tijekom testiranja postojali su problemi prilikom ostvarivanja i održavanja komunikacije. Stoga je bilo korisno kreirati stranicu koja će prikazivati povijest svih konekcija kako bi se lakše mogli otkriti i ispraviti mogući kvarovi. Ovoj stranici može pristupiti samo korisnik s administratorskim privilegijama.

| $\mathbf{C}$<br>Enter Your Query |                 |                    |                 |                |
|----------------------------------|-----------------|--------------------|-----------------|----------------|
| $R$ -mail                        | Route           | Connected At       | Disconnacted At | Kick           |
| andrija116@gmail.com             | /socket clients | 7 Jul 2022 05:33   | active          | $x \in$        |
| andrijal16@gmail.com             | /pleal          | 7 Jul 2022 05:33   | active          | x C            |
| Unreal Engine PLEA Script        | $/$ ua-script   | $5$ Jul 2022 14:13 | activa          | x <sup>c</sup> |
| lapis.fsb8qmail.com              | /window-capture | 5 Jul 2022 14:11   | active          | x <sub>c</sub> |
| Python NN Script                 | /python-script  | 5 Jul 2022 14:11   | active          | x <sup>o</sup> |
| lapis.fsb@gmail.com              | /window-capture | 24 May 2022 11:30  | active          | x <sub>c</sub> |
| lapis.fsb@gmail.com              | /window-capture | 24 May 2022 11:30  | active          | xC             |
| lapis.fsb8qmail.com              | /window-capture | 24 May 2022 11:29  | active          | x <sub>c</sub> |
| lapis.fsb@gmail.com              | /window-capture | 20 May 2022 08:56  | active          | x <sub>c</sub> |
| lapis.fsb@qmail.com              | /window-capture | 20 May 2022 08:56  | active          | x <sub>c</sub> |
| lapis, fsb@gmail.com             | /window-capture | 20 May 2022 08:51  | active          | x <sup>c</sup> |
| lapis.fsb@gmail.com              | /window-capture | 20 May 2022 08:51  | active          | $\times C$     |
| lapis.fsb@qmail.com              | /window-capture | 20 May 2022 08:36  | active          | x <sub>c</sub> |
| lapis.fsb@gmail.com              | /window-capture | 20 May 2022 08:36  | active          | x <sub>c</sub> |
| lapis.fsb@gmail.com              | $/D$ leal       | 20 May 2022 08:33  | active          | xC             |
| lapis.fsb@gmail.com              | /window capture | 20 May 2022 08:32  | active          | x <sub>c</sub> |
| lapis.fsb9qmail.com              | /window-capture | 20 May 2022 08:32  | active          | x <sub>c</sub> |
| lapis.fsb@gmail.com              | /window-capture | 20 May 2022 08:32  | activa          | x <sub>c</sub> |
| labis.fsb8cmail.com              | /window-capture | 20 May 2022 08:29  | active          | x <sub>c</sub> |
| lapis.fsb@gmail.com              | /window-capture | 20 May 2022 08:29  | active          | $\times c$     |
| Unreal Engine PLEA Script        | /ue-script      | 20 May 2022 08:26  | active          | $x$ $C$        |
| lapis.fsb@gmail.com              | /window-capture | 20 May 2022 08:25  | activa          | $\times$ $C$   |
| lapis.fsb@gmail.com              | /window-capture | 20 May 2022 08:25  | active          | x <sub>c</sub> |
| Python NN Script                 | /python-script  | 20 May 2022 08:25  | active          | x <sub>c</sub> |
| lapis.fsb@gmail.com              | $/$ pleal       | 20 May 2022 08:24  | active          | xC             |
| lapis.fsb@gmail.com              | /window-capture | 20 May 2022 06:20  | active          | x <sub>c</sub> |
| lapis.fsb@gmail.com              | /window-capture | 20 May 2022 08:20  | active          | $\times C$     |
| lapis.fsb@qmail.com              | /window-capture | 20 May 2022 08:19  | active          | $x \in$        |
| Unreal Engine PLEA Script        | /un-neript      | 20 May 2022 08:18  | active          | x <sup>o</sup> |
| Python NN Script                 | /python-script  | 20 May 2022 08:18  | active          | x <sub>c</sub> |
| lapis.fsb@gmail.com              | /window capture | 20 May 2022 08:17  | active          | x <sub>c</sub> |
| lapis.fsb@gmail.com              | /pleal          | 4 May 2022 08:08   | active          | $\times c$     |
| Unreal Engine PLEA Script        | /ua-script      | 22 Apr 2022 16:12  | active          | x <sub>c</sub> |
| lapis.fsb8cmail.com              | /window-capture | 22 Apr 2022 16:11  | active          | x <sub>c</sub> |
| Python NN Script                 | /python-script  | 22 Apr 2022 16:11  | active          | x <sup>c</sup> |
| lapis.fsb@gmail.com              | $/p$ leal       | 22 Apr 2022 16:01  | active          | x <sub>c</sub> |
|                                  |                 |                    |                 |                |

**Slika 4.11. Povijest povezanih korisnika**

## **5. VERZIONIRANJE PROJEKTA**

Sustav za kontrolu verzija (eng. Version Control System), također poznata kao kontrola izvora, kojoj je zadatak praćenja i upravljanja promjenama softverskog koda. Sustavi kontrole verzija softverski su alati koji pomažu softverskim timovima upravljati promjenama izvornog kôda koje se događaju prilikom razvoja.

Softver za kontrolu verzija prati svaku promjenu koda u posebnoj vrsti baze podataka. Ako se napravi pogreška, razvojni programeri mogu vratiti sat unatrag i usporediti ranije verzije kôda kako bi mogli ispraviti pogrešku.

Pošto je ovaj projekt rađen s ciljem da se omogući nadogradnja na postojeću platformu važno je ta postoji sustav za kontrolu verzije kako bi se u budućnosti lakše mogle raditi takve nadogradnje. Takav sustav nam omogućava da za svaku promjenu izvornog kôda opišemo kakve smo izmjene radili, te da sve verzije kôda imamo na jednom mjestu gdje ih lako možemo pregledavati, mijenjati i vraćati na prethodne verzije.

*Git* je najpoznatiji softver za praćenje promjena u bilo kojem skupu datoteka. Njegovi ciljevi uključuju brzinu, integritet podataka i podršku za distribuirane, nelinearne tijekove rada (tisuće paralelnih grana koje rade na različitim sustavima). Taj softver se koristi u ovom projektu jer je vrlo jednostavan za korištenje i odličan je za rad u timu.

Kako bi inicijalizirali projekt s *Git-om* potrebno je samo izvršiti komandu *git init* u konzoli i to je to. Nakon što je *Git* inicijaliziran možemo nakon promjene programskog kôda u konzoli izvršiti naredbu *git commit -m "commit message"* kako bi spremili novu verziju kôda.

# **6. ZAKLJUČAK**

Izrada ovog rada omogućila mi je rad s raznim modernim tehnologijama i također pružila priliku u radnu na realno sustavu koji se bio temeljito testiran. Razvijena aplikacija PLEA bila je testirana u nekoliko testnih scenarija. Prvi uključuje interakciju studenata FSB-a koristeći veliki ekran smješten na zid ispred Laboratorija u sjevernoj zgradi Fakulteta strojarstva i brodogradnje. Prikaz PLEA agenta generiran je u realnom vremenu na velikom ekranu na temelju procijenjenog emocionalnog stanja korisnika s kojim virtualni agent komunicira pomoću neverbalnih komunikacijskih znakova iskazujući emocije preko lica. Prilikom te interakcija nisu se snimali nikakvi podaci zbog zaštite privatnosti korisnika.

Testiranje PLEA agenta također je bilo provedeno na Art & AI festivala koji se održalo u Leicesteru, Velika Britanija (http://www.art-ai.io/). PLEA robot bio je fizički dostupan kao instalacija na festivalu u srpnju, kolovozu i rujnu 2021. godine. Virtualni agent koji se prikazuje kroz robota bio je inicijaliziran i upravljan iz LAPIS laboratorija s FSB-a. Analitika sustava bila je provedena na laboratorijskom poslužitelju. Time direktno dolazi do izražaja snaga i važnost računalne podrške razvijene i predstavljene u sklopu ovog rada. Kroz suradnju s timom Centra za kreativne tehnologije s De Montfort sveučilišta (DMU) koji je organizator festivala je dogovorena suradnja i zajedničko istraživanje koje se je provodilo u veljači 2022. godine tako da se je snimala interakcija posjetitelja s robotom. Prikupljeno je više od 10 000 slika koje će se analizirati i evaluirati u narednim godinama. Očekuje se da će zajedničko istraživanje dovesti do razvoja novih interakcijskih strategija te novih spoznaja u područjima kognitivne robotike i interakcije čovjeka i robota.

# **LITERATURA**

[1] T. Stipančić, Y. Ohmoto, S. A. Badssi i T. Nishida, »Computation Mechanism for Situated Sentient Robot,« u *SAI Computing Conference*, London, 2017.

[2] Uređivači Encyclopaedia Britannica: Sonar, Encyclopaedia Britannica inc., 2019.

[3] A. Waibel, T. Hanazawa, G. Hinton, K. Shikano, K. J. Lang: Phoneme recognition using timedelay neural networks, IEEE Transactions on Acoustics, Speech, and Signal Processing, 1989.

[4] Fiberology, https://fiberlogy.com/en/, 5.5.2022.

[5] ESP32 Technical Reference Manual,

https://www.espressif.com/sites/default/files/documentation/esp32\_technical\_reference\_manu al\_en.pdf, 5.5.2022.

[6] ExpressJS Technical Reference Manual, https://expressjs.com, 15.6.2022

[7] SocketIO Technical Reference Manual, https://socket.io, 15.6.2022

[8] PeerJS Technical Reference Manual, https://peerjs.com, 15.6.2022

[9] MongoDB Technical Reference Manual, https://www.mongodb.com, 15.6.2022

[10] https://datatracker.ietf.org/doc/html/rfc6455, 15.6.2022

### - Programski kôd

server.js

```
1. require("dotenv").config();
2. const express = require("express");
3. const { MongoClient } = require("mongodb");
4. const ObjectId = require("mongodb").ObjectId;
5. const bcrypt = require("bcrypt");
6. const passport = \text{require}("password");
7. const flash = require("express-flash");
8. const session = require("express-session");
9. const GoogleRecaptcha = require("google-recaptcha");
10.
11. const googleRecaptcha = new GoogleRecaptcha({ secret: process.env.GOOGLE_RECAPTCHA_SECRET
   });
12.
13. const app = express();
14. const { initSocketServer } = require("./socketServer");
15. const { initPeerjsServer } = require("./peerjsServer");
16. const { initPassport } = require("./passport-config");
17.
18. const EXPRESS_SERVER_PORT = process.env.EXPRESS_SERVER_PORT || 8050;
19. const SOCKET_SERVER_PORT = process.env.SOCKET_SERVER_PORT || 8060;
20. const PEERJS_SERVER_PORT = process.env.PEERJS_SERVER_PORT || 8070;
21.
22. let dataDb;
23. let userDb;
24. let logsDb;
25.
26. const mongoClient = new MongoClient(process.env.DB_URL);
27. mongoClient
28. \therefore connect ()<br>29. \therefore then (() =
        . then(() => {
30. dataDb = mongoClient.db("plea_db");
31. userDb = mongoClient.db(m \text{user}^{\text{max}});
32. logsDb = mongoClient.db(\text{''} \text{logs''});
33. console.log("Connected to Database");<br>34. initSocketServer(SOCKET SFRVER PORT.
            initSocketServer(SOCKET_SERVER_PORT, dataDb, logsDb, () => console.log(`Socket
   server started on: http://localhost:${SOCKET_SERVER_PORT}`));
35. })
36. catch(console.log);
37.
38. initPeerjsServer(PEERJS_SERVER_PORT, () => {
39. console.log(`Peerjs server started on: http://localhost:${PEERJS_SERVER_PORT}`);
40. });
41.
42. initPassport(<br>43. passport,
43. passport,<br>44. asvncema
        async email => await userDb.collection("users").findOne({ email: email }),
45. async id => await userDb.collection("users").findOne(\{\id: new ObjectId(id) \})46. );
47.
48. app.set("view engine", "ejs");
49. app.use(express.static("public"));
50. app.use(express.urlencoded({ limit: "5mb", extended: false }));
51. app. use (\text{flash}());
52. app.use(
53. session({}^{6}54. secre
54. secret: process.env. SESSION_SECRET,<br>55. secret: false.
            resave: false,
56. saveUninitialized: false,
            cookie: { maxAge: 31_536_000_000 }, // Login is valid for one year
```

```
58. })
59. );
60. app.use(passport.initialize());
61. app.use(passport.session());
62.
63. /** @description Web page routes */
64. app.get("/login", checkNotAuthenticated, (req, res) => {
65. res. render("login", { originalUrl: req. query. originalUrl });
66. });
67.
68. app.post("/login", passport.authenticate("local", { failureRedirect: "/login",
   failureFlash: true}), (req, res) \Rightarrow {
69. if (req.body.isExternalReq) return res.redirect("/plea0");<br>70. res.redirect("/profile");
       res.redirect("/profile");
71. });
72.
73. app.get("/register", checkNotAuthenticated, (req, res) => {<br>74. res.render("register", { googleRecaptchaSiteKey:
      res.render("register", { googleRecaptchaSiteKey:
   process.env.GOOGLE_RECAPTCHA_SITE_KEY });
75. });
76.
77. app.post("/register", checkNotAuthenticated, (req, res) => {
78. googleRecaptcha.verify({ response: reg.body["g-recaptcha-response"] }, async error =>
   {
79. if (error) return res.render("register", { user: req.body, messages: { error:
   "Are you a robot?" } });
80. else {
81. const existingUser = await userDb.collection("users"). findOne({ email:
   req.body.email });
82. if (existingUser) return res.render("register", { user: req.body, messages: {
   error: "User with that email already registered" } });
83. if (req. body.password !== req. body.confirmPassword) return
   res.render("register", { messages: { error: "Passwords do not match" } });
84. const hashedPassword = await bcrypt.hash(req.body.password, 10);
85. const { insertedId } = await userDb.collection("users").insertOne({
86. email: req.body.email,
87. name: req.body.name,<br>88. name: country: reg.body.com
88. country: req.body.country,
89. password: hashedPassword,
                  role: "basic",
91. platform: "pc",
92. city: "Undefined",
93. record: false,
94. showWebcam: false,
95. \{\}96. const user = await userDb.collection("users").findOne({\dagger} id: insertedId {\dagger});
97. if (user) {
98. req.login(user, err => {<br>99
99. if (err) {
100. return res.render("register", {<br>101. messages: {
                              messages: {
102. error: "Sorry but something went wrong while 
   registering. Try to login with this account and if not successful, try to create account 
   again.",
103. },
104. \qquad \qquad \};
105. \} else return res.redirect("/profile");
106. });<br>107. \} else
107. } else {
                    return res.render("register", {
109. messages: {
110. error: "Sorry but something went wrong while registering. 
   Database is unavailable. Try again later.",
111. \qquad \qquad \frac{1}{2}112. }113. }
114. \}<br>115 <br>):
115. });<br>116 }):
     \mathcal{D}:
117.
```

```
118. app.get("/profile", checkAuthenticated, (req, res) => {
119. res.render("profile", { user: req.user });<br>120. });
120.121.
      app.get("/logout", checkAuthenticated, (reg, res) \Rightarrow123. req.logOut();<br>124. res.redirect(
          res.redirect("/login");
125. });
126.
127. app.post("/save-user-data", checkAuthenticated, (req, res) => {
128. const query = \{ email: req.body.email \};129. const dataToSave = \{130. name: req.body.name,<br>131. nlatform: reg.body.r
              platform: req.body.platform,
132. record: req.body.record ? true : false,<br>133. showWebcam: req.body.showWebcam ? true
              showWebcam: req.body.showWebcam ? true : false,
134. birthDate: req.body.birthDate,<br>135. country: req.body.country.
              country: req.body.country,
136. city: req.body.city,
137. image: req.body.image,
138. }139. userDb
140. .collection("users")
141. \qquad \qquad \text{updateOne (query, } \{\text{Sset: } \{\dots \text{dataToSave }\}\})<br>142. \qquad \qquad \text{then } (\text{)} \Rightarrow \{\theta then(() => {
143. res.redirect("/profile");
144. })
145. \therefore catch(err => res. sendStatus(500));<br>146. \);
     \rightarrow });
147.
148. app.get("/change-password", checkAuthenticated, (req, res) => {
149. res.render("change-password", { user: req.user });
150. });
151.
152. app.post("/change-password", checkAuthenticated, async (req, res) => {
153. if (req.body.newPassword !== req.body.confirmPassword)
154. return res.render("change-password", { messages: { error: "New password is not 
   matching to confirmed password" } });
155.
156. if (await bcrypt.compare(req.body.oldPassword, req.user.password)) {
157. const hashedPassword = await bcrypt.hash(req.body.newPassword, 10);
158. userDb
159. .collection("users")
160. . .updateOne({ email: req.user.email }, { $set: { password: hashedPassword }
   })
161. .then(() => {
162. res. redirect ("/logout");
163. })
164. \text{catch}(\text{err} \Rightarrow \text{res} \cdot \text{sendStatus}(500));
165. } else res.render("change-password", { messages: { error: "Old password is not 
  correct" } });
166. });
167.
      app.get("/", (req, res) => {
169. res.render("index", { user: req.user });
170. });
171.
172. app. get("/amicorc", (req, res) => {
173. res.render("amicorc", { user: req.user });
174. });
175.
176. const guestUser = { email: "Guest", name: "Guest", platform: "pc", record: false,
   showWebcam: true };
177. app.get("/plea:id", (\text{req}, \text{res}) \Rightarrow178. if (req.user) user pb. collection ("users"). updateOne ({ email: req. user. email }, {
$set: { lastActive: new Date().getTime() } });
          res.render("plea", { user: req.user || guestUser });
180. \});
181.
182. app.get("/window-capture", checkAuthenticated, (req, res) => {
```

```
183. if (req.user.role != = "admin") return res.redirect("/profile");<br>184 res.render("window-canture" { user: req.user });
       res.render("window-capture", { user: req.user });<br>});
185.
186.<br>187.
       app.get("/current-rtcs", checkAuthenticated, (req, res) => {
188. if (req.user.role !== "admin") return res.redirect("/profile");<br>189.       res.render("current-rtcs", { user: req.user });
            res.render("current-rtcs", { user: req.user });
190. \});
191.
192. app.get("/socket-clients", checkAuthenticated, (req, res) => {
193. if (req.user.role !== "admin") return res.redirect("/profile");
194. res.render("socket-clients", { user: req.user });
195. \});
196.<br>197.
197. app.get("/vpn-clients", checkAuthenticated, (req, res) => {<br>198. if (req.user.role !== "admin") return res.redirect("/pr
            if (req. user. role !==' "admin") return res. redirect("/profitle");199. res.render("vpn-clients", { user: req.user });<br>200. }):
200.201.
202. app.get("/recorded-data", checkAuthenticated, async (req, res) => {<br>203. const { sessionTimestamps, sessionData } = await
            const { sessionTimestamps, sessionData } = await
getSessionDataFromDb(req.user.email);<br>204. const clients = [f] email: req.u
204. const clients = [( email: req.user.email ];<br>205. if (req.user.role === "admin") clients push(
            if (req.user.role === "admin") clients.push(...(await
    getOtherClients(req.user.email)));
206. res.render("recorded-data", { user: req.user, sessionTimestamps, sessionData,
   clients });
207. });
208.
209. app.get("/client-data/:email", checkAuthenticated, async (req, res) => {
210. if (req.user.role !== "admin") return res.json({ error: "You Don't have permission
    to access this data!" });
211. const data = await getSessionDataFromDb(req.params.email);
212. res.json(data);
213. });
214.
215. app.get("/session-data/:email/:timestamp", checkAuthenticated, async (req, res) => {<br>216. if (req.user.role !== "admin" && req.params.email !== req.user.email)
216. if (req.user.role != "admin" \& req.params.email != req.user.email)
217. return res.json(\{ \text{error: "You Don't have permit ssi on to access this data! " } \});
218. const \{ sessionData \} = await getSessionDataFromDb(req. params. email,
req.params.timestamp);<br>219. res.ison(session
           res.json(sessionData);
220. }):
221.
222. app.delete("/session-data/:email/:timestamp", checkAuthenticated, async (req, res) => {
223. if (req.user.role != ="="right" admin" & req.params.email != req.user.email)
224. return res.json({ error: "You Don't have permission to access this data!" });
225. await dataDb.collection(req.params.email).deleteOne({ connectedTimestamp:
parseInt(req.params.timestamp) });<br>226. res.sendStatus(200);
            226. res.sendStatus(200);
227. });
228.
229. app.get("/socket-connection-log", checkAuthenticated, async (req, res) => {<br>230. if (reg.user.role !== "admin") return res.json({ error: "You Don't have
           230. if (req.user.role !== "admin") return res.json({ error: "You Don't have permission 
  to access this data!" });
231.
232. const socketLog = await getSocketsLog();
233. res.ison(socketLog);
234. });
235.
236. app.get("/vpn-connection-log", checkAuthenticated, async (req, res) => {
237. if (req.user.role !== "admin") return res.json({ error: "You Don't have permission
    to access this data!" });
238.<br>239.
239. const vpnLog = await getVpnLog();<br>240 = res ison(vpnLog);
            res.json(vpnLog);
241. });
242.app.get("/testing-page", (\text{req}, \text{res}) \Rightarrow {
244. res.render("testing-page");
```

```
245. });
246.<br>247.function checkAuthenticated(req, res, next) {
248. if (req. i sAuthenticated()) {
249. userDb.collection("users").updateOne({ email: req.user.email }, { $set: {
lastActive: new Date().getTime() } });<br>250. return next();
               return next();
251. }
252. res.redirect("/login");
253.}
254.
255. function checkNotAuthenticated(req, res, next) {<br>256. if (rea.isAuthenticated()) {
256. if (req.isAuthenticated()) {<br>257. eturn res.redirect("/pro
               return res.redirect("/profile");
258. }<br>259. n
           next();
260. }
261.
262. app.listen(EXPRESS_SERVER_PORT, () => {
263. console.log(`Express server started on http://localhost:${EXPRESS_SERVER_PORT}`);
264. });
265.
266. \frac{7}{7} edescription Gets the last session data of provided user email or, if the timestamp
    is defined, session data of provided timestamp */
267. async function getSessionDataFromDb(email, timestamp) {
268. const tmp = await dataDb.collection(email).find().project(\{ _id: 0,
    connectedTimestamp: 1 }).sort({ connectedTimestamp: -1 }).toArray();
269. const sessionTimestamps = tmp.map(t => t.connectedTimestamp);<br>270. const sessionData = await dataDb.collection(email).findOne({
           const sessionData = await dataDb.collection(email).findOne({ connectedTimestamp:
    parseInt(timestamp) || sessionTimestamps[0] });
271. const clientData = (await userDb.collection("users").find({ email }).project({
    image: 0 }).toArray())[0];
272. return { sessionTimestamps, sessionData, clientData \};
273.}
274.
275. async function getOtherClients(exceptEmail) {
276. return await userDb<br>277. collection("us
277. .collection("users")
278. \therefore \text{find}(\{\text{ email}: \{\text{$ne: exceptEmail }\})\})<br>279. \therefore \text{project}(\{\text{id}: 0, \text{ email}: 1\}).project({{ _id: 0, email: 1 })280. . toArray();
281. }
282.
283. async function getSocketsLog(query = \{\}, sort = \{\} connectedTimestamp: -1 \}, limit =
100, skip = 0, activeOnly = false) {<br>284. const activeSockets = await ge
           const activeSockets = await getActiveSocketsLog(sort);
285. if (activeOnly) return activeSockets;
286. const inactiveSockets = await logsDb<br>287. collection("socketLogs")
               . collection("socketLogs")
288. . .find({ disconnectedTimestamp: { $exists: true }, ...query })<br>289. . . .sort(sort)
289. .sort(sort)
               .limit(limit)
291. .skip(skip)
               2. toArray();
293.
294. return [...activeSockets, ...inactiveSockets];
295. }
296.
297. async function getActiveSocketsLog(sort) {
           return await logsDb
299. .collection("socketLogs")
               . find({ disconnectedTimestamp: { $exists: false } })
301. . . sort (sort)
302. . toArray();
303. }
304.
305. async function getVpnLog(query = \{\}, sort = { connectTimestamp: -1 }, limit = 100, skip
    = 0, active Only = false) {
306. const activeVpn = await getActiveVpnLog(sort);
307. if (activeOnly) return activeVpn;
```

```
308. const inactiveVpn = await logsDb<br>309 collection("ypplogs")
309. .collection("vpnLogs")
                  3.10 find({ disconnectTimestamp: { $exists: true }, ...query })
311. .sort(sort)
                 .limit(limit)313. . . \frac{\text{skip}(\text{ski } \text{p})}{\text{314}}100. toArray();
315.<br>316.
            return [...activeVpn, ...inactiveVpn];
317.}
318.
319. async function getActiveVpnLog(sort) {
320. return await logsDb<br>321. collection("yp
                 . collection("vpnLogs")
322. . .find({ disconnectTimestamp: { $exists: false } })<br>323. . . .sort(sort)
                 . sort(sort)
324. \qquad \qquad .\text{toArray}():<br>325. }
325.326.
```
socketServer.js

```
1. function initSocketServer(port, dataDb, logsDb, successCallback) {
2. const io = require("socket.io")(port, \{ \text{ cors: } \{ \text{ origin: } " * " } \});
3.
4. const peerData = \{\};<br>5. const windowCaptureF
         const windowCapturePeerData = \{\};
6. io.on("connection", socket => {
7. socket.data.socketId = socket.id;
8. socket.data.connectedTimestamp = socket.handshake.issued;<br>9. socket.data.userAgent = socket.handshake.headers["user-ag
              socket.data.userAgent = socket.handshake.headers["user-agent"];
10.11socket.on("log_socket_connection", data => {
12. if (!data.socketId) data.socketId = socket.id;<br>13. if (!data.connectedTimestamp) data.connectedTi
                  if (!data.connectedTimestamp) data.connectedTimestamp = new Date().getTime();
14. logsDb.collection("socketLogs").insertOne(data);
15. io.emit("socket_connection_change", { status: "connected", ...data });
16. \{\}17. socket.on("disconnect", async () => {
18. const disconnectedTimestamp = new Date().getTime();
19. logsDb.collection("socketLogs").updateOne({ socketId: socket.id }, { $set: {
    disconnectedTimestamp } });
20. const socketData = await logsDb.collection("socketLogs"). findOne({ socketId:
    socket.id });
21. io.emit("socket_connection_change", { status: "disconnected", ...socketData
    });
22. } });
23.
24. \gamma^{**} @description Called when WINDOW CAPTURE peer is connected. */<br>25. socket.on("window_capture_peer", (peerld, data) => {
              25. socket.on("window_capture_peer", (peerId, data) => {
26. socket.data.type = "window-capture";
27. socket.data.email = data.email;
28. io.emit("window_capture_peer_connected", peerId);<br>29. io.emit("new peer", peerId);
29. io.emit("new_peer", peerId);<br>30. windowCapturePeerData[peerId
                  windowCapturePeerData[peerId] = socket.data;
31. socket.on("disconnect", () \Rightarrow \{<br>32. delete windowCapturePeerDat
                       delete windowCapturePeerData[peerId];
33. io.emit("peer_disconnect", peerId);<br>34.    });
                  3:
35. });
36.
37. \frac{x^*}{28} \frac{37}{28} \frac{x^*}{28} \frac{38}{28} \frac{x^*}{28} \frac{38}{28} \frac{x^*}{28} \frac{38}{28} \frac{x^*}{28} \frac{37}{28} \frac{x^*}{28} \frac{37}{28} \frac{x^*}{28} \frac{37}{28} \frac{x^*}{28} \frac{37}{28} \frac{x^*}{28} \frac{37}{28} 38. socket.on("get_window_capture_peer", (data, cb) => {<br>39. socket.data.email = data.email:
39. socket.data.email = data.email;
40. socket.data.record = data.record;
41. socket.data.colorKey = data.colorKey;
```
*Fakultet strojarstva i brodogradnje 39*

```
42. socket.data.peerId = data.peerId;
43. peerData[data.peerId] = socket.data;<br>44. cb(Obiect.keys(windowCapturePeerData)
                 cb(0bject.keys(windowCapturePerData)[0]);
45. io.emit("new_peer", data.peerId);<br>46. socket.on("disconnect", () => {
                 socket.on("disconnect", () => {
47. delete peerData[data.peerId];<br>48. decembration in temple to entitence disconnect", da
                      io.emit("peer_disconnect", data.peerId);
49. } });
50. } });
51.
52. /** @description Called when ADMIN peer is connected. */
53. socket.on("get_connected_peers", (peerId, cb) => {
54. const connectedPeers = [...Object.keys(windowCapturePeerData),
      ...Object.keys(peerData)];
55. cb(connectedPeers);<br>56. socket.on("disconne
                 socket.on("disconnect", () => {
57. io.emit("peer_disconnect", peerId);<br>58.    });
                 \mathcal{E}59. });
60.
61. socket.on("get_peer_data", (peerId, cb) => cb(peerData[peerId] ||
    windowCapturePeerData[peerId]));
62.
63. socket.on("client_images", data => {<br>64 socket data timestamp = data tim
                 socket.data.timestamp = data.timestamp;
65. socket.data.camImg = data.camImg;
                 socket.data.plealmg = data.plealmg;
67. io.emit("run_nn", { camImg: data.camImg, socketId: socket.id, colorKey:
    socket.data.colorKey });
68. } });
69.
70. socket.on("nn_result", async data => {<br>71. const targetSocket = (await io.in(
                 const targetSocket = (await io.in(data.socketId).fetchSockets())[0];
72. if (!targetSocket) return;
73. const expressionsKeys = ["Angry", "Disgust", "Fear", "Happy", "Neutral",
    "Sad", "Surprise"];
74. const expressions = expressionsKeys<br>75. map((exp, i) => ({ expression:
75. .map((exp, i) => ({ expression: exp, probability: data.predictions[i] }))
76. .sort((a, b) => b.probability - a.probability);
                 targetSocket.data.expressions = expressions;
78. targetSocket.data.boundingBox = data.boundingBox;<br>79. the first data.emotion !== "No Face") io.emit("expressi
                 if (data.emotion !== "No Face") io.emit("expressions_to_ue", { expressions,
    colorKey: targetSocket.data.colorKey });
80. io.emit("update_admin_card", targetSocket.data.peerId, { expressions });
81. if (data.emotion != "No Face" \&\& targetSocket.data.record)
    saveToDatabase(targetSocket.id, targetSocket.data);
82. } });
83.<br>84.
             socket.on("override record", async (peerId, record) => {
85. const peer = peerData[peerId];<br>86. if (Ipeer) return:
86. if (!peer) return;<br>87. const targetSocket
                 const targetSocket = (await io.in(peer.socketId).fetchSockets()[0];
88. if (!targetSocket) return;<br>89. targetSocket.emit("record
89. targetSocket.emit("record_override", record);<br>90. targetSocket.data.record = record;
                 targetSocket.data.record = record;
91. io.emit("update_admin_card", peerId, { record: targetSocket.data.record });
92. \{92, 10\}93.
94. \frac{x}{2} /** @description id can be socket id or peer id */<br>95. socket.on("kick", async id => {
             socket.on("kick", async id => {
96. const peer = peerData[id];<br>97. const targetSocket = peer
                 const targetSocket = peer ? (await io.in(peer.socketId).fetchSockets())[0] :
    (await io.in(id).fetchSockets())[0];
98. if (!targetSocket) return;<br>99. targetSocket.emit("kicked"
                 targetSocket.emit("kicked");
100. targetSocket.disconnect();
101. \{\});
102.<br>103.10^{**} @description id can be socket id or peer id */
104. socket.on("reload", id \Rightarrow {
```
*Fakultet strojarstva i brodogradnje 40*

```
105. const peer = peerData[id];<br>106. if (peer) socket.to(peer.s
106. if (peer) socket.to(peer.socketId).emit("reload_client");<br>107. else socket.to(id).emit("reload_client");
                  else socket.to(id).emit("reload_client");
108. \{\}109.
110. socket.on("login_client", (peerId, data) => {<br>111. const peer = peerData[peerId]:
                  const peer = peerData[peerId];
112. if (!peer) return;
113. socket.to(peer.socketId).emit("login", data);
114. \{\});
115.
116. socket.on("get_scale_location_from_ue", colorKey => {
117. io.emit("get_scale_location_from_ue", colorKey);<br>118. \}:
118. });
119.
              socket.on("scale_location_from_ue", data => {
121. io.emit("scale_location_from_ue", data);<br>122. \}122.123.
124. socket.on("set_scale_location_in_ue", data => {
125. io.emit("set_scale_location_in_ue", data);
126. });<br>127. );
127.
128.<br>129.
          function saveToDatabase(socketId, data) {
130. if (data.camImg === "" || data.pleaImg === "") return;<br>131. const { email } = data;
              const { email } = data;
132. if (lemail) return;<br>133. const query = \{const query = \{134. connectedTimestamp: data.connectedTimestamp,
135. userAgent: data.userAgent,
136. \}137. const insertData = {
138. timestamp: data.timestamp,<br>139. houndingRox: data bounding
                  boundingBox: data.boundingBox,
140. expressions: data.expressions,
141. camImg: data.camImg,<br>142. plealmg: data.plealm
              plealmg: data.plealmg,<br>};
143. };
144.
145. try {
146. dataDb
147. .collection(email)
148. \qquad \qquad \qquad \text{updateOne(query, { } $push: { } camData: insertData } \}, \qquad \qquad \text{true })<br>149. \qquad \qquad \text{catch}(e == { } s)1. catch(e => {
150. \qquad \qquad \text{consol e.} \log(e);151. io.to(socketId).emit("reload_client");
152. \{153.\} } catch (e)
              \} catch (e) {
154. console.log(e);
155. }
156. }
157.
          if (successCallback) successCallback(io);
159. }
160.
161. module.exports.initSocketServer = initSocketServer;
162.
```
peerjsServer.js

```
1. function initPeerjsServer(port, successCallback) {
2. const { PeerServer } = require("peer");
3.
4. const peerServer = PeerServer({ port });
5.
```

```
6. if (successCallback) successCallback(peerServer);
7. }
8.
9. module.exports.initPeerjsServer = initPeerjsServer;
10.
```
pasport-config.js

```
1. const Local Strategy = require("passport-local"). Strategy;
2. const bcrypt = require("bcrypt");
3.
4. function initPassport(passport, getUserByEmail, getUserById) {<br>5. const authenticateUser = async (email, password, done) => ·
        5. const authenticateUser = async (email, password, done) => {
6. const user = await getUserByEmail(email);<br>7. if (user == null) {
             if (user == null) {
8. return done(null, false, { message: "Wrong username or password" });<br>9.
9. }
10.
11. try \{<br>12. iif (await bcrypt.compare(password, user.password)) {
13. return done(null, user);
14. } else {
                 return done(null, false, { message: "Wrong username or password" });
16. }
17. } catch (e) {
                 return done(e);
19. }
20. }\frac{21}{22}22. passport.use(new LocalStrategy({ usernameField: "email" }, authenticateUser));<br>23. passport.serializeUser((user, done) => done(null, user._id));
         passport. serializeUser((user, done) => done(null, user._id));
24. passport.deserializeUser(async (id, done) => done(null, await getUserById(id)));
25. }
26.
27. module.exports.initPassport = initPassport;
28.
```
current-rtcs.js

```
1. import { initPeerJs, socket } from "/scripts/peerjs-setup.js";
2.
3. const cardTemplate = document.getElementById("card-template");
4. const ueControlsTemplate = document.getElementById("ue-controls-template");
5. const normalControlsTemplate = document.getElementById("normal-controls-template");
6. const cardContainer = document.querySelector(".current-rtcs");
7. const zeroClients = document.getElementById("zero-clients");
8.
9. const canvas = document.getElementById("dummy-canvas");
10. canvas.getContext("2d");
11. const stream = canvas.captureStream(1);
12. initPeerJs("Admin", stream, userData, updateCards);
13.
14. let currentMediaConnections = \{\};
15. function updateCards(mediaConnections) {
16. const diff = compareArrays(Object.keys(mediaConnections),
    Object.keys(currentMediaConnections));
17. currentMediaConnections = \{ \ldots \text{~medi~aConnections } \};<br>18. diff added for Each (addCard)
18. diff.added.forEach(addCard);<br>19. diff.removed.forEach(remove(
         diff.removed.forEach(removeCard);
20. }
21.
22. function addCard(mediaConnectionKey) {<br>23. const card = cardTemplate.content.
        const card = cardTemplate.content.cloneNode(true).querySelector(".card");
24. card.dataset.peerId = mediaConnectionKey;
```

```
25. card.querySelector(".remote-stream").srcObject =
    currentMediaConnections[mediaConnectionKey].remoteStream;
26. card. querySelector(". show-details-btn"). addEventListener("click", e => {
27. const cardBody = e.target.nextElementSibling;<br>28. cardBody classlist togale("show"):
             cardBody.classList.toggle("show");
29. if (cardBody.classList.contains("show")) e.target.innerHTML = "Hide Details";<br>30. else e.target.innerHTML = "Show Details":
             else e.target.innerHTML = "Show Details";
31. });
32. cardContainer.appendChild(card);
33. socket.emit("get_peer_data", mediaConnectionKey, data =>
    updateCard(mediaConnectionKey, data));
34. zeroClients.style.display = "none";
35. }
36.
37. function removeCard(mediaConnectionKey) {<br>38. const card = document.guerySelector(`
        const card = document.querySelector(`[data-peer-id="${mediaConnectionKey}"]`);
39. if (card) cardContainer.removeChild(card);<br>40. if (document.auervSelectorAll(", card"). let
        if (document.querySelectorAll(".card").length < 1) zeroClients.style.display =
    "unset";
41. }
42.
43. function updateCard(mediaConnectionKey, data) {
44. const card = document.querySelector(\Gamma[data-peer-id="${mediaConnectionKey}"]`);
45. if (!card) return;<br>46 if (data connected
         if (data.connectedTimestamp) {
47. const time = new Date(data.connectedTimestamp).toLocaleTimeString("en-GB", {
    hour12: false });
48. const date = new Date(data.connectedTimestamp).toLocaleDateString("en-GB");<br>49. card.guerySelector(".datetime").innerHTML = `${time} </br> ${date}`;
             card.querySelector(".datetime").innerHTML = \sqrt{s}{time} </br> \sqrt{s}{date}`;
50. }
51. if (data. expressions) card. dataset. emotion = data. expressions. sort((a, b) =>
    b. probability - a. probability) [0]. expression;
52. if (data.record !== undefined) card.dataset.record = data.record;
53. if (data.email) card.querySelector(".name").innerHTML = data.email;
54. if (data.type === "window-capture") addUeControls(card);
55. else addNormal Controls (card);
56. }
57.
58. function addNormalControls(card) {<br>59. const controls =
        const controls =
    normal Control sTemplate.content.cloneNode(true).querySelector(".normal-controls");
60. controls.querySelector(".kick-btn").addEventListener("click", () => {
61. if (confirm("Are you sure you want to kick this client?\n This cannot be 
    undone!")) socket.emit("kick", card.dataset.peerId);
62. \}63. controls.querySelector(".login-btn").addEventListener("click", e => loginUser(e,
    card.dataset.peerId));
64. controls.querySelector(".reload-btn").addEventListener("click", () =>
    socket.emit("reload", card.dataset.peerId));
65. controls.querySelector(".record-btn").addEventListener("click", () => {
66. if (card.dataset.record === "true") socket.emit("override_record",
    card.dataset.peerId, false)
67. if (card.dataset.record === "false") socket.emit("override_record",
    card.dataset.peerId, true);
68. });
69. card.appendChild(controls);
70. }
71.
72. const ueControl sValues = \{<br>73. default: \{default: \{74. scale: { x: 1.3, y: 0.7, z: 1.05 },<br>75. location: { x: 0.1, y: 33, z: 165 }
             1 ocation: { x: 0.1, y: 33, z: 165 },
76. },
77. advanced: {<br>78. scale:
78. scale: { x: 1, y: 1, z: 1 },<br>79. location: { x: 0, y: 40, z:
             1 ocation: { x: 0, y: 40, z: 155 },
80. },
81. };
82
83. function addUeControls(card) {
```

```
Fakultet strojarstva i brodogradnje 43
```

```
84. const controls = ueControlsTemplate.content.cloneNode(true).querySelector(".ue-
    controls");
85. socket.emit("get_scale_location_from_ue", controls.classList.contains("red") ? "red"
       "green");
86. socket.on("scale_location_from_ue", data => updateUeControlInputs(controls, data));
87. controls.querySelector(".color-key-btn").addEventListener("click", e => {<br>88. controls.classlist.toggle("red");
              controls.classList.toggle("red");
89. e. target.classList.toggle("red");
90. socket.emit("get_scale_location_from_ue", controls.classList.contains("red") ?<br>"red": "green");
              "green");
91. });<br>92. con
92. controls.querySelector(".default-visuals-btn").addEventListener("click", () => {<br>93. undateUeControlInputs(controls, ueControlsValues.default);
93. updateUeControlInputs(controls, ueControlsValues.default);<br>94. const data = { colorKey: controls classlist.contains("red"
              const data = \{ colorKey: controls.classList.contains("red") ? "red" : "green",
    type: "Default", ...ueControlsValues.default \};
95. socket.emit("set_scale_location_in_ue", data);
96. });<br>97. cor
         controls.querySelector(".advanced-visuals-btn").addEventListener("click", () => {
98. updateUeControlInputs(controls, ueControl sValues.advanced);
99. const data = { colorKey: controls.classList.contains("red") ? "red" : "green",
type: "Advanced", ...ueControlsValues.advanced };<br>100. socket.emit("set scale_location_in_ue",
                socket.emit("set_scale_location_in_ue", data);
101. });<br>102. con
102. controls.querySelectorAll("input").forEach(i => \frac{103}{103} i addEventListener("input" () => {
                i. addEventListener("input", () => {
104. const data = { colorKey: controls.classList.contains("red") ? "red" :<br>"green", type: "Unset", ...getUeControlInputs(controls) };
               type: "Unset", ...getUeControlInputs(controls) };
105. \begin{array}{c} \text{socket. emi t("set\_scal e\_location\_in\_ue", data)}; \\ \text{106.} \end{array}106. })
107. );
108. card. appendChild(controls);
109. }
110.
111. function updateUeControlInputs(controls, values) {
112. controls. querySelector("#scale-x"). value = values. scale. x. toFixed(2);
113. controls.querySelector("#scale-y").value = values.scale.y.toFixed(2);
114. controls.querySelector("#scale-z").value = values.scale.z.toFixed(2);<br>115. controls.querySelector("#location-x").value = values.location.x.toFix
115. controls.querySelector("#location-x").value = values.location.x.toFixed(2);
116. controls.querySelector("#location-y").value = values.location.y.toFixed(2);
117. controls.querySelector("#location-z").value = values.location.z.toFixed(2);
118. }
119.
120. function getUeControlInputs(controls) {
121. const res = { scale: {}, location: {} };
122. res.scale.x = parseFloat(controls.querySelector("#scale-x").value | \; | \; 0 \rangle;<br>123 res.scale.y = parseFloat(controls.querySelector("#scale-y").value | \; | \; 0 \rangle;
            res. scale.y = parseFloat(controls.querySelector("#scale-y"). value (0);
124. res.scale.z = parseFloat(controls.querySelector("#scale-z").value || 0;
125. res. location. x = parseFloat(controls. querySelector("#location-x"). value |(0);
126. res.location.y = parseFloat(controls.querySelector("#location-y").value || 0);
127. res. location. \overline{z} = parseFloat(controls. querySelector("#location-\overline{z}"). value | \overline{ |} 0);<br>128. return res:
           return res;
129. }
130.<br>131.
       function loginUser(e, mediaConnectionKey) {
132. e.stopPropagation();
133. document.querySelector(".login-dialog").classList.add("show");
134. const emailElem = document.getElementById("email");<br>135. const passwordElem = document.getElementById("passw
           const passwordElem = document.getElementById("password");
136. email Elem. value = "";<br>137. passwordElem. value =
           passwordEl em. value = " "138. document.getElementById("emit-login-btn").addEventListener(<br>139. telestick".
139. "click",<br>140. e \Rightarrow \{140. e \Rightarrow \{<br>141. e \cdot r141. e.preventDefault();<br>142. const email = email
                     const email = emailElem.value;
143. const password = passwordElem.value;
144. if (email && password) socket.emit("login client", mediaConnectionKey, {
    email, password });
145. else alert("Wrong Input");
146. document.querySelector(".login-dialog").classList.remove("show");
```

```
147. {}_{148} },
          \{ \text{ once: true } \}149.
150.}
151.
152. socket.on("update_admin_card", updateCard);
153.
154. function compareArrays(newArr, oldArr) {
155. const res = { added: [], removed: []};
156. newArr.forEach(i => {
157. if (! oldArr. includes(i)) res. added. push(i);
\frac{158.}{159} (159
159. oldArr.forEach(i => {<br>160. if (InewArr.inclue
               if (!newArr.includes(i)) res.removed.push(i);
161. });<br>162. ret
          return res;
163. }
164.
```
peerjs-setup.js

```
1. import { socketIoConfig, peerJsServerConfig } from "/scripts/env-config.js";
\frac{2}{3}.
    export let socket;
4. export function initPeerJs(peerType, localStream, userData, onMediaConnectionsChange) {<br>5. socket = io(socketloConfig.host, { path: socketloConfig.path }):
         socket = io(socketIoConfig.host, { path: socketIoConfig.path });
6.
7. socket.on("connect", () => {<br>8. const logData = {
             const logData = \{9. socketId: socket.id,<br>10. email: userData.emai
                  email: userData.email,
11. connectedTimestamp: new Date().getTime(),<br>12. coute: window.location.pathname,
                  route: window.location.pathname,
13. \frac{1}{3};
             socket.emit("log_socket_connection", logData);
15. });
16.17.const peer = new Peer({
18. ...peerJsServerConfig,
19. config: \{20\} config:
                  20. iceServers: [{ urls: ["stun:stun3.l.google.com:19302"] }],
21. \{ \}22. debug: 0, 23. ):
         324.25.peer.on("open", id \Rightarrow {
26. console.log(id);
27. switch (peerType) {
28. case "WindowCapture":
29. initWindowCapture();<br>30. heak:
                       break;
31. case "Plea"<br>32. initPlea
32. initPlea();<br>33. break:
33. break;<br>34. case "Admi
                  case "Admin":
35. initAdmin();
36. break;
37. } }<br>38. }):
         339.
40. const initWindowCapture = () => {<br>41. socket.emit("window_capture_po
41. socket.emit("window_capture_peer", peer.id, userData);<br>42 socket.io.on("reconnect" () => socket.emit("window_ca
             42. socket.io.on("reconnect", () => socket.emit("window_capture_peer", peer.id,
    userData.email));
43. answerPeer(local Stream);
44. \}:
```

```
45.
46. const initPlea = () => {<br>47. if (userData.email!
             47. if (userData.email !== "lapis.fsb@gmail.com" && userData.email !== "plea@fsb.hr")
    addVisibilityChangeListener();
48. socket.on("window_capture_peer_connected", peerId => {
49. callPeer(peerId, { colorKey: userData.colorKey }, localStream);
50. });
51. socket.emit("get_window_capture_peer", { peerId: peer.id, ...userData }, peerId 
    \Rightarrow {
52. callPeer(peerId, { colorKey: userData.colorKey }, localStream);<br>53.    });
53. }<br>54. soc
             socket.on("connect", () => {
55. socket.emit("get_window_capture_peer", { peerId: peer.id, ...userData },
    peerId \Rightarrow {
56. callPeer(peerId, { colorKey: userData.colorKey }, localStream);<br>57. (a)
                  57. });
58. }<br>59. ans
             answerPeer(local Stream);
60. };
61.
62. const initAdmin = () => {
63. addVisibilityChangeListener();
64. socket.emit("get_connected_peers", peer.id, peers => peers.forEach(peer =>
    callPeer(peer, { colorKey: "admin" }, localStream)));
65. socket.on("new_peer", peer => callPeer(peer, { colorKey: "admin" },
    local Stream));
66. {}};
67.68.socket.on("peer_disconnect", removePeer);
69.<br>70.
         70. socket.on("kicked", () => (window.location.href = "/profile"));
71.
         socket.on("reload_client", () => window.location.reload(true));
73.
74. const mediaConnections = \{\};
75. function callPeer(peerId, metadata = \{\}, locStr) {
76. const mediaConnection = peer.call(peerId, locStr, { metadata });<br>77. mediaConnection.on("stream", remoteStream => {
77. mediaConnection.on("stream", remoteStream => {<br>78. mediaConnections[mediaConnection.peer] = {
78. mediaConnections[mediaConnection.peer] = { mediaConnection, remoteStream };<br>79. if (onMediaConnectionsChange) onMediaConnectionsChange(mediaConnections);
                  if (onMediaConnectionsChange) onMediaConnectionsChange(mediaConnections);
80. } });
81. }
82.
83. function answerPeer(stream) {
84. peer.on("call", mediaConnection => {<br>85. if (typeof stream === "function"
                  if (typeof stream === "function")
    mediaConnection.answer(stream(mediaConnection.metadata.colorKey));
86. else mediaConnection.answer(stream);
87.
88. mediaConnection.on("stream", remoteStream => {<br>89. mediaConnections[mediaConnection.peer] = {
                      mediaConnections[mediaConnection.peer] = { mediaConnection, remoteStream,
    isAdmin: mediaConnection.metadata.colorKey }
90. if (onMediaConnectionsChange) onMediaConnectionsChange(mediaConnections);
91. \{91, 92, \ldots\});
93. }
94.
95. function removePeer(peerId) {
96. if (!mediaConnections[peerId]) return;<br>97. mediaConnections[peerId].remoteStream.
             mediaConnections[peerId].remoteStream.getTracks().forEach(t => t.stop());
98. mediaConnections[peerId].mediaConnection.close();<br>99. delete mediaConnections[peerId]:
99. delete mediaConnections[peerld];<br>100. if (onMediaConnectionsChange)
               if (onMediaConnectionsChange) onMediaConnectionsChange(mediaConnections);
101. }
102. }
103.
104. function addVisibilityChangeListener() {
105. let visibilityTimeout;<br>106 document addEventliste
           document.addEventListener("visibilitychange", () => {
```

```
107. if \text{document } \cdot \text{visible } \text{state } == \text{ "hidden" } \text{) } \text{ visible } \text{ input } \text{ model } \text{ ()} \Rightarrow(window.location.href = "/profile"), 10000);
108. else clearTimeout(visibilityTimeout);
109. });
110. \}111.
```
plea.js

```
1. import { initPeerJs, socket } from "/scripts/peerjs-setup.js";
2.
3. const local StreamElement = document.getElementById("local-stream");
4. const remoteStreamElement = document.getElementById("remote-stream");
5. const loadingScreen = document.getElementById("loading-screen");
rac{6}{7}.
    const COLOR_KEY = {
8. plea0: "red",
9. pleat: "green",<br>10. plea1: "green",
        plea2: "blue"
11. plea3: "yellow",
12. plea4: "pink",
13. plea5: "purple",
14. };
15.
16. /** @description userData is provided in plea.ejs script in head */
17. userData.colorKey = COLOR_KEY[window.location.pathname.substring(1)];
18. if (!userData.colorKey || (userData.colorKey === "red" \& userData.platform === "pc"))
    window.location.replace("/plea1");
19.
20. if (! userData. showWebcam) local StreamElement. style.opacity = 0;
21.
22. function startWebcam() {<br>23. navigator.mediaDevic
        navigator.mediaDevices
24. \text{getUserMedia}({} \text{ video: true, audio: false })<br>25. . then (stream => {
             . then(stream \Rightarrow {
26. local StreamElement. srcObject = stream;
27. initPeerJs("Plea", stream, userData, onMediaConnectionsChange);
28. socket.on("record_override", record => (userData.record = record));
29. socket.on("login", loginUser);
30. })
31. . . . . catch(alert);
32. }
33.
34. setTimeout() \Rightarrow35. startWebcam();
36. }, 500);
37.
38. function onMediaConnectionsChange(mediaConnections) {
39. const targetConnection = 0bject.values(mediaConnections). find(connection =>
    ! connection. isAdmin);
40. if (targetConnection) {<br>
\frac{41}{2} remoteStreamFlement
41. remoteStreamElement.srcObject = targetConnection.remoteStream;<br>42 LoadingScreen.style_display_= "none":
             42. loadingScreen.style.display = "none";
43. \{e\} else loadingScreen.style.display = "flex";
44. }
45.
46. local StreamElement.onload = setInterval (emitCurrentImages, 500);
47.
48. async function emitCurrentImages() {<br>49. const base64CamIma = aetImageFrom
49. const base64CamImg = getImageFromVideo(localStreamElement, 0.5);
50. const base64PleaImg = userData.record ? getImageFromVideo(remoteStreamElement, 0.5) :
    \ldots ;
51. if (!socket) return;<br>52. socket.volatile.emit
        socket.volatile.emit("client_images", {
53. camImg: base64CamImg,
             plealmq: base64Plealmg,
```

```
55. timestamp: new Date().getTime(),
56. });
57. }
58.
59. function loginUser(loginData) {
60. const form = document.createElement("form");<br>61. form.action = "/login":
          form. action = ''/login";
62. form. method = "POST";
63. form.style.display = "none";
64. document.body.appendChild(form);<br>65. const emaillnput = document.crea
          const emailInput = document.createElement("input");
66. const passwordInput = document.createElement("input");
67. const isExternalReqInput = document.createElement("input");<br>68. emaillnput.name = "email":
68. emailInput.name = "email";<br>69. passwordInput.name = "pass
69. passwordInput.name = "password";<br>70. isExternalReginput.name = "isExt
          i sExternal ReqInput.name = "isExternal Req";
71. emailInput.value = loginData.email<br>72. passwordInput.value = loginData.pa
          passwordInput. value = loginData.password;
73. isExternalReqInput.value = "true";<br>74. form.appendChild(emailInput):
          form.appendChild(emailInput);
75. form. appendChild(passwordInput);
76. form. appendChild(isExternal Reql nput);
77. form. submit();
78. }
79.
80. function getImageFromVideo(video, quality) {<br>81. const canvas = document.createElement("c
81. const canvas = document.createElement("canvas");<br>82. canvas.width = video.videoWidth:
82. canvas.width = video.videoWidth;<br>83. canvas.height = video.videoHeigh
          canvas. height = video. videoHeight;
84. canvas.getContext("2d").drawImage(video, 0, 0);
85. return canvas.toDataURL("image/jpeg", quality).split(",")[1];
86. }
87.
```
recorded-data.js

```
1. const clientSelect = document.getElementById("client");
2. const sessionSelect = document.getElementById("session");
3.
4. const mainImage = document.getElementById("main-image"); //canvas element
5. const mainImgCtx = mainImage.getContext("2d");
6. const secondaryImage = document.getElementById("secondary-image"); //img element
7.
8. const nameSpan = document.getElementById("name");
9. const citySpan = document.getElementById("city");
10. const countrySpan = document.getElementById("country");
11. const dateSpan = document.getElementById("date");
12. const frameTimeSpan = document.getElementById("frame-time");
13. const emotionSpan = document.getElementById("emotion");
14.
15. const currentFrameSpan = document.getElementById("current-frame");
16. const total FrameSpan = document.getElementById("total-frame");
17. const seekInput = document.getElementById("seek");
18. const playBtn = document.getElementById("play");
19. const nextBtn = document.getElementById("next");
20. const previousBtn = document.getElementById("previous");
21. const playSpeed = document.getElementById("play-speed");
22. const downloadBtn = document.getElementById("download");
23. const del eteSessionBtn = document.getElementById("del ete-session");
24.25. const loadingScreen = document.querySelector(".loading-screen");
26.
27. const loadingState = \{ 28. is Loading: false,
28. isLoading: \frac{1}{29} isLoading: \frac{1}{29}set isLoading(state) {
30. if (\text{state}) loadingScreen. style. display = "flex";
31. else loadingScreen.style.display = "none";
```

```
32. },
33. };
34.
35. let currentFrame = 0;
36.
37. const tmpImg = new Image();
38.
39. /** @description userData is provided in recorded-data.ejs script in head */
40. loadSessionData(userData);
41.
42. sessionSelect.addEventListener("input", () => {
43. stop();
44. fetchNewSessionData();
45. });
46.
47. clientSelect.addEventListener("input", () => {
48. stop()<br>49. fetchN
         fetchNewClientData();
50. });
51.
52. seekInput.addEventListener("input", () => {
53. stop();
54. updateFrame(null, seekInput.value);
55. });
56.
57. playBtn.addEventListener("click", () => {<br>58. if (playInterval) stop();
58. if (playInterval) stop();<br>59 else play();
         else play();
60. });
61.
62. playSpeed.addEventListener("input", () \Rightarrow {
63. if (playInterval) play();
64. });
65.
66. nextBtn.addEventListener("click", () => {
67. ston()68. updateFrame(true);
69. });
70.
71. previousBtn.addEventListener("click", () => {
72. stop();
         updateFrame(false);
\frac{73}{74}. });
75.
76. deleteSessionBtn.addEventListener("click", () \Rightarrow {
77. if (confirm("Are you sure you want to delete this session? \n This cannot be
    undone!")) del eteSessionData();
78. });
79.
80. downloadBtn.addEventListener("click", saveSessionDataToZip);
81.
82. function fetchNewSessionData() {
83. loadingState.isLoading = true;<br>84. fetch(`/session-data/${client9
84. fetch(\check{\cdot}/session-data/\check{\cdot}(clientSelect.value}/\check{\cdot}(sessionSelect.value}\check{\cdot})<br>85. then(res => res.ison())
              . then(res => res.json())
86. \blacksquare . then(data => {
87. sessionData = data;
88. loadSessionData();<br>89. loadingState.isLoa
89. loadingState.isLoading = false;<br>90. \overline{\}90. });
91. setTimeout(() => {<br>92. if (loadingSta
             if (loadingState.isLoading) alert("Unexpected error. Please try to refresh page.
    If this persist please contact administrator");
93. loadingState. is Loading = false;<br>94. \rightarrow 10000):
         \}, 10000);
95. }
96.
97. function fetchNewClientData() {<br>98. loadingState isloading = tri
98. loadingState.isLoading = true;<br>99. fetch( /client-data/${clientSe
         fetch('/client-data/${clientSelect.value}')
```

```
100. then(res \Rightarrow res.isson())101. then(data => {<br>102. sessionData
                  sessionData = data. sessionData;
103. updateSessionSelectOptions(data.sessionTimestamps);<br>104. loadSessionData(data.clientData);
                  loadSessionData(data.clientData);
105. loadingState.isLoading = false;<br>106. \overrightarrow{)}:
106.
107. setTimeout() \Rightarrow108. if (loadingState.isLoading) alert("Unexpected error. Please try to refresh 
   page. If this persist please contact administrator");
109. loadingState.isLoading = false;
110. }, 10000);
111. }
112.
113. function deleteSessionData() {<br>114. loadingState.isLoading = t
          loadingState.isLoading = true;
115. fetch(`/session-data/${clientSelect.value}/${sessionSelect.value}`, { method:
    "DELETE" \}). then(() => {
116. loadingState.isLoading = false;
117. fetchNewClientData();
118. });
119. setTimeout() \Rightarrow120. if (loadingState.isLoading) alert("Unexpected error. Please try to refresh page. If this persist please contact administrator");
             this persist please contact administrator");
121. loadingState.isLoading = false;
122. }, 10000);
123. }
124.<br>125.
     function updateSessionSelectOptions(timestamps) {
126. sessionSelect.innerHTML = "";
127. timestamps.forEach(timestamp => {
128. const option = document.createElement("option");
129. option. value = timestamp;
130. option.innerHTML = new Date(timestamp).toLocaleString();
131. sessionSelect.appendChild(option);
132. });
133. sessionSelect.selectedIndex = 0;
134. }
135.<br>136.
      function loadSessionData(clientData) {
137. if (!sessionData) {
138. document.querySelector(".recorded-data").style.display = "none";
139. document.querySelector(".seek-control-container").style.display = "none";
140. document.querySelector(".no-data").style.display = "unset";
141. return;
142.143. document.querySelector(".recorded-data").style.display = "flex";
144. document.querySelector(".seek-control-container").style.display = "flex";
145. document.querySelector(".no-data").style.display = "none";
146. currentFrame = 0;<br>147. if (clientData) I
147. if (clientData) loadClientInfo(clientData);<br>148. loadFrameImage();
          loadFrameImage();
149. loadFrameData();
150. }
151.
152. function loadClientInfo(clientData) {
153. nameSpan.innerHTML = clientData.name;
154. citySpan.innerHTML = clientData.city;
155. countrySpan.innerHTML = clientData.country;
          dateSpan. innerHTML = new Date(sessionData.connectedTimestamp).toLocaleString();
157. }
158.
      function loadFrameImage() {
160. tmpImg.src = `data:image/jpeg;base64,${sessionData.camData[currentFrame].camImg}`;
161. secondaryImage.src
    `data:image/jpeg;base64,${sessionData.camData[currentFrame].pleaImg}`;
162.}
163.164tmpImg.onload = () => {
165. const boundingBox = sessionData.camData[currentFrame].boundingBox;
```
166. mainImage.width = tmpImg.naturalWidth;<br>167 mainImage beight - tmpImg paturalHeigh 167. mainImage.height = tmpImg.naturalHeight;<br>168. mainImgCtx.clearRect(0.0.mainImage.wic 168. mainImgCtx.clearRect(0, 0, mainImage.width, mainImage.height);<br>169. mainImgCtx.drawImage(tmpImg, 0, 0); 169. mainImgCtx.drawImage(tmpImg, 0, 0);<br>170. mainImgCtx.beginPath(); mainImgCtx.beginPath(); 171. mainlmgCtx.lineWidth = "2"<br>172 mainlmgCtx strokeStyle = " mainImgCtx.strokeStyle = "red"; 173. mainImgCtx.rect(boundingBox.x, boundingBox.y, boundingBox.width, boundingBox.height); 174. mainImgCtx.stroke();  $175.$ }; 176. 177. function loadFrameData() {<br>178. frameTimeSpan.innerHTM  $frameTi$  meSpan. innerHTML = new Date(sessionData.camData[currentFrame].timestamp).toLocaleTimeString();<br>179. emotionSpan.innerHTML = sessionData.camData[currentFrame].express emotionSpan.innerHTML = sessionData.camData[currentFrame].expressions.sort((a, b)  $\Rightarrow$  b. probability - a. probability) [0]. expression; 180. currentFrameSpan.innerHTML = currentFrame; 181. total FrameSpan. innerHTML = sessionData.camData.length - 1; 182. seekInput.max = sessionData.camData.length - 1; 183. seekInput.value = currentFrame; 184. } 185. 186. function updateFrame(forwards, exact) {<br>187. if (exact) currentFrame = exact:  $if$  (exact) currentFrame = exact; 188. else { 189. if (forwards) currentFrame++;<br>190 else currentFrame<sub>--</sub> else currentFrame--;  $191.$  } 192. if (currentFrame  $>=$  sessionData.camData.length) currentFrame = 0;<br>193. if (currentFrame < 0) currentFrame = sessionData.camData.length if  $(currentFrame < 0)$  currentFrame = sessionData.camData.length - 1; 194. loadFrameImage();<br>195. loadFrameData(); loadFrameData(); 196. } 197. 198. let playInterval; 199. function play() {<br>200. stop(); 200. stop();<br>201. playBti 201. playBtn.innerHTML = '<i class="fas fa-stop"></i>';<br>202. const intervalTimeout = 1000 / parselnt(playSpeed. const interval Timeout =  $1000 /$  parsel nt (playSpeed.value); 203. updateFrame(true);<br>204. playInterval = set playInterval = setInterval  $($ ) => { 205. updateFrame(true);<br>206. }, interval Timeout); }, interval Timeout);  $207.$ } 208. 209. function stop() { 210. playBtn.innerHTML = '<i class="fas fa-play"></i>';<br>211. if (playInterval) { if (playInterval) { 212. clearInterval(playInterval);<br>213. playInterval = null: playInterval =  $null;$ 214. }  $215.$  } 216. 217. function saveSessionDataToZip() { 218. if (loadingState.isLoading || !sessionData) return console.log("no"); 219. loadingState.isLoading = true;<br>220. let imagesMetadata =  $\Gamma$ :  $let$  imagesMetadata =  $[1]$ ; 221. const { camData, ...rest } = sessionData;<br>222. const zip = new JSZip();  $const$  zip = new JSZip(); 223. camData.forEach(camDataObj => { 224. if  $(\text{camDataObj} \cdot \text{camImg} \& \text{camDataObj} \cdot \text{camInd} \cdot \text{camInd} \cdot$ zip.file(`camImages/\${camDataObj.timestamp}.jpg`, camDataObj.camImg, { base64: true }); 225. if (camDataObj.pleaImg && camDataObj.pleaImg !== "") zip.file(`streamImages/\${camDataObj.timestamp}.jpg`, camDataObj.pleaImg, { base64: true }); 227. 228. imagesMetadata.push({ timestamp: camDataObj.timestamp, expressions: camDataObi.expressions, boundingBox: camDataObi.boundingBox });  $229.$  });

```
230. const metadata = \{ \dots \text{rest}, \text{imagesMetadata} \};
231. zip.file(`metadata.json`, JSON.stringify(metadata, null, 2));
232.
233. zip.generateAsync({ type: "blob" }).then(content => {<br>234. const date = new Date(sessionData.connectedTimest
              const date = new Date(sessionData.connectedTimestamp);
235. const fileName = `${date.getHours()}-${date.getMinutes()}_${date.getDate()}-
   ${date.getMonth() + 1}-${date.getFullYear()}.zip`;
236. // see FileSaver.js
237. saveAs(content, fileName);
238. loadingState.isLoading = false;
239. });
240. }
241.
```
socket-client.js

```
1. import { socketIoConfig } from "/scripts/env-config.js";
2.
3. const tableBody = document.getElementById("table-body");
4.
5. const socket = io(socketIoConfig.host, { path: socketIoConfig.path });
6.
7. moment.locale("en-gb");
8. socket.on("connect", () \Rightarrow {
9. const logData = {
10. socketId: socket.id,<br>11. email: userData.emai
              email: userData.email,
12. connectedTimestamp: new Date().getTime(),
13. route: window. location. pathname,
14. \frac{1}{5};
         socket.emit("log_socket_connection", logData);
16.17.fetchAndLoadData();
18. });
19.
20. socket.on("kicked", () => (window.location.href = "/profile"));
21.
22. socket.on("socket_connection_change", data => {
23. if (data. socketId != = socket.id) showNoti fication(data);24. });
25.
26. function fetchAndLoadData() {
27. tableBody.innerHTML =<br>28. fetch("/socket-connect
         28. fetch("/socket-connection-log?limit=50")
29. then(res \Rightarrow res.json()<br>30. then(data \Rightarrow f\therefore then(data => {
31. data.forEach(entry => {
32. const item = document.createElement("tr");
33. if (entry. socketId === socket.id) item. classList. add("myself");
34. if (entry.disconnectedTimestamp) item.style.opacity = "0.65";
35. item.innerHTML = \frac{\text{10}}{26}36. <td>${entry.email}</td>
                            37. <td><a href="${entry.route}">${entry.route}</a></td>
38. <td>\${moment(entry.connectedTimestamp).format("lll")}</td>39.
                            <td>${entry.disconnectedTimestamp ?
    moment(entry.disconnectedTimestamp).format("lll") : "active"}</td>
40. \leftarrow \times \text{td} > \text{\$}41. entry.disconnectedTimestamp
42. ? ""
43. : '<i class="fas fa-times kick-btn" data-socket-id=' +
44. entry.socketId +
45. \frac{1}{46} + \frac{1}{26} + \frac{1}{26} + \frac{1}{26} + \frac{1}{26} + \frac{1}{26} + \frac{1}{26} + \frac{1}{26} + \frac{1}{26} + \frac{1}{26} + \frac{1}{26} + \frac{1}{26} + \frac{1}{26} + \frac{1}{26} + \frac{1}{26} + \frac{1}{26} + \frac{1}{26}46. ' <i class="fas fa-redo refresh-btn" data-socket-id=' +
                                        entry.socketId +
48. ">>/1>"<br>49. \frac{1}{2} \frac{1}{2} \frac{1}{2} \frac{1}{2} \frac{1}{2} \frac{1}{2} \frac{1}{2} \frac{1}{2} \frac{1}{2} \frac{1}{2} \frac{1}{2} \frac{1}{2} \frac{1}{2} \frac{1}{2} \frac{1}{2} \frac{1}{2} \frac{1}{2} \frac{1}{2} \frac{1}{2} \frac{1}{2} \frac{\frac{3}{4}
```

```
50. tableBody.appendChild(item);
51. });<br>52. ):
           52. });
53. }
54.
55. \{(document).on("keyup", ".query-input", e => {\56.} if (e. kev == "Enter") fetchAndLoadData():\nif (e.key === "Enter") f(t) fetchAndLoadData();
57. });
58.
59. $(".reload-btn").on("click", () => fetchAndLoadData());
60.
61. $(document).on("click", ".ki ck-btn[data-sockets-id]", e =& { }62. if (confirm("Are you sure you want to kick this client?")) socket.emit("kick",
   e.target.dataset.socketId);
63. });
64. \sqrt{\frac{6}{1}} (document).on("click", ".refresh-btn[data-socket-id]", e => {
65. if (confirm("Are you sure you want to reload this client?")) socket.emit("reload",
   e.target.dataset.socketId);
66. });
67.
68. function showNotification(data) {
69. if (!data) return;
70. const title = data.status === "connected" ? "New client connected" : "Client 
   disconnected";
71. const body = `${data.email}\nOn Route: ${data.route}`;
72. if (!("Notification" in window)) return alert("This browser does not support desktop 
   notification");
73.
        if (Notification.permission == "granted") {
75. const notification = new Notification(title, { body, icon: "favicon.ico" });
76. notification.onclick = () => {
77. window.focus();
78. notification.close();
79. };
80. } else if (Notification.permission !== "denied") {
81. Notification.requestPermission().then(permission => {
82. if (permission === "granted") {<br>83. const notification = new No
                    \frac{1}{2} const notification = new Notification(title, { body, icon: "favicon.ico"
    });
84. notification.onclick = () => {
85. window.focus();
86. notification.close();
87. \qquad \qquad \};
88. }<br>89. <br>}):
           89. });
90. }
91. }
92.
```
#### vpn-clients.js

```
1. const tableBody = document.getElementById("table-body");
2^{\circ}3. moment.locale("en-gb");
4. fetchAndLoadData();
5.
6. function fetchAndLoadData() {
7. tableBody.innerHTML = "8. fetch("/vpn-connection-log?limit=50")
9. then(res \Rightarrow res.json())10. then(data \Rightarrow \{11. data.forEach(entry => {<br>12 const item = document
12. const item = document.createElement("tr");<br>13. if (entry.disconnectTimestamp) item.style.
                     if (entry.disconnectTimestamp) item.style.opacity = "0.65";
14. item.innerHTML = `
                         15. <td>${entry.username}</td>
```

```
16. \lt t ds sfentry. internal Ip}</td>
17. \langle \text{td} \rangle \<br>
18. \langle \text{td} \rangle \<br>
18. \langle \text{td} \rangle \18. <td>${moment(entry.connectTimestamp * 1000).format("lll")}</td>
19. \lt t d > \ (entry. disconnectTimestamp ? moment(entry. disconnectTimestamp *
    1000).format("lll") : "active"}</td>`;
20. tableBody.appendChild(item);<br>21. \bigcup\}:
22. } });
23. }
24.
25. $(document) . on("keyup", ". query-input", e => {26. if (e. key == "Enter") f. (e. key == "Enter")27.});
28.
29. \frac{\gamma}{\gamma} reload-btn").on("click", () => fetchAndLoadData());
30.
```
window-capture-worker.js

```
1. setInterval ( ) = > postMessage( ' \text{ msq} ' ), 33);
2.
```
window-capture.js

```
1. import { initPeerJs } from "/scripts/peerjs-setup.js";
2.
3. interact(".rect")
4. resizable(f)5. edges: { left: true, right: true, bottom: true, top: true },
6. listeners: {
7. move(e) {<br>8. const
                  const target = e.target;
9.10.// translate when resizing from top or left edges
11. const x = (parseFloat(target.dataset.x) || 0) + e.deltaRect.left;
12. const y = (parseFloat(target.dataset.y) || 0) + e.deltaRect.top;
13. target.style.transform = \text{translate}(\$(x]px, \$(y]px);
14.
15. \frac{1}{2} // update the element's style
16. target.style.width = e.rect.width + "px";<br>17. target.style.height = e.rect.height + "px";
                  target. style. helight = e. rect. helight + "px";18. rects[target.dataset.color] = {x, y, width: e.rect.width, height:
   e.rect.height };
19. const newDataset = \{ x, y, w \} width: Math.round(e.rect.width), height:
   Math.round(e.rect.height) };
20. Object.keys(newDataset).forEach(key => (target.dataset[key] =
   newDataset[key]));
21. if (outgoingStreams[target.dataset.color])
   updateOutgoingStreamsDimensions(target.dataset.color);
22. },
23. }, }, }modi fiers: \lceil25. interact.modifiers.restrictEdges({<br>26. outer: "parent".
26. outer: "\text{parent}", 27.
               \}.
28. \frac{1}{1},
29. })<br>30 d
30. draggable({<br>31. listeners
           listeners: {
32. move(e) {
33. const target = e.target;
34.35.35. // keep the dragged position in the data-x/data-y attributes
36. const x = (parseFloat(target.dataset.x) || 0) + e.dx;
```

```
37. const y = (parseFloat(target.dataset.y) | \; | \; 0 \rangle + e.dy;
38. target.style.transform = \frac{1}{2}translate(${x}px, ${y}px)\frac{1}{2};
39.
40. \frac{1}{4} // update the position attributes 41.
                        target.dataset.x = x;42. target.dataset.y = y;<br>43. the exist of target.dataset.
                        rects[target.dataset.color].x = x;44. rects[target.dataset.color].y = y;45. },
46. },
47. modifiers: [
48. interact.modifiers.restrictRect({
49. restriction: "parent",
                   \mathcal{F}).
51. \begin{matrix} 51. & 3 \end{matrix};
         \mathcal{D}:
53.
54. const local StreamElement = document.getElementById("local-video");
55. const videoOverlay = document.querySelector(".video-overlay");
56. const saveRectBtn = document.getElementById("save-rect-btn");
57.
58. const outgoingStreams = {};
59. const rects = JSON.parse(local Storage.getItem("rects")) ||\{\};
60. const availableColorKeys = ["red", "green", "blue", "yellow", "pink", "purple"];
61. video0verlay. addEventListener("dblclick", e \Rightarrow {
62. const currentColorKeys = [\dots document. querySelectorAll(".rect")]. map(rect =>
    rect.dataset.color);
63. const newColorKey = availableColorKeys.find(c => !currentColorKeys.includes(c));<br>64. if (newColorKey) {
         if (newColorKey) {
65. createNewRect(newColorKey, { x: e.offsetX - 50, y: e.offsetY - 50, width: 100,
    height: 100 });
66. }
67. });
68.
69. saveRectBtn.addEventListener("click", () => {
70. local Storage.setItem("rects", JSON.stringify(rects));
71. alert("Rectangle position saved");
72. });
73.
74. function createNewRect(colorKey, dim) {
75. const newRect = document.createElement("div");
76. newRect.classList.add("rect");
77. const newDataset = \{ color: colorKey, width: Math.round(dim.width), height:
    Math.round(dim.height), x: dim.x, y: dim.y }
78. Object.keys(newDataset).forEach(key => (newRect.dataset[key] = newDataset[key]);
79. newRect.style.width = \sqrt{s}{dim.width}px`;
80. newRect.style.height = \sqrt[3]{\text{d} \text{im} \cdot \text{h} \text{e} \cdot \text{gh} \cdot \text{h} \cdot \text{81. newRect.style.transform = `translate($(dim.x)px, $(dim.y)px)`;
82. newRect.style.border = \degree0.2vw solid ${colorKey === "green" ? "limegreen" :
    col or Key}`
83. newRect.addEventListener("mousedown", () \Rightarrow \{84. document.guerySelectorAll(".rect").forEac
              document.querySelectorAll(".rect").forEach(el => (el.style.zIndex = 1));
85. newRect.style.zIndex = 10;
86. }):
87. newRect.addEventListener("dblclick", e => {
88. videoOverlay.removeChild(e.target);
89. if (rects[colorKey]) delete rects[colorKey];<br>90. if (outgoingStreams[colorKey]) delete outgoi
90. if (outgoingStreams[colorKey]) delete outgoingStreams[colorKey];<br>91. e. stopPropagation():
              e.stopPropagation();
92. \{3\}93. videoOverlay.appendChild(newRect);<br>94. rects[colorKev] = dim:
         rects[colorKey] = dim;95. }
96.
97. function openScreenCapturePopup(){<br>98. navigator.mediaDevices.getDisp
         navigator.mediaDevices.getDisplayMedia({ audio: false, video: true }).then(stream =>
     {
99. localStreamElement.srcObject = stream;<br>100. localStreamFlement.addFventListener
                 100. localStreamElement.addEventListener("loadeddata", () => {
101. const videoContainer = document.querySelector(".window-capture-container");
```
*Fakultet strojarstva i brodogradnje 55*

```
102. videoContainer.style.width = `${localStreamElement.videoWidth}px`;<br>103 videoContainer style beight = `${localStreamElement.videoHeight}px
103. videoContainer.style.height = `${localStreamElement.videoHeight}px`;<br>104. 0bi ect.keys(rects).forEach(colorKey => createNewRect(colorKey.
                      0bject.keys(rects).forEach(colorKey => createNewRect(colorKey,
    rects[colorKey]));
105. initPeerJs("WindowCapture", getStream, userData);
106. });
107.
108. }
109. openScreenCapturePopup();
110. document.getElementById('open-screen-capture-popup-
    btn').addEventListener('click',openScreenCapturePopup)
111.
112. function createOutgoingStream(colorKey) {<br>113. const canvas = document createFlement
            const canvas = document.createElement("canvas");
114. canvas.width = rects\lceil \text{col orKey} \rceil.width;<br>115. canvas.height = rects\lceil \text{col orKey} \rceil.heigh
            canvas. height = rects[col orKey]. height;
116. const ctx = canvas.getContext('2d")<br>117. const stream = canvas.captureStream
            const stream = canvas.captureStream(30);
118. outgoingStreams[colorKey] = { stream, canvas, ctx };
            return stream;
120.}
121.
122. function getStream(colorKey) {
123. if \text{col orKey} == \text{"admi n"} return local StreamElement.srcObject;<br>124. if \text{l} rects[colorKev]) {
124. if (!rects[colorKey]) {<br>125. throw new Error(
125. throw new Error(<br>126. 120. 120.
                       Invalid color key: ${colorKey}\nPossible solutions:\n- Create rectangle<sup>*</sup>
    with color key = ${colorKey}. \n- Change color key in Unreal Engine (Should be all lower
    case).`
127. );
128
129. if (outgoingStreams[colorKey]) return outgoingStreams[colorKey].stream;<br>130. else return createOutgoingStream(colorKey);
            else return createOutgoingStream(colorKey);
131.}
132.
133. const myWorker = new Worker("scripts/window-capture-worker.js");
134. myWorker.onmessage = updateOutgoingStreams;<br>135. function updateOutgoingStreams() {
135. function updateOutgoingStreams()<br>136. Object.keys(outgoingStreams).1
136. Object.keys(outgoingStreams).forEach(colorKey => {<br>137. outgoingStreams[colorKey].ctx.drawlmage(
                 outgoingStreams[colorKey].ctx.drawImage(
138. local StreamElement,<br>139. localStreamElement, 139.
                      rects[colorKey].x,
140. rects[colorKey].y
141. rects[colorKey] width,
142. rects[colorKey]. height,
143. 0,
144. 0,
145. rects[colorKey].width,<br>146. rects[colorKey].height
                      rects[colorKey].height
147. );<br>148. ):
            \});
149.}
150.<br>151.
       function updateOutgoingStreamsDimensions(colorKey) {
152. outgoingStreams[colorKey].canvas.width = rects[colorKey].width;
153. outgoingStreams[colorKey].canvas.height = rects[colorKey].height;
154. }
155.
```
index.ejs

1. <!DOCTYPE html> 2. <html lang="en"><br>3. <head> 3. <head> 4. <meta charset="UTF-8" /> 5. <title>LAPIS</title>

```
6.
7. link<br>8. n
              rel="stylesheet"
9. href="https://stackpath.bootstrapcdn.com/bootstrap/4.1.3/css/bootstrap.min.cs
   s"
10. integrity="sha384-
   MCw98/SFnGE8fJT3GXwEOngsV7Zt27NXFoaoApmYm81iuXoPkFOJwJ8ERdknLPMO"
11. crossorigin="anonymous"
12 \t/>13. <script
14. defer
15. src="https://code.jquery.com/jquery-3.6.0.min.js"
16. integrity="sha256-/xUj+3OJU5yExIq6GSYGSHk7tPXikynS7ogEvDej/m4="<br>17. crossorigin="anonymous"
             crossori gi n="anonymous"
18. ></script>
          <script
20. defer<br>21. src="
             21. src="https://cdnjs.cloudflare.com/ajax/libs/popper.js/1.14.3/umd/popper.min.j
   s"
22. integrity="sha384-
   ZMP7rVo3mlykV+2+9J3UJ46jBk0WLaUAdn689aCwoqbBJiSnjAK/l8WvCWPIPm49"
23. crossorigin="anonymous"
24. ></script><br>25. </script>
25. script<br>26. defe
              defer
27. src="https://stackpath.bootstrapcdn.com/bootstrap/4.1.3/js/bootstrap.min.js"<br>28. integrity="sha384-
              integrity="sha384-
   ChfqqxuZUCnJSK3+MXmPNIyE6ZbWh2IMqE241rYiqJxyMiZ6OW/JmZQ5stwEULTy"
29. crossorigin="anonymous"
30. ></script>
31.
32. <style>
33. body {<br>34. ba
                 background: black;
35. }
36.
37. .lapis-logo {
38. width: 284px;<br>39. height: 174p;
              height: 174px;<br>}
40. }
41.
42. m-card \{43. background: #212529;
44. }
45.
46. plea-img {
47. width: 236px;
48. height: 529px;
49. }
50.<br>51.
51. i frame {<br>52. bord
                 border: 0;
53. }
54.<br>55.
              55. .mix-real-img {
56. width: 560px;
57. }
58.
59. .sponsor-img-big {
                 height: 70px;
61. }
62. </style><br>63. </head>
       </head>
64. 
          <div class="container">
66. <div class="d-flex align-items-center">
67. <img class="img-fluid lapis-logo" src="assets/LAPIS_logo_black.png"
   alt="LAPIS Logo" />
68. <div class="d-flex flex-column">
```
69. <h2 class="m-4 text-white text-center">Laboratory for Manufacturing and Assembly Systems Planning</h2> 70. <p class="text-white text-center"> 71. Chair for Manufacturing and Assembly Systems Planning <br />
72. Department of Robotics and Production System Automation<br />
72. Department of Robotics and Production System Automation<br />  $\geq$ 73. Faculty of Mechanical Engineering and Naval Architecture<br />
74. University of Zagreb  $75.$   $<$ /p>  $76.$   $\langle$  div> 77. </div> 78. <div class="d-flex align-items-center mt-5 m-card rounded"> 80.  $\leq$  class="font-weight-bold text-white p-3"> About  $\leq$ /a><br>81.  $\leq$  class="font-weight-bold p-3" 81. <a class="font-weight-bold p-3" href="https://repozitorij.fsb.unizg.hr/islandora/search/tomislav%20stipančić?type=dismax" > 82. Student projects<br>83. </a>  $\epsilon$ /a> 84.  $\leq$  class="font-weight-bold p-3" href="/amicorc"> AMICORC Project </a> $\leq$ % if(locals.user) {%>  $88$  if(locals.user) { %> 86. <a class="font-weight-bold p-3" href="/profile" style="margin-left: auto"> Profile </a> 87.  $\langle\delta\rangle$  else {  $\%$  }<br>88.  $\langle\delta\rangle$  a class="font 88. <a class="font-weight-bold p-3" href="/login" style="margin-left: auto"> Login </a> 89.  $\leq$  <a class="font-weight-bold p-3" href="/register"> Register </a> </a> 90.  $<\!\%$  } %> 91.  $\langle$ /div> 92. 93. <div class="d-flex flex-column m-card rounded mt-2 align-items-center p-4"> 94. <h5 class="text-white">AMICORC Project</h5> 95. <div class="d-flex align-items-top mt-3"> 96. <img class="img-fluid plea-img rounded" src="assets/02.jpg" alt="PLEA" /> 97. <p class="text-white text-justify ml-4"> 98. AMICORC will analyze recent research findings in human cognition, cognitive robotics and human robot interaction, and use them 99. as the basis for developing new robot reasoning and interaction strategies. Computational architecture developed in AMICORC 100. **could be seen as context-to-data interpreter that endow** machines to "reason" based on constantly changing perspectives. 101. AMICORC will output the Theory of Constructed Robot Cognition (TCRC) as a new theory of information and generic framework for 102. **integrating human, robot and environmental perspectives on** robot embodiment, interaction and adaptation. Such perspectives 103. will change constantly through interaction within shared environment based on newly acquired, insufficient of partial 104. information. AMICORC will result in a paradigm shift, moving away from sensed data toward contextual anticipation. < br /> 105. For the purposes of this study, four distinct sources of social signals will be analyzed in multimodal interaction, including: 106. face emotion recognition, level of loudness in the room, intensity of body movements and sentiment analysis applied on speech. 107. In this way, the system will interpret social signals to generate hypotheses and output non-verbal signals using information 108. visualization techniques to the person in interaction. As a proof-of-concept, the overall methodology will be implemented and 109. tested in couple of testing scenarios on real, augmented or virtual social robot. During the experiments the teacher will be 110. able to adapt the presentation style and achieve better rapport with the student. Usability evaluation will be based on the 111. Wizard of Oz approach, allowing a teacher to interact with students through a robotic interface. Built-in functionalities of 112. the robot will provide a degree of situational embodiment, self-explainability and context-driven interaction. The planned 113. **research will show in what way and to what extent a cognitive** robot can be truly effective in technology-enhanced learning. 114.  $\langle p \rangle$ <br>115.  $\langle d \text{ii } y \rangle$  $\langle$ /div> 116. <h5 class="mt-4 text-white">About PLEA</h5>

*Fakultet strojarstva i brodogradnje 58*

117. <p class="mt-3 text-white text-justify"> 118. **PLEA Core is a system backbone for a real time online emotion** recognition. PLEA Core uses visual and audio modalities to reason 119. **about possible emotional state of the person in interaction through** a multimodal information fusion algorithm. Both used 120. modalities analyse the data input based on AI deep learning technology. PLEA Core is a computational basis of the PLEA affective 121. robotic empathy. Based on acquired information the system can autonomously generate face expressions on the robot in real time. In 122. **this way the robot can respond with its own face expressions and** provide non-verbal emotional feedback. More on: 123. <a href="https://www.art-ai.io/programme/plea">https://www.artai.io/programme/plea</a>. 124.  $\langle p \rangle$ <br>125.  $\langle p \rangle$ 125. <iframe class="mt-3" 127. width="560" height=" $315"$ 129. title="YouTube video player" 130. **allow="accelerometer"** 131. allowfullscreen="allowfullscreen"<br>132 src="https://www.youtube.com/embe src="https://www.youtube.com/embed/t0ptEXgBk5k" 133. > 134. </iframe> 135. <iframe 136. class="mt-3"<br>137. width="560" width="560" 138. height="315"<br>139. height="315" title="YouTube video player" 140. **allow="accelerometer"** 141. allowfullscreen="allowfullscreen" 142. src="https://www.youtube.com/embed/L7NbMQCbe3M" 143. > 144. </iframe> 145. <a class="btn btn-primary btn-lg btn-block p-3 mt-4" href="/plea1" PLEA>PLEA</a> 146. </div> 147. <div class="d-flex flex-column m-card rounded mt-2 align-items-center p-4"> 148. <h5 class="text-white">Cartesian coordinate robot project</h5> 149. <p class="mt-3 text-white text-justify"> 150. Cartesian coordinate robot is a part of the student work where all components are joint together manually and programmed. We use 151. information visualization techniques to additionally control and program the robot. This work is supported by <br/>b>ProEL</b> and 152. **RoboDK</b>.** <br>153. **RoboDK**</b>. <br>153. **Robo**  $\langle$ /p> 154. <iframe 155. class="mt-3"<br>156. vidth="560" wi dth="560" 157. height="315"<br>158. height="YouTu" title="YouTu" 158. title="YouTube video player"<br>159. the allow="accelerometer" allow="accelerometer" 160. allowfullscreen="allowfullscreen" src="https://www.youtube.com/embed/XAdZSARIPcM"  $162.$ 163. </iframe> 164. <div class="d-flex w-100 mt-5"> 165. <a class="mr-3" href="https://www.proel.hr"> 166. <img class="sponsor-img-big" src="assets/PROEL\_Logo\_Transparent\_2016.png" alt="PROEL" />  $167.$   $\lt/a$ <br> $168.$   $\lt a h$ 168. <a href="https://robodk.com"> 169. <img class="sponsor-img-big" src="assets/robo\_DK.png" alt="RoboDK" /> 170.  $\langle$ /a> 171  $\lt$ /div> 172.  $\langle \text{di } v \rangle$ 173. <div class="d-flex flex-column m-card rounded mt-2 align-items-center p-4"> 174. <h5 class="text-white">Bodily awareness robot control and virtual reality</h5>

175. <p class="mt-3 text-white text-justify"> 176. **Focus of this work is an approach in which a robot is using a** virtual or inner representation of its own body to ensure a safe and 177. efficient interaction within the physical world. By analyzing correlations within its surroundings, the robot is able to plan 178. task-oriented and socially accepting responses. This approach is inspired by the phenomenon called bodily awareness, which is 179. found in humans. Compared to conventional approaches where robots are pre-programed to react on finite number of environmental 180. occurrences or states, the proposed approach gives the robot an ability to adapt to changes through a constant interaction. To 181. **achieve this, a robot interaction space is discretized and** constantly analyzed. As a part of the new cognitive model, a 182. virtualized image of the robot body is used to avoid all possible collisions. The model also contains a probabilistic component to 183. provide the most appropriate solution to given environmental conditions where the environment is naturally highly dynamic and 184. unpredictable. 185.  $\langle p \rangle$  186. 186. <iframe 187. class="mt-3"<br>188. state and the "560" 188. width="560" 189. height="315"<br>190 height="315" 190. title="YouTube video player"<br>191. allow="accelerometer" 191. allow="accelerometer"<br>192. allowfullscreen="allo 192. allowfullscreen="allowfullscreen" src="https://www.youtube.com/embed/3R9-0HQ4fKg"  $194.$   $>$   $\leq$   $195.$ </iframe> 196. </div> 197. <div class="d-flex flex-column m-card rounded mt-2 align-items-center p-4"> 198. <h5 class="text-white">Mixed reality applications</h5> <p class="mt-3 text-white text-justify"> 200. Focus of this work is an approach in which a robot is using a virtual or inner representation of its own body to ensure a safe and 201. efficient interaction within the physical world. By analyzing correlations within its surroundings, the robot is able to plan 202. task-oriented and socially accepting responses. This approach is inspired by the phenomenon called bodily awareness, which is 203. found in humans. Compared to conventional approaches where robots are pre-programed to react on finite number of environmental 204. occurrences or states, the proposed approach gives the robot an ability to adapt to changes through a constant interaction. To 205. achieve this, a robot interaction space is discretized and constantly analyzed. As a part of the new cognitive model, a 206. virtualized image of the robot body is used to avoid all possible collisions. The model also contains a probabilistic component to 207. provide the most appropriate solution to given environmental conditions where the environment is naturally highly dynamic and 208. unpredictable.<br>209.  $\langle p \rangle$  $\langle$ /n> 210. <img class="mt-3 rounded mix-real-img" src="assets/vr.jpg" alt="Virtual Reality" /> 211. <img class="mt-3 rounded mix-real-img" src="assets/03.jpeg" alt="PLEA" />  $212.$   $\langle$  div> 213. <div class="d-flex w-100 justify-content-start align-items-center mt-2 mb-1 m-card p-4 rounded"> 214. <a class="mr-3" href="https://www.fsb.unizg.hr/index.php?fsbonline"> 215. <img src="assets/logo\_fsb\_final.png" alt="PROEL" style="height: 20px" /> 216. </a> 217. <a class="mr-3" href="http://www.unizg.hr"> 218. <img src="assets/uni\_zagreb.png" alt="PROEL" style="height: 40px" />  $219.$   $\langle A \rangle$ 220. <a class="mr-3" href="http://e-ucenje.fsb.hr/"><br>221 <a class="mr-3" href="http://e-ucenje.nng" alt="PRO <img src="assets/fsb\_e-ucenje.png" alt="PROEL" style="height: 20px"  $/$  $222.$   $\langle$  /a>

```
223. <a href="https://robodk.com"><br>224 <a href="https://robodk.com">
224. \langle \text{Img } \text{src} = \text{``assets/robo_DK.} \text{prg'' al t} = \text{``RoboDK'' styl e} = \text{``hei ght: } 40 \text{px''} />
                               \langlea>
226. </div>
                    \langlediv>
228. </body><br>229. </html>
        2/html\sim230.
```
change-password.ejs

```
1. <!DOCTYPE html>
2. <html lang="en">
3. <head>
4. <meta charset="UTF-8" />
            5. <meta http-equiv="X-UA-Compatible" content="IE=edge" />
6. <meta name="viewport" content="width=device-width, initial-scale=1.0" />
7. <title>Change Password</title>
8. <link href="https://pro.fontawesome.com/releases/v5.10.0/css/all.css"
   rel="stylesheet" />
9. <link rel="stylesheet" href="css/styles.css" />
        </head>
11. <br/>body>
12. <%- include('partial/nav-header', {active: 'change-password', showNav:true,
    title: 'Change Password' }) %>
13. \langle \text{main} \rangle<br>14. \langle \text{can} \rangle<div class="login">
15. <h2>Change Password</h2>
16. \langle h4 \rangle class="error-msg">\langle h4 \rangle locals.messages.error %></h4>
17. <form action="/change-password" method="POST"><br>18. <div class="input-container" data-tooltip=
                        <div class="input-container" data-tooltip="0ld Password">
19. <input type="password" id="old-password" name="oldPassword"
    placeholder="0ld Password" required />
20. </div>
                        <div class="input-container" data-tooltip="New Password">
22. \leq \leq \leq \leq \leq \leq \leq \leq \leq \leq \leq \leq \leq \leq \leq \leq \leq \leq \leq \leq \leq \leq \leq \leq \leq \leq \leq \leq \leq \leq \leq \leq \leq \leq \leq \leq \placeholder="New Password" required />
23. \langlediv>
24. <div class="input-container" data-tooltip="Confirm Password">
25. <input type="password" id="confirm-password"
    name="confirmPassword" placeholder="Confirm Password" required />
26. \langle div>
27. <div class="pass-show-container"><br>28. <div class="pass-show-container">
28. <input type="checkbox" name="show-password" id="show-password" />
29. <abel for="show-password">Show Password</label></div>
                        \langlediv>
31. <button type="submit">Change Password</button>
32. \langle form>
33. \langle/div>
34. \langle main>
35.
36. \langle\mathcal{L} - \mathbf{i}\rangle nclude('partial/footer') %><br>37. \langle\mathbf{S}\rangle<script>
38. document.addEventListener("click", () =>
    document.querySelector("nav").classList.remove("show"));
39. document.querySelector(".nav-btn").addEventListener("click", e => {<br>40. e stopPropagation():
                    e. stopPropagation()
41. document.querySelector("nav").classList.toggle("show");
42. \{1\}43.
44. document.querySelectorAll("input").forEach(e => e.addEventListener("input",
    () => (document.querySelector("error-msg").innerHTML = "")));
45. document.getElementById("show-password").addEventListener("input", e => {<br>46. if (e.target.checked)
                    if (e. target.checked)
    document.querySelectorAll("[type='password']").forEach(e => (e.type = "text"));
```
```
47. else document.querySelectorAll("[type='text']").forEach(e => (e.type =
    "password"));
48. \{1\}49. </script><br>50. </body>
       </body>
51. </html>
52.
```
#### current-rtcs.ejs

```
1. <!DOCTYPE html><br>2. <html lang="en"
2. <html lang="en"><br>3. <head>
        3. <head>
4. <meta charset="UTF-8" />
5. <meta http-equiv="X-UA-Compatible" content="IE=edge" />
            6. <meta name="viewport" content="width=device-width, initial-scale=1.0" />
7. <title>Current RTCs</title>
8. <link href="https://pro.fontawesome.com/releases/v5.10.0/css/all.css"
    rel="stylesheet" />
9. <link href="/css/styles.css" rel="stylesheet" />
10. <script>
11. const userData = \langle\frac{M}{6} - JSON\rangle. stringify(locals.user)%>;
12. </script>
            <script src="https://cdn.socket.io/4.4.1/socket.io.min.js" defer></script>
14. <script src="https://unpkg.com/peerjs@1.3.1/dist/peerjs.min.js" defer></script>
15. <script type="module" src="/scripts/current-rtcs.js"></script>
16. \lt/head><br>17 \lthody>
        <body>
18. <%- include('partial/nav-header', {active: 'current-rtcs', showNav:true, title:
    'Current RTCs' }) %>
19. Main class="current-rtcs">
20. <h2 id="zero-clients">0 Clients connected</h2>
            </main>
22.23.<template id="card-template">
24. <div class="card"><br>25. <div class="card">
                     <video class="remote-stream" poster="assets/loading.gif" autoplay muted
    playsinline></video>
26. <div class="body">
27. \langle \text{div class} = \text{utive} \rangle title"><br>28. \langle \text{div class} = \text{trimes} = \text{trimes}28. \langle \text{img class} = "logo" \text{ src} = "/assets/webrtc_logos. \text{ svg" } \rangle<br>29. \langle \text{ch 2} \rangle29. <h2 class="name">Hello World</h2>
30. <div class="datetime">
                                 18:53 <br />
32. 12.12.2021<br>33. \angle/div>
                             \langlediv>
34. </div>
                         35. <div class="show-details-btn">Show Details</div>
36. <div class="details">info</div>
37. \langle \text{di } v \rangle<br>38. \langle \text{di } v \rangle38. \checkmark div><br>30 \checkmark template
            </template>
40.
41. <template id="normal-controls-template">
                .<br><div class="normal-controls">
43. <i class="fad fa-circle record-btn"></i>
                     44. <i class="fas fa-redo reload-btn"></i>
45. <i class="fas fa-sign-in login-btn"></i>
46. <i class="fas fa-times kick-btn"></i>
47. </div>
48. </template>
49.5050. <template id="ue-controls-template">
                51. <div class="ue-controls">
52. \leq -button class="default-visuals-btn">Default Visuals</button><br>53. \leq class="fad fa-circle color-key-btn"></i>
                     53. <i class="fad fa-circle color-key-btn"></i>
```
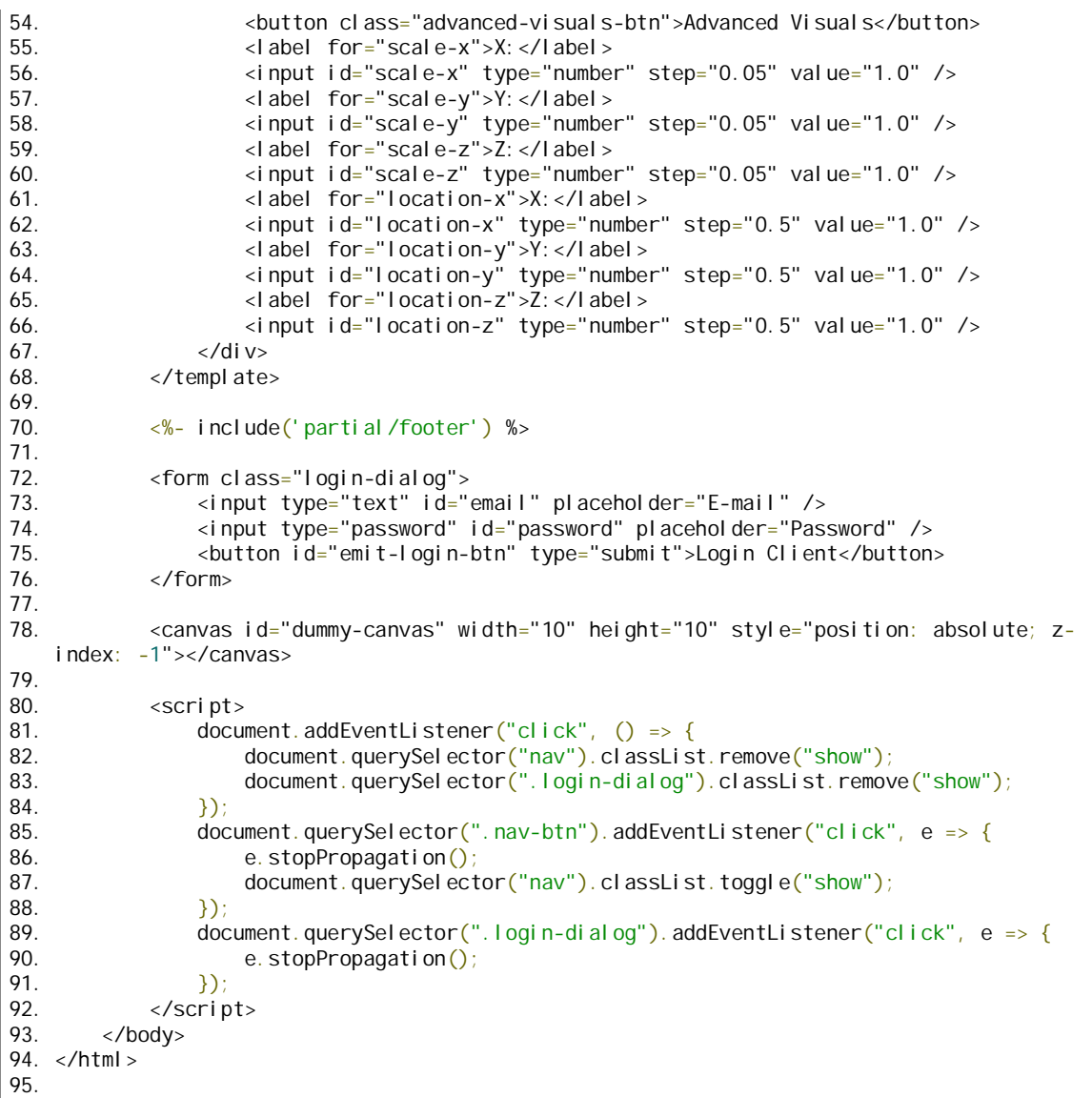

# login.ejs

```
1. <!DOCTYPE html><br>2. <html lang="en"
2. <html lang="en"><br>3. <head>
        3. <head>
4. <meta charset="UTF-8" />
            5. <meta http-equiv="X-UA-Compatible" content="IE=edge" />
6. <meta name="viewport" content="width=device-width, initial-scale=1.0" />
7. <title>Login</title>
8. <link rel="stylesheet" href="css/styles.css" />
9. </head><br>10. <br/>>body>
10. <body>
            <%- include('partial/nav-header', {showNav:false, title: 'Login', isLoginPage:
    true }) %>
12. \frac{1}{2} <main><br>13. \leq d<div class="login">
14. <h2>Login to your PLEA account!</h2>
                    15. <h4 class="error-msg"><% if (messages.error) { %> <%= messages.error %> 
    <% } %></h4>
16. <form action="/login" method="POST">
                        17. <div class="input-container" data-tooltip="E-mail">
```

```
18. <input type="email" id="email" name="email" placeholder="E-mail"
   required />
19. \langle/div>
20. <div class="input-container" data-tooltip="Password">
                        21. <input type="password" id="password" name="password"
   placeholder="Password" required />
22. \langle di v>
23. <div class="pass-show-container">
24. <input type="checkbox" name="show-password" id="show-password" />
25. <label for="show-password">Show Password</label>
26. \langle di v>
27. Submitton type="submit">Login</button>
28. \lt/form><br>29. \lt/div>
              \langlediv>
30. \langle main>
31.
32. \langle\mathcal{L} - \mathbf{i}\rangle nclude('partial/footer') %>
          33. <script>
34. document.querySelectorAll("input").forEach(e => e.addEventListener("input",
   () => (document.querySelector("error-msg").innerHTML = "")));
35. document.getElementById("show-password").addEventListener("input", e => {
36. if (e.target.checked) document.getElementById("password").type = "text";
37. else document.getElementById("password").type = "password";
38. \frac{3}{39}\langlescript\rangle40. </body>
41. </html>
42.
```
#### Plea.ejs

```
1. <!DOCTYPE html>
2. <html lang="en">
3. <head>
4. <meta charset="UTF-8" />
5. <meta http-equiv="X-UA-Compatible" content="IE=edge" />
6. \le \le meta name="viewport" content="width=device-width, initial-scale=1.0" /><br>7. \le title>Talk to Plea</title>
            7. <title>Talk to Plea</title>
8. <br />
</a>link href="https://pro.fontawesome.com/releases/v5.10.0/css/all.css"</a>
    rel="stylesheet" />
9. <link rel="stylesheet" href="css/styles.css" />
            <script>
11. const userData = \langle\%- JSON.stringify(locals.user)%>;
12. </script>
13. <script src="https://cdn.socket.io/4.4.1/socket.io.min.js" defer></script>
14. <script src="https://unpkg.com/peerjs@1.3.1/dist/peerjs.min.js" defer></script>
15. <script type="module" src="scripts/plea.js"></script>
16. \lt/head><br>17 \lthody
        12.80dy \leq%= locals.user.email === 'lapis.fsb@gmail.com' ? "style=background-
   color:#eee":"style=background-color:black"%> >
18. \langle\%| if(locals.user.email === 'lapis.fsb@gmail.com'){ %><br>19. \langlediv style="position:absolute: z-index: 100: width
                19. <div style="position:absolute; z-index: 100; width: 100vw; height:15%;
    background-color: #eee; top:0"></div>
20. \check{\mathrm{d}} <div style="position: absolute; z-index: 100; width: 100 vw; height: 5%;
    background-color: #eee; bottom:0"></div>
21. \langle\% \rangle %>
22. <div class="plea">
23. <video id="remote-stream" class="remote-stream" autoplay muted
    playsinline></video>
24. <video id="local-stream" class="local-stream" autoplay muted
   playsinline></video>
25. <div id="loading-screen" class="loading-screen">
26. <i class="fas fa-spinner fa-spin"></i>
                </div>
28. </div>
29. </body>
30. </html>
```
31.

# profile.ejs

```
1. <!DOCTYPE html>
2. <html lang="en"><br>3. <head>
       3. <head>
4. <meta charset="UTF-8" />
          5. <meta http-equiv="X-UA-Compatible" content="IE=edge" />
6. <meta name="viewport" content="width=device-width, initial-scale=1.0" />
7. <title>Profile</title><br>8. <tink href="https://pr
          8. <link href="https://pro.fontawesome.com/releases/v5.10.0/css/all.css"
   rel="stylesheet" />
9. <link href="/css/styles.css" rel="stylesheet" />
10. \langle/head>
11. 
12. <%- include('partial/nav-header', { active: 'profile', showNav:true, title:
   'Profile' }) %>
13. \leqmain>
14. <form class="profile" action="/save-user-data" method="POST">
15. <div class="profile-picture">
16. <img id="profile-picture" src="<%= locals.user.image || 'favicon.ico'
   %>" alt="Profile picture" />
17. <label class="profile-picture-upload">
18. Example 2 to the state of the state of type="file" style="display: none"
   accept="image/png, image/gif, image/jpeg" />
19. <input id="image-input" type="text" name="image" style="display: 
   none" value="<%= locals.user.image %>" />
20. <i class="fas fa-upload"></i>
21. </label>
                     22. <i class="fas fa-times" style="cursor: pointer" id="delete-
   image"></i>
23. \langle \text{di } v \rangle24. <hr />
                  25. <div class="profile-data-field">
26. <h3>Name:</h3>
27. <input id="name" name="name" type="text" placeholder="Full name" 
   value="<%= locals.user.name || 'error' %>" />
28. \langle/div>
29. <div class="profile-data-field">
30. <h3>E-mail:</h3>
                     31. <input id="email" name="email" type="email" placeholder="E-mail" 
   value="<%= locals.user.email || 'error' %>" readonly="true" />
32. \langle di v>
33. <div class="profile-data-field"><br>34. <div <a>>>>Birth date:</b</>>3>>>>>
                     <h3>Birth date: </h3>
35. \leqinput id="birth-date" name="birthDate" type="date" value="<%=
   locals.user.birthDate %>" />
36. \langle/div>
37. <div class="profile-data-field">
38. <h3>Country:</h3>
39. \langle %- include('partial/country-list') %><br>40. \langle/div>
                  \langlediv>
41. \left\{\text{div}\right\} class="profile-data-field"><br>42. \left\{\text{div}\right\} <h3>City:</h3>
                     42. <h3>City:</h3>
43. et nput id="city" name="city" type="text" value="<%= locals.user.city
      || 'error' %>" />
44. </div>
                  45. <div class="profile-data-field">
46. <h3>Password:</h3>
47. <a id="change-password" class="btn" href="/change-password">Change 
   Password</a>
48. </div>
                  \frac{1}{2}50. <div class="profile-data-field">
                     51. <h3>Show webcam while talking to PLEA:</h3>
```
52.  $\leq$   $\leq$   $\$ locals.user.showWebcam ? 'checked' : '' %> /> 53.  $\langle$ /div> 54. <div class="profile-data-field"> 55. <h3>Record data:</h3> 56.  $\le$ input id="record" name="record" type="checkbox" <%= locals.user.record ? 'checked' : '' %> /> 57. </div> 58. <div class="profile-data-field"> 59.  $\langle A3 \rangle$ Your platform:  $\langle A3 \rangle$ <br>60.  $\langle A3 \rangle$ <select name="platform" id="platform"> 61. <option value="pc">PC/Smartphone</option> 62. <option value="robot">PLEA robot</option> 63. <option value="vr" disabled>Virtual Reality</option> 64. <option value="ar" disabled>Augmented Reality</option> </select>  $66.$   $\langle \text{di } v \rangle$ <br> $67.$   $\langle \text{hr } / \rangle$  $\frac{1}{2}$ 68. <div class="profile-data-field"> 69. <h3>User role:</h3> 70.  $\langle h3 \rangle \langle \frac{M}{2} = 1 \text{ocal s. user. role } | \cdot \text{basic' %} \rangle \langle h3 \rangle$ <br>71.  $\langle \text{did v>} \rangle$ 71. </div> 72. <div class="profile-data-field" disabled> 73. <h3>Delete Account:</h3> 74. <a class="btn warning-btn" id="delete-account-btn">Delete Account</a> 75. </div> <br/>button type="submit">Save</button> 77. </form>  $\langle$ main> 79. 80. <%- include('partial/footer') %> 81.<br>82 82. <script> 83. document.addEventListener("click", () => document.querySelector("nav").classList.remove("show")); 84. document.querySelector(".nav-btn").addEventListener("click", e => { 85. e.stopPropagation()<br>86. e. document.querySelec 86. document.querySelector("nav").classList.toggle("show");<br>87  $\}$ : 88. 89. document.getElementById("country").value = "<%= locals.user.country %>";<br>90. document.getElementById("platform").value = "<%= locals.user.platform %> document.getElementById("platform").value = "<%= locals.user.platform %>"; 91. 92. document.getElementById("image-loader").addEventListener("change", e => {<br>93. var reader = new FileReader(): 93. var reader = new FileReader();<br>94 meader reader and reader (extend reader.readAsDataURL(e.target.files[0]); 95. reader.onload = function () { 96. if (reader.result.length > 3\_000\_000) return alert("Image is too large! Limited to ~ 2MB"); 97. document.getElementById("profile-picture").src = reader.result;<br>98. e. target.nextElementSibling.value = reader.result: 98. e.target.nextElementSibling.value = reader.result;<br>99 **99.**  $\qquad \qquad \}$ ;  $100.$  });<br>101. doc document.getElementById("delete-account-btn").addEventListener("click", ()  $\Rightarrow$  { 102. if (confirm("Are you sure you want to delete your account? \nThis cannot be undone. All your data will be deleted!")) { 103. alert("This option is still in development.."); 104.  $\{105.$ 105. 106. document.getElementById("delete-image").addEventListener("click", () => {<br>107. document.getElementById("profile-picture").src = "favicon.ico": 107. document.getElementById("profile-picture").src = "favicon.ico";<br>108. document.getElementById("image-input").value = ""; document.getElementById("image-input").value = ""; 109.  $\frac{ }{110}$ .  $\frac{ }{}$  /scrip </script> 111. </body> 112. </html> 113.

#### recorded-dana.ejs

```
1. <!DOCTYPE html>
2. <html lang="en">
        3. <head>
4. <meta charset="UTF-8" />
            5. <meta http-equiv="X-UA-Compatible" content="IE=edge" />
6. \blacksquare \blacksquare 7. <title>Recorded Data</title>
            8. <script>
9. let sessionData = \langle %- JSON.stringify(locals.sessionData) %>;<br>10. let userData = \langle %- JSON.stringify(locals.user) %>;
                1et userData = \langle\% - JSON.stringify(locals.user) %>;
11. </script>
            12. <link href="https://pro.fontawesome.com/releases/v5.10.0/css/all.css"
    rel="stylesheet" />
13. <link rel="stylesheet" href="css/styles.css" />
14. <script src="https://cdnjs.cloudflare.com/ajax/libs/jszip/3.7.1/jszip.min.js"
    defer></script>
15. <script
    src="https://cdnjs.cloudflare.com/ajax/libs/FileSaver.js/2.0.0/FileSaver.min.js"
    defer></script>
16. <script src="/scripts/recorded-data.js" defer></script>
17. </head>
        <body>
19. <%- include('partial/nav-header', { active: 'recorded-data', showNav:true, title:
    'Recorded Data' }) %>
20. <h2 class="no-data" style="text-align: center">Please select a session or a 
   client that has recorded data.</h2>
21. <main class="recorded-data">
22. <img id="secondary-image" class="plea-img" alt="Plea stream not captured" />
23. <!-- <img class="cam-img" alt="Plea stream not captured" src="assets/03.jpeg" 
    /> -->
24. <canvas id="main-image" class="cam-img"></canvas>
25. \left\{\text{div } \text{cl} \text{ ass} = \text{det} \text{al} \text{ s} \right\}<br>26. \left\{\text{hd} \text{Im} \text{me} : \text{d} \text{As} \right\}26. <h4>Name:</h4>
                    <span id="name">Andrija</span>
28. <h4>City:</h4>
29. <span id="city">Konjščina</span>
                    30. <h4>Country:</h4>
31. <span id="country">Zagreb</span>
32. <h4>Date:</h4>
33. \epsilonspan id="date">18:58 30.6.2021</span><br>34. \epsilonh4>Frame time:\epsilon/h4>
                    34. <h4>Frame time:</h4>
35. <span id="frame-time">19:35:21</span>
36. <h4>Emotion:</h4>
37. <span id="emotion" style="text-transform: capitalize">Happy</span>
                    <span></span>
39. <button id="delete-session" class="warning-btn">Delete Session</button>
40 \t\t d\sin x41. </main>
42. <div class="seek-control-container">
43. <h4><span id="current-frame">0</span>/<span id="total-frame">0</span></h4>
44. <input class="seek-input" type="range" name="seek" id="seek" value="0" />
                45. <div class="seek-controls">
46. <button id="previous"><i class="fas fa-backward"></i></button>
47. <button id="play"><i class="fas fa-play"></i></button>
48. <button id="next"><i class="fas fa-forward"></i></button>
49. <select name="play-speed" id="play-speed">
50. <option value="1">x1</option>
51. <option value="2">x2</option>
52. <option value="3">x3</option>
53. <option value="5">x5</option>
54. <option value="10" selected="selected">x10</option>
55. <option value="20">x20</option>
56. <option value="30">x30</option>
57. <option value="50">x50</option>
58. <option value="100">x100</option>
                        <option value="200">x200</option>
```

```
60. </select>
61. </div>
               62. <button id="download" class="download"><i class="fas fa-
   download"></i></button>
63. </div>
64. <%- include('partial/footer') %>
65.
66. <div class="loading-screen" style="display: none">
67. <i class="fas fa-spinner fa-spin"></i>
68. </div>
69.<br>70.
           <script>
71. document.addEventListener("click", () =>
   document.querySelector("nav").classList.remove("show"));
72. document.querySelector(".nav-btn").addEventListener("click", e => {<br>73. e.stopPropagation();
                  e. stopPropagation();
74. document.querySelector("nav").classList.toggle("show");<br>75.    });
               \mathcal{Y}:
76. </script>
77. </body>
78. </html>
79.
```
register.ejs

```
1. <!DOCTYPE html><br>2. <html lang="en"
    2. <html lang="en">
3. \leftarrow -head><br>4. \leftarrow4. <meta charset="UTF-8" />
            5. <meta http-equiv="X-UA-Compatible" content="IE=edge" />
6. \blacksquare <meta name="viewport" content="width=device-width, initial-scale=1.0" />
7. <title>Register</title>
8. <link rel="stylesheet" href="css/styles.css" />
9. <script src="https://www.google.com/recaptcha/api.js" async defer></script>
        </head>
11. <br/>body>
12. <%- include('partial/nav-header', {showNav:false, title: 'Login', isRegisterPage:
    true }) %>
13. <main>
14. <div class="register">
15. <h2>Create new PLEA account!</h2>
                    16. <h4 class="error-msg"><% if (messages.error) { %> <%= messages.error %> 
    <% } %></h4>
17. <form id="form" action="/register" method="POST">
18. <div class="input-container" data-tooltip="E-mail">
19. <input
20. type="email"<br>21. id="email"21. id="email"<br>22 manne = "email"
22. name="email"<br>23 hareholder=
23. placeholder="E-mail"<br>24. preguired
24. required expansion of the contract of the contract of the contract of the contract of the contract of the contract of the contract of the contract of the contract of the contract of the contract of the contract of the 
25. value="<% if(locals.user){%><%= locals.user.email%><% } %>"<br>26.
26. />
27. \langle di v>
28. <div class="input-container" data-tooltip="Full Name">
29. <input
30. type="text"
31. id="name"
32. name="name"<br>33. name="name" name="name"
33. placeholder="Full name"
34. required and the set of the set of the set of the set of the set of the set of the set of the set of the s<br>35. required by all uses of the set of the set of the set of the set of the set of the set of the set of the s
                            value="<% if(locals.user) {%><%= locals.user.name %><% } %>"
36. />
37. \langle/div>
38. <div class="input-container" data-tooltip="Password">
                            39. <input
40. class="password"
```
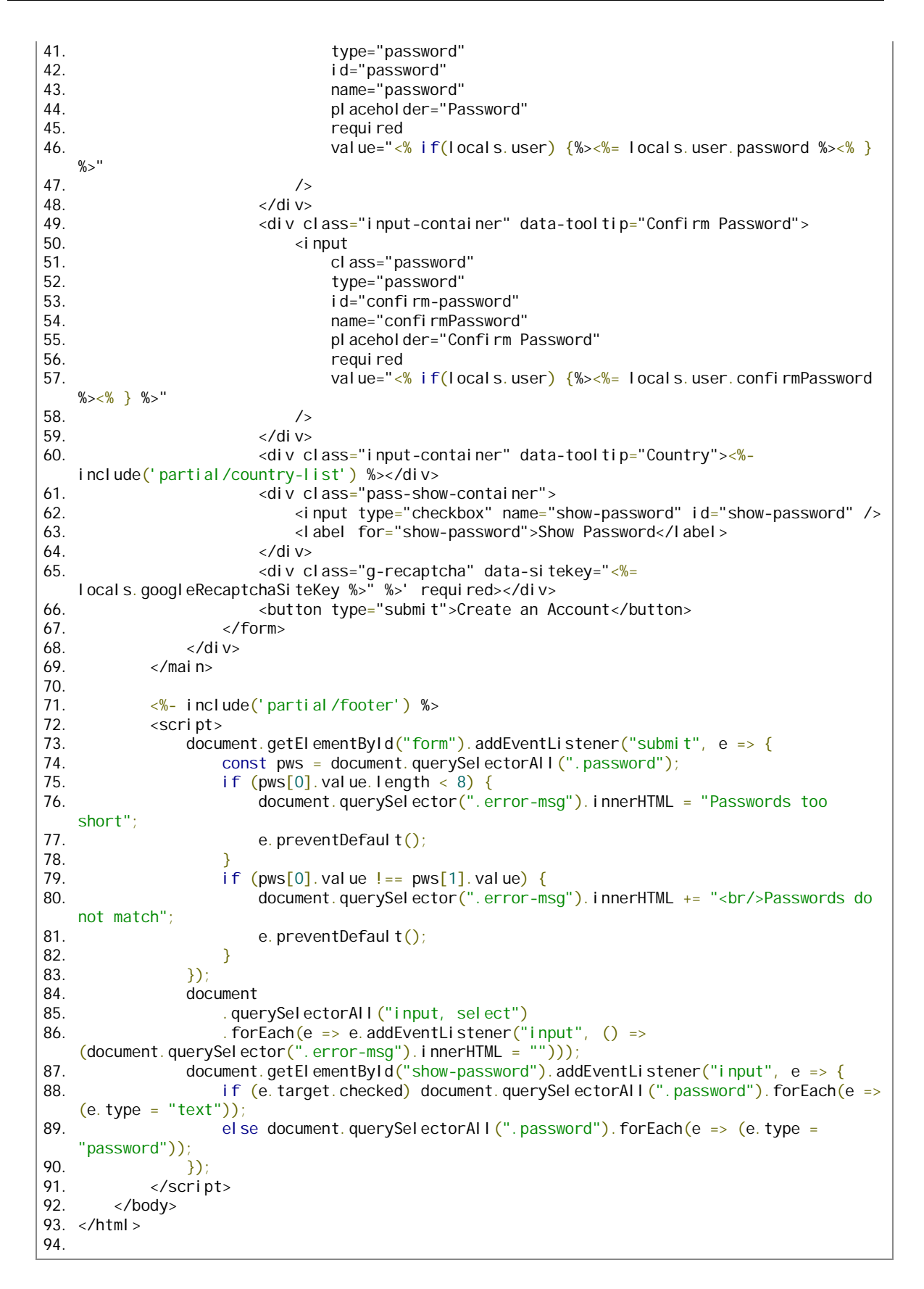

#### socket-clients.ejs

```
1. <!DOCTYPE html>
2. <html lang="en">
         3. <head>
4. <meta charset="UTF-8" />
              5. <meta http-equiv="X-UA-Compatible" content="IE=edge" />
6. \blacksquare \blacksquare 7. \leftarrow ctitle>Socket Clients</title><br>8. \leftarrow clink href="https://pro.fonta
             8. <link href="https://pro.fontawesome.com/releases/v5.10.0/css/all.css"
    rel="stylesheet" />
9. <link href="/css/styles.css" rel="stylesheet" />
10. <script>
11. const userData = <%- JSON.stringify(locals.user)%>;
12. </script>
13. <script src="https://code.jquery.com/jquery-3.6.0.slim.min.js"></script>
14. <script
    src="https://cdnjs.cloudflare.com/ajax/libs/colresizable/1.6.0/colResizable-
    1.6. js">\times/script>15. <script src="https://cdn.socket.io/4.4.1/socket.io.min.js" defer></script>
16. <script src="https://cdnjs.cloudflare.com/ajax/libs/moment.js/2.29.1/moment-with-
    locales.min.js" defer></script>
17. script type="module" src="scripts/socket-clients.js"></script></18.
18. \lt/head><br>19 \lthody>
         <body>
20. <%- include('partial/nav-header', { active: 'socket-clients', showNav:true,
    title: 'Socket Clients' }) %>
21.
22. cmain class="socket-clients"><br>23. cdiv class="guery-select-
23. <div class="query-select-container"><br>24. <dimput class="query-input" type=
                       <input class="query-input" type="text" placeholder="Enter Your Query...
    Currently in development" list="suggestions" />
25. <datalist id="suggestions"> </datalist>
\frac{26}{27}.
27. <i type="submit" class="fas fa-redo reload-btn"></i>
                  \langlediv>
29. \lt</math> table class="table>'<br/>\n30<br/>\n<math>\lt</math> thead class="table"<thead class="table-header">
31. \langle tr \rangle32. <br>\n33. <br>\n<br>\n<b>25.33. <b>26.33. </b><th>Route</th>
34. <th>Connected At</th>
                                <th>Disconnected At</th>
36. \langleth>Kick</th>37.
37. \langle/tr><br>38 \langle/thead>
38. </thead>
                       <tbody id="table-body" class="table-body"></tbody>
40. </table>
41 \times/main>
42.
43. <%- include('partial/footer') %>
44.
45. <script>
46. \oint (T.table^{\circ}).colResizable({ postbackSafe: true, liveDrag: true });<br>47. document.addEventListener("click", () =>
                  document.addEventListener("click", () =>
    document.querySelector("nav").classList.remove("show"));
48. document.querySelector(".nav-btn").addEventListener("click", e => {<br>49. e stopPropagation():
                       e. stopPropagation()
50. document.querySelector("nav").classList.toggle("show");<br>51
                  51. });
52. </script>
53. </body>
54. </html>
55.
```
# Vpn-clients.ejs

```
1. <!DOCTYPE html>
2. <html lang="en">
         3. <head>
4. <meta charset="UTF-8" />
             5. <meta http-equiv="X-UA-Compatible" content="IE=edge" />
6. \blacksquare \blacksquare 7. <title>VPN Clients</title>
             8. <link href="https://pro.fontawesome.com/releases/v5.10.0/css/all.css"
    rel="stylesheet" />
9. <link href="/css/styles.css" rel="stylesheet" />
10. <script>
11. const userData = <%- JSON.stringify(locals.user)%>;
12. </script>
13. <script src="https://code.jquery.com/jquery-3.6.0.slim.min.js"></script>
14. <script
    src="https://cdnjs.cloudflare.com/ajax/libs/colresizable/1.6.0/colResizable-
    1.6.js"></script>
15. <script src="https://cdn.socket.io/4.4.1/socket.io.min.js" defer></script>
16. <script src="https://cdnjs.cloudflare.com/ajax/libs/moment.js/2.29.1/moment-with-
    locales.min.js" defer></script>
17. script type="module" src="scripts/vpn-clients.js"></script></18.
18. \lt/head><br>19 \lthody>
         <body>
20. <%- include('partial/nav-header', { active: 'vpn-clients', showNav:true, title:
    'VPN Clients' }) %>
21.
22. cmain class="socket-clients"><br>23. cdiv class="guery-select-
23. <div class="query-select-container"><br>24. <dimput class="query-input" type=
                      <input class="query-input" type="text" placeholder="Enter Your Query...
    Currently in development" list="suggestions" />
25. <datalist id="suggestions"> </datalist>
\frac{26}{27}.
27. <i type="submit" class="fas fa-redo reload-btn"></i>
                  \langlediv>
29. \lt</math> table class="table>'<br/>\n30<br/>\n<math>\lt</math> thead class="table"<thead class="table-header">
31. \langle tr \rangle32. <th>Username</th>
                               <th>Internal Ip</th>
34. <th>External Ip</th>
                               35. <th>Connected At</th>
36. <th>Disconnected At</th>
37. \langle/tr><br>38 \langle/thead>
38. </thead>
                      39. <tbody id="table-body" class="table-body"></tbody>
40. </table>
41 \times/main>
42.
43. <%- include('partial/footer') %>
44.
45. <script>
46. \oint (T.table^{\circ}).colResizable({ postbackSafe: true, liveDrag: true });<br>47. document.addEventListener("click", () =>
                  document.addEventListener("click", () =>
    document.querySelector("nav").classList.remove("show"));
48. document.querySelector(".nav-btn").addEventListener("click", e => {<br>49. e stopPropagation():
                      e. stopPropagation()
50. document.querySelector("nav").classList.toggle("show");<br>51
                  51. });
52. </script>
53. </body>
54. </html>
55.
```
### window-capture.ejs

```
1. <!DOCTYPE html>
2. <html lang="en">
         3. <head>
4. <meta charset="UTF-8" />
             5. <meta http-equiv="X-UA-Compatible" content="IE=edge" />
6. \blacksquare \blacksquare 7. <title>VPN Clients</title>
             8. <link href="https://pro.fontawesome.com/releases/v5.10.0/css/all.css"
    rel="stylesheet" />
9. <link href="/css/styles.css" rel="stylesheet" />
10. <script>
11. const userData = <%- JSON.stringify(locals.user)%>;
12. </script>
13. <script src="https://code.jquery.com/jquery-3.6.0.slim.min.js"></script>
14. <script
    src="https://cdnjs.cloudflare.com/ajax/libs/colresizable/1.6.0/colResizable-
    1.6. js">\times/script>15. <script src="https://cdn.socket.io/4.4.1/socket.io.min.js" defer></script>
16. <script src="https://cdnjs.cloudflare.com/ajax/libs/moment.js/2.29.1/moment-with-
    locales.min.js" defer></script>
17. script type="module" src="scripts/vpn-clients.js"></script></18.
18. \lt/head><br>19 \lthody>
         <body>
20. <%- include('partial/nav-header', { active: 'vpn-clients', showNav:true, title:
    'VPN Clients' }) %>
21.
22. cmain class="socket-clients"><br>23. cdiv class="guery-select-
23. <div class="query-select-container"><br>24. <dimput class="query-input" type=
                      <input class="query-input" type="text" placeholder="Enter Your Query...
    Currently in development" list="suggestions" />
25. <datalist id="suggestions"> </datalist>
\frac{26}{27}.
27. <i type="submit" class="fas fa-redo reload-btn"></i>
                  \langlediv>
29. \lt</math> table class="table>'<br/>\n30<br/>\n<math>\lt</math> thead class="table"<thead class="table-header">
31. \langle tr \rangle32. <th>Username</th>
                               <th>Internal Ip</th>
34. <th>External Ip</th>
                               35. <th>Connected At</th>
36. <th>Disconnected At</th>
37. \langle/tr><br>38 \langle/thead>
38. </thead>
                      <tbody id="table-body" class="table-body"></tbody>
40. </table>
41 \times/main>
42.
43. <%- include('partial/footer') %>
44.
45. <script>
46. \oint (T.table^{\circ}).colResizable({ postbackSafe: true, liveDrag: true });<br>47. document.addEventListener("click", () =>
                  document.addEventListener("click", () =>
    document.querySelector("nav").classList.remove("show"));
48. document.querySelector(".nav-btn").addEventListener("click", e => {<br>49. e stopPropagation():
                      e. stopPropagation()
50. document.querySelector("nav").classList.toggle("show");<br>51
                  51. });
52. </script>
53. </body>
54. </html>
55.
```
nav-header.ejs

```
1. \lt if (local s. showNav) { %>
2. \langlenav\rangle\le a class="nav-link" \lt% if(locals.active === "profile"){%> data-active \lt% } %>
    href="/profile">Profile</a>
4. <a class="nav-link" <% if(locals.active === "recorded-data"){%> data-active <% }
    %> href="/recorded-data">Recorded data</a>
5. \langle a \rangle class="nav-link" \langle \% \rangle if(locals.active \langle = \rangle" and \langle \% \rangle data-active \langle \% \rangle %>
    href="/plea1">Talk to PLEA</a>
6. \langle\% \text{ if } (\text{local } s \text{. user. role } == 'admin') \{ \% \rangle7. \leq class="nav-link" \leq% if(locals.active === "current-rtcs"){\\ \leq data-active \leq \ \leq} %> href="/current-rtcs">Current RTCs</a>
8. \leq class="nav-link" \leq% if(locals.active === "socket-clients")\leq%> data-active
     <% } %> href="/socket-clients">Socket clients</a>
9. \leq class="nav-link" \leq% if(locals.active === "vpn-clients"){%> data-active \leq%
     } %> href="/vpn-clients">VPN clients</a>
10. \langle a \rangle class="nav-link" \langle \rangle if(locals.active === "window-capture"){%> data-active
     <% } %> href="/window-capture">Window capture</a>
11. \langle\frac{8}{12}\rangle %><br>12. \langle\ln 7\rangle\frac{1}{2}.
13. <a class="nav-link" href="/logout">Logout</a></nav>
               \langle/nav\rangle15. <% } %> 
16. <header>
17. <div class="title">
18. \langle\% \text{ if (local s. showNav)} \{ \% \rangle19. <i class="fas fa-bars nav-btn"></i>
              <% } %>
21. \langle a \text{ href} = \frac{m}{2} \times i \text{ mq} \text{ src} = \frac{m}{2} \times i \text{ mq} \text{ s}22. \langle h1 \rangle \langle h \rangle = \log |h1 \rangle locals. title \%></h1><br>23. \langle h1 \rangle\langlediv>
24. <% if(locals.active === "recorded-data") { %> 
25. \langle\text{\textdegree{6}}\rangle include('recorded-data-select') %><br>26. \langle\text{\textdegree{6}}\rangle else if(locals is Register Page) { %>
26. <%} else if(locals.isRegisterPage) { %> 
              27. <a class="nav-link" href="/login">Login</a>
28. <% }else if(locals.isLoginPage) { %> 
              29. <a class="nav-link" href="/register">Register</a>
30. <% } else { %> 
31. <a class="nav-link pc-only" href="/logout">Logout</a>
32. \langle\% \rangle \frac{1}{8}33. </header>
34.
```
recorded-dana-select.ejs

```
1. <div style="display: flex; align-items: center; gap: 1rem">
2. \le div class="client-select-container"><br>3. \le abel for="client" \le%= locals.us
              \lel abel for="client" \le%= locals.user.role === 'admin'? '' : 'hidden' %>>
4. Client:<br>5. <select
                   5. <select name="client" id="client">
6. \langle\% \rangle locals. clients. for Each (u \Rightarrow \{ \7. \leq < option value="<%= u.email %>"><%= u.email %></option>
8. \langle\frac{8}{9}\rangle %><br>9 \langle\angle/select>
                   \langleselect>
10. \langle / l abel >
11. <label for="session">
12. Session:
13. Select name="session" id="session"><br>14. < local s. sessionTimestamps. forE
                       \langle\mathcal{L}\rangle locals. sessionTimestamps. forEach(t => { % >
15. \langle \delta \rangle < option value="<%= t %>"><%= new Date(t). toLocaleString() %></option>
                       \langle\% \rangle); %>
17. </select>
18. \langle / abel >
19. </div>
         20. <a class="nav-link pc-only" href="/logout">Logout</a>
```
21. </div> 22.

styles.scss

```
1. $clr-primary: #212121;
2. $clr-primary-dark: #000;
3. $clr-primary-light: #555;
4. $clr-table-bg: #666;
5. $clr-background: #7c7c7c;
6. $clr-text: #eee;
7. $clr-success: #00c853;
8. $clr-warning: #e04f4f;
9. $clr-accent: #00b0ff;
10.
11. *12. *:: before,
13. *::after {
14. box-sizing: border-box;<br>15. margin: 0;
          margin: 0;16. padding: 0;
17. color: $clr-text;
18.<br>19.
19. &:not(i) {
               font-family: "Courier New", Courier, monospace;
21. }
\frac{21}{22}.
23.
24. body \{<br>25. di
25. display: flex;<br>26. flex-direction
26. flex-direction: column;
27. justify-content: space-between;
28. background-color: $clr-background;<br>29. min-height: 100vh;
          min-height: 100vh;
30. }
31.
32. a {<br>33.
33. text-decoration: none;<br>34. \&sub>8</sub>: \text{hover } \{34. &: hover {<br>35. text-o
               text-decoration: underline;
36. }
37. }
38. .btn,
39. button {
40. background-color: $clr-primary;<br>41. border: none:
          border: none;
42. border-radius: 5px;<br>43. cursor: pointer:
43. cursor: pointer;<br>44. font-weight: bol
44. font-weight: bold;<br>45. padding: 0.5rem 1r
45. padding: 0.5rem 1rem;<br>46. text-align: center;
          text-align: center;
47.<br>48.
48. \frac{\&}{} hover {<br>49. backg
49. background-color: $clr-primary-dark;<br>50. text-decoration: underline;
               text-decoration: underline;
51. }
52. }
53.
54. .warning-btn {<br>55. background
55. background-color: $cl r-warning;<br>56. pacity: 0.6;
56. opacity: 0.6;<br>57. &: hover {
57. \& \text{hover } \{58, \text{haser } \}58. background-color: $clr-warning;<br>59. opacity: 1;
               opacity: 1;
60. }
61. }
62.
```

```
63. .warning-text {
64. color: $clr-warning;
65. }
66.
67. input,
68. select {
          background-color: $clr-primary;
70. border: 2px solid $clr-primary;
71. outline: none;
72. border-radius: 15px;<br>73. padding: 0.5rem 1rem
73. padding: 0.5rem 1rem;<br>74. padding-right: 0;
74. padding-right: 0;<br>75. \& [readonly="true"
75. \& [readonl y="true"] {<br>76. 	 opacity: 0.7:
                opacity: 0.7;
77.<br>78.
          \&: focus {
79. border: 2px solid $clr-accent;<br>80. }80. }
81. \&::-webkit-calendar-picker-indicator {<br>82. filter: invert(0.8):
                filter: invert(0.8);
83. }
84. }
85.
86. header \{ 87. posi
          position: sticky;
88. top: 0;<br>89. display
89. display: flex;<br>90. aap: 1 rem;
90. gap: 1 rem;<br>91. flex-wrap:
          \overline{f}lex-wrap: wrap;
92. justify-content: space-between;<br>93. align-items: center:
          align-items: center;
94. background-color: $clr-primary-dark;<br>95. badding: 0.5rem 1rem;
95. padding: 0.5rem 1rem;<br>96. z-index: 100;
          z-index: 100;
97.
98. .title {
99. display: flex;<br>100. gap: 1 rem;
             gap: 1rem;
101. }
102.
103. . nav-btn {<br>104. . . font-s
                  font-size: 2em;
105. cursor: pointer;
106.<br>107.
107. \frac{\&}\{\text{lower }\{108}\}transform: scal (1.1);109. }
110. }
111. \}112. nav \{113. n
113. position: fixed;<br>114. top: 3.25rem;
             top: 3.25rem;
115. left: 0;<br>116. di splay:
             display: flex;
117. flex-direction: column;<br>118. gap: 0.5rem;
             qap: 0.5rem;
119. padding: 1rem;<br>120. background-col
             background-color: $clr-primary;
121. font-size: 1.25em;<br>122. transform: transla
             transform: translateX(-120%);
123. transition: transform 0.1s;<br>124. border-bottom-right-radius:
124. border-bottom-right-radius: 1rem;<br>125. box-shadow: 3px 3px 10px 1px $clr
             box-shadow: 3px 3px 10px 1px $clr-primary-dark;
126. z-index: 1000;
127.
128. &.show {<br>129. tran
                   transform: translateX(0);
130. }
131.
132. \blacksquare . nav-link {
```
133. padding: 0.5rem 1.5rem;<br>134. border-radius: 0.5rem; 134. border-radius: 0.5rem;<br>135. cursor: pointer; cursor: pointer; 136.<br>137. &: hover, 138. **a**[data-active] {<br>139. backaround-c background-color: \$cl r-primary-dark; 140. transform:  $scal$  (1.05);<br>141.  $\}$ 141. } 142. }  $143.$  }<br>144. m 144. main {<br>145. fl 145. **flex-grow:** 1;<br>146. **height:** 100%; 146. height: 100%;<br>147. margin: 0.5re 147. margin: 0.5rem;<br>148. margin-inline: 148. margin-inline: 1 rem;<br>149. display: flex: 149. display: flex;<br>150. flex-wrap: wra flex-wrap: wrap; 151. } 152. 153. .profile {<br>154. displate 154. display: flex;<br>155. flex-direction 155. flex-direction: column;<br>156. aap: 1rem; 156. gap: 1rem; 157. width: 100%;<br>158. margin: 0 au 158. margin: 0 auto;<br>159. background-colo background-color: \$clr-primary-light; 160. padding: 0.5rem 1rem;<br>161. border-radius: 1rem; border-radius: 1rem; 162. box-shadow: 3px 3px 10px 1px \$clr-primary; 163. 164.  $\&$ -picture {<br>165. positio 165. position: relative;<br>166. margin-bottom: 1 rem margin-bottom: 1rem; 167. text-align: center; 168. **& img {** 169. align-self: center;<br>170. width: 10rem; 170. width: 10rem;<br>171. height: 10rem 171. height: 10rem;<br>172. biect-fit: co object-fit: cover; 173. border-radius: 100%; 174. } 175. 176.  $\frac{\&text{-upload} \{ } }{177}$ . position: absolute; 178. bottom: Orem;<br>179. left: 50%; 179. left: 50%; 180. transform: translate(-50%, 100%);<br>181. cursor: pointer; cursor: pointer;<br>}  $182.$  } 183. } 184.<br>185. 185. &-edit-btn { 186. width: max-content;<br>187. font-size: 1.5em; 187. **font-size**: 1.5em;<br>188. **padding**: 0; 188. **padding:** 0;<br>189. **background-**189. background-color: transparent;<br>190. align-self: flex-end: align-self:  $f$ lex-end; 191.  $8:$  hover { 193. background-color: transparent;<br>194. transform: scale(1.1); transform: scale(1.1);<br>} 195. } 196. } 197. 198. &-data-field { 199. display: flex;<br>200. align-items: c 200. align-items: center;<br>201. lustify-content: spa justify-content: space-between; 202.

203.  $\frac{8}{204}$  > : first-child {<br>204. max-width:  $50\%$ max-width:  $50\%$ ; 205. } 206.<br>207. 207.  $\> :last-child$  {<br>208.  $\qquad \qquad \qquad \mathsf{flex}$ : 1; 208. flex: 1; max-width:  $50%$ ; 210.  $}$ }<br>211. } 211. } 212. 213.  $\>$  : last-child {<br>214. margin-top: a margin-top: auto;  $215.$   $216.$  } 216. } 217. . pc-onl y {<br>218. di spl a di spl ay: none; 219. } 220. 221. @media (min-width: 70rem) {<br>222. main { main  $\{$ 223. margin-inline: 10vw;  $224.$  }<br>225. .profile { 226. width:  $60\%$ ;<br>227. } 227. }  $228.$  .pc-only  $\{$  229.  $\qquad \qquad$  displa display: unset;  $230.$  }<br>231. } 231. } 232. 233. .current-rtcs { 234. display: grid;<br>235. grid-template-235. grid-template-columns: repeat(auto-fill, minmax(calc(min(36rem, 100%)), 1fr));<br>236. aap: 1rem; gap: 1rem; 237. } 238. 239. .login-dialog {<br>240. position: f 240. position: fixed;<br>241. z-index: 100; 241. z-index: 100;<br>242. align-self: 0 align-self: center; 243. display: none;<br>244. aap: 1rem; gap: 1rem; 245. flex-direction: column; 246. align-items: center;<br>247. marqin-top: 5vh; margin-top: 5vh; 248. background-color: \$clr-primary-dark; 249. padding: 1rem; 250. border-radius:  $0.5$ rem;<br>251.  $\frac{8}{100}$ . Show { 251.  $\&$  show {<br>252.  $\qquad \qquad$  disp display: flex;  $253.$  }<br>254. } 254. } 255.<br>256.  $256.$   $\sqrt{257}.$  pos 257. position: relative;<br>258. height: max-content 258. height: max-content;<br>259. display: flex: 259. display: flex;<br>260. flex-direction  $f$ lex-direction: column; 261. background-color: \$clr-primary;<br>262. box-shadow: 0px 2px 10px 1px \$c box-shadow: 0px 2px 10px 1px \$clr-primary-dark; 263. border-radius: 0.5rem;<br>264. overflow: hidden: 264. overflow: hidden;<br>265. border: var(--bor border: var(--border, none); 266.<br>267. &[data-emotion]::before { 268. content: attr(data-emotion);<br>269. position: absolute; position: absolute; 270. font-size: 1.25rem;<br>271. font-weight: bold: 271. font-weight: bold;<br>272. text-transform: ca text-transform: capitalize;

273. text-decoration: underline;<br>274. background-color: \$clr-prim 274. background-color: \$clr-primary;<br>275. border-bottom-right-radius: 1re 275. border-bottom-right-radius: 1 rem;<br>276. opacity: 0.75; 276. opacity: 0.75;<br>277. padding: 1rem; padding: 1rem; 278. } 279. 280. &[data-record="true"] .record-btn { color: \$clr-warning; 282. } 283.<br>284. 284. &[data-record="false"] .record-btn {  $285.$  color: \$clr-text; 286. } 287. . normal-controls { 289. position: absolute;<br>290. top: 0:  $\text{top:} \quad 0$ 291. right: 0; display: flex; 293. font-size: 1.25rem;<br>294. backaround-color: \$ 294. background-color: \$clr-primary;<br>295. // opacity: 0.5; 295. // opacity: 0.5; border-bottom-left-radius: 0.5rem; 297.<br>298. 298.  $8 * {$ <br>299. p 299. padding: 0.75rem; cursor: pointer;  $301.$  $302.$ <br> $303.$  $8 *$ : hover { 304. transform: scale(1.5);  $305.$  }<br>306. } 306. } 307.  $308.$  . ue-controls { 309. position: absolute;<br>310. top: 0; 310. top: 0;<br>311. right: 311. **right**: 0;<br>312. **display**: di splay: grid; 313. background-color: \$clr-primary;<br>314. opacity: 0.05: opacity: 0.05; 315. grid-template-columns: 1rem 5rem 1rem 5rem 1rem 5rem; 316. justify-content: center;<br>317. align-items: center; 317. align-items: center;<br>318. **badding:** 0.5rem: padding: 0.5rem; 319.  $\frac{8}{10}$ : 120.  $\frac{8}{10}$ : hover { opacity: 1; 322. } 323.<br>324.  $324.$   $8 > i$  nput {<br>325. adding 325. padding: 0.2rem;<br>326. padding-right: 0 padding-right: 0.5rem;  $327.$  } 328.<br>329. 329.  $\>$ : first-child,<br>330.  $\>$ : nth-child(3) 330.  $\> :nth\text{-chi Id}(3)$  {<br>331.  $\qquad \qquad \text{ari d-col umn:}$  1/ grid-column:  $1/6$ ; 332. } 333.<br>334. 334.  $\> \int \frac{1}{\sqrt{2}}$  and  $\frac{1}{\sqrt{2}}$  and  $\frac{1}{\sqrt{2}}$  and  $\frac{1}{\sqrt{2}}$  and  $\frac{1}{\sqrt{2}}$  and  $\frac{1}{\sqrt{2}}$  and  $\frac{1}{\sqrt{2}}$  and  $\frac{1}{\sqrt{2}}$  and  $\frac{1}{\sqrt{2}}$  and  $\frac{1}{\sqrt{2}}$  and  $\frac{1}{\sqrt{2}}$  and  $\frac{1}{\sqrt{2}}$  and  $\frac{1}{$ 335. grid-column: 6/-1; 336. grid-row: 1/3;<br>337. height: 100%;  $\text{h}$ eight: 100%; 338. padding: 0.5rem;<br>339. text-align: cent 339. text-align: center;<br>340. font-size: 2rem: 340. **font-size**: 2rem;<br>341. **color: \$clr-succ** color: \$clr-success; 342. cursor: pointer;

| 343. |                                                  |
|------|--------------------------------------------------|
| 344. | $\&$ . red {                                     |
| 345. | color: \$cl r-warning;                           |
| 346. | }                                                |
| 347. |                                                  |
|      |                                                  |
| 348. | &: hover {                                       |
| 349. | font-size: 2.5rem;                               |
| 350. | padding: 0.25 rem;                               |
| 351. | }                                                |
| 352. | }                                                |
| 353. | }                                                |
| 354. |                                                  |
|      |                                                  |
| 355. | .remote-stream {                                 |
| 356. | max-height: 25rem;                               |
| 357. | }                                                |
| 358. |                                                  |
| 359. | . body $\{$                                      |
| 360. | padding: 1 rem;                                  |
| 361. |                                                  |
|      | display: flex;                                   |
| 362. | flex-direction: column;                          |
| 363. | qap: 0.5rem;                                     |
| 364. | }                                                |
| 365. |                                                  |
| 366. | .title {                                         |
| 367. | display: flex;                                   |
| 368. | align-items: center;                             |
| 369. |                                                  |
|      | qap: 1rem;                                       |
| 370. | font-size: $100\%$                               |
| 371. | }                                                |
| 372. |                                                  |
| 373. | . name $\{$                                      |
| 374. | $max-wi$ dth: $70%$ ;                            |
| 375. | overflow: hidden;                                |
|      |                                                  |
| 376. | text-overflow: ellipsis;                         |
| 377. | }                                                |
| 378. |                                                  |
| 379. | $logo \$                                         |
| 380. | width: 48px;                                     |
| 381. | height: 48px;                                    |
| 382. | }                                                |
| 383. |                                                  |
|      |                                                  |
| 384. | .datetime {                                      |
| 385. | align-self: start;                               |
| 386. | $flex-grow: 1;$                                  |
| 387. | text-align: right;                               |
| 388. | padding-left: 1rem;                              |
| 389. | transform: translateY(-0.5rem);                  |
| 390. | }                                                |
| 391. |                                                  |
| 392. |                                                  |
|      | . show-details-btn: hover {                      |
| 393. | text-decoration: underline;                      |
| 394. | cursor: pointer;                                 |
| 395. | }                                                |
| 396. |                                                  |
| 397. | . details $\{$                                   |
| 398. | display: none;                                   |
| 399. |                                                  |
|      |                                                  |
| 400. | $&$ . show $\{$                                  |
| 401. | display: flex;                                   |
| 402. | }                                                |
| 403. | }                                                |
| 404. | }                                                |
| 405. |                                                  |
| 406. | . clickable: hover {                             |
| 407. | background-color: \$clr-primary-dark;            |
|      |                                                  |
| 408. | box-shadow: 0px 2px 10px 3px \$clr-primary-dark; |
| 409. | cursor: pointer;                                 |
| 410. | }                                                |
| 411. |                                                  |
| 412. | . window-capture {                               |
|      |                                                  |

*Fakultet strojarstva i brodogradnje 79*

413. display: flex; 414. width: 100%;<br>415. flex-directi 415. flex-direction: column;<br>416. align-items: center: 416. align-items: center;<br>417. aap: 1rem; gap: 1rem; 418.<br>419. & button  $\{$ 420. font-size: 1vw; 421. } 422.<br>423. 423. &-container {<br>424. position: 424. position: relative;<br>425.  $\frac{8}{15}$   $\frac{1}{15}$ 425.  $8 > * {$ <br>426. pos 426. position: absolute;<br>427. top: 0: 427. top: 0; 428. left: 50%; 429. transform: translateX(-50%);<br>430. } 430. } 431. } 432. 433. & video-overlay {<br>434. position: rela 434. position: relative;<br>435. height: 100%; height: 100%; 436. width:  $100\%$ ;<br>437.  $\frac{8}{100}$  rect {  $8 >$ . rect { 438. position: absolute; 439.<br>440. 440.  $\&$ : before {<br>441.  $\tan \theta$ font-size: 1vw; 442. content: attr(data-width) "\00d7"attr(data-height) "\A"attr(datacolor); 443. white-space: pre; 444. background-color: \$clr-primary-dark;<br>445. background-color: \$clr-primary-dark; opacity: 0.7; 446. } 447. }  $448.$  }<br> $449.$  } 449. } 450. 451. .login, 452. .register { 453. display: flex; 454. **flex-direction: column;**<br>455. **width:** 100%; 455. width: 100%;<br>456. align-items: align-items: center; 457. gap: 1rem;<br>458. margin-top margin-top: 1rem; 459. font-size: 1.25rem; 460. 461. form {<br>462. di: 462. display: flex;<br>463. flex-direction 463. **flex-direction: column;**<br>464. **aap:** 1 rem: 464. gap: 1rem;<br>465. align-item align-items: center; 466. } 467. 468. input:not( $[type="checkbox"]$ ),<br>469. select { 469. select { 470. font-size: 1.25rem; width: 35ch; 472. max-width: 90vw;  $473.$  }<br> $474.$  i 474. input[type="checkbox"]{<br>475. transform: scale(1.5 transform:  $scale(1.5);$ 476. } 477.  $\frac{1}{4}$  input-container { 479. position: relative;<br>480.  $\frac{8}{10}$ : hover::before { 480.  $\frac{1}{8}$ : hover:: before {<br>481. position: abso position: absolute;

| 482.         | content: attr(data-tool tip);                                          |
|--------------|------------------------------------------------------------------------|
| 483.         | transform: translateY(calc(-100% - 0.5rem));                           |
| 484.         | background-color: \$clr-primary-light;                                 |
| 485.         | padding: 0.5 rem 1 rem;                                                |
| 486.         | border-radius: 100vw;                                                  |
| 487.         | pointer-events: none;                                                  |
| 488.         | ₹                                                                      |
| 489.         | &: hover:: after {                                                     |
| 490.         | position: absolute;                                                    |
| 491.         | content: "";                                                           |
| 492.         | left: 0:                                                               |
| 493.         | transform: translate( $25\%$ , $-50\%$ );                              |
| 494.         | border-style: solid;                                                   |
| 495.         | border-width: 1em 1em 0 1em;                                           |
| 496.         | border-color: \$clr-primary-light transparent transparent transparent; |
| 497.         | pointer-events: none;                                                  |
| 498.         | }                                                                      |
| 499.         | }                                                                      |
| 500.         |                                                                        |
| 501.         | button $\{$                                                            |
| 502.         | $font-si$ ze: $ 1.25$ rem;                                             |
| 503.         | }                                                                      |
| 504.         | . pass-show-container {                                                |
| 505.         | margin-left: 1 rem;                                                    |
| 506.         | align-self: flex-start;                                                |
| 507.         | }                                                                      |
| 508.         | .error-msq $\{$                                                        |
| 509.         | col or: \$cl r-warning;                                                |
| 510.         | padding: 0.5rem;                                                       |
| 511.         | background-color: \$clr-primary-light;                                 |
| 512.         | border-radius: 10px;                                                   |
| 513.         | }                                                                      |
| 514.         | <sup>}</sup>                                                           |
| 515.         | . recorded-data $\{$                                                   |
| 516.         | position: relative;                                                    |
| 517.         | margin: $0;$                                                           |
| 518.         | . $cam-imq \{$                                                         |
|              |                                                                        |
| 519.         | position: absolute;                                                    |
| 520.         | height: $100\%$ ;                                                      |
| 521.         | width: 100%;                                                           |
| 522.         | object-fit: contain;                                                   |
| 523.         | $\mathcal{E}$                                                          |
| 524.         |                                                                        |
| 525.         | . plea-img $\{$                                                        |
| 526.         | position: absolute;                                                    |
| 527.         | max-height: 20vmax;                                                    |
| 528.         | max-width: 20vmax;                                                     |
| 529.         | $z$ -i ndex: 10;                                                       |
| 530.         | <sup>}</sup>                                                           |
| 531.         | . details $\{$                                                         |
| 532.         | position: absolute;                                                    |
| 533.         | right: 0;                                                              |
| 534.         | di spl ay: gri d;                                                      |
| 535.         | grid-template-columns: auto auto;                                      |
| 536.         | col umn-gap: 0. 5 rem;                                                 |
| 537.         | align-items: center;                                                   |
| 538.         | background-color: \$clr-primary;                                       |
| 539.         | padding: 0.5rem;                                                       |
| 540.         | border-bottom-left-radius: 10px;                                       |
| 541.         | opacity: 0.5;                                                          |
| 542.         | span $\{$                                                              |
| 543.         | text-decoration: underline;                                            |
| 544.         | ł                                                                      |
| 545.         | #emotion $\{$                                                          |
| 546.         | col or: \$cl r-success;                                                |
| 547.         | font-size: 1.5rem;                                                     |
| 548.         | font-weight: bold;                                                     |
| 549.         | }                                                                      |
| 550.<br>551. | $\mathcal{E}$<br><sup>}</sup>                                          |

*Fakultet strojarstva i brodogradnje 81*

552. . seek-control-container { 553. position: sticky;<br>554. width: 100%; 554. width: 100%; 555. bottom:  $0;$ <br>556. padding-to padding-top: 1rem; 557. display: flex;<br>558. flex-direction flex-direction: column; 559. align-items: center;<br>560. background-color: \$ background-color: \$clr-primary-dark; 561. z-index: 15; 562. 563. . seek-input {<br>564. . . . . . width: 95 **564.** width:  $95vw$ ;<br>565. **padding:** 0: 565. padding: 0; border: none; 567. } 568. download {<br>569. positio position: absolute; 570. bottom: 0; 571. right: 0; 572. padding: 0.5rem 1.5rem;  $573.$  }<br>574. } 574. } 575.<br>576. .client-select-container { 577. display: flex;<br>578. align-items: d align-items: center; 579. flex-wrap: wrap;<br>580. aap: 0.5rem; 580. gap: 0.5rem; 581. } 582. 583. .socket-clients {<br>584. . . . .guery-select 584. .query-select-container { 585. background-color: \$clr-primary;<br>586. display: flex: display: flex; 587. height: 100%; 588. width: 100%;<br>589. align-items: 589. align-items: center;<br>590. iustify-content: fle 590. justify-content: flex-end; gap: 1rem; 592. padding: 0.5rem 1rem; margin-bottom: 1rem; 594. box-shadow: 0 0 5px 1px \$cl r-primary; 595.<br>596. 596. input {<br>597. maro 597. margin: 0;<br>598. flex-arow: 598. **flex-grow**: 1;<br>599. **horder:** 1px s border: 1px solid \$clr-text; 600. }  $601.602.$ 602. .reload-btn { cursor: pointer; 604.<br>605.  $605.$  &:hover {<br> $606.$  trans transform:  $scal (1.2);$ 607. }  $608.$  }<br>609. }  $609.610.$ 610. .table { width: 100%; 612. height: 100%;<br>613. hox-shadow: 0 613. box-shadow: 0 0 15px 0.5px \$clr-primary;<br>614. background-color: \$clr-table-bg; background-color: \$clr-table-bg; 615. } 616. 617. table-header th {<br>618. background-col background-color: \$clr-primary; 619. padding: 0.5rem; overflow: hidden; 621. text-overflow: ellipsis;

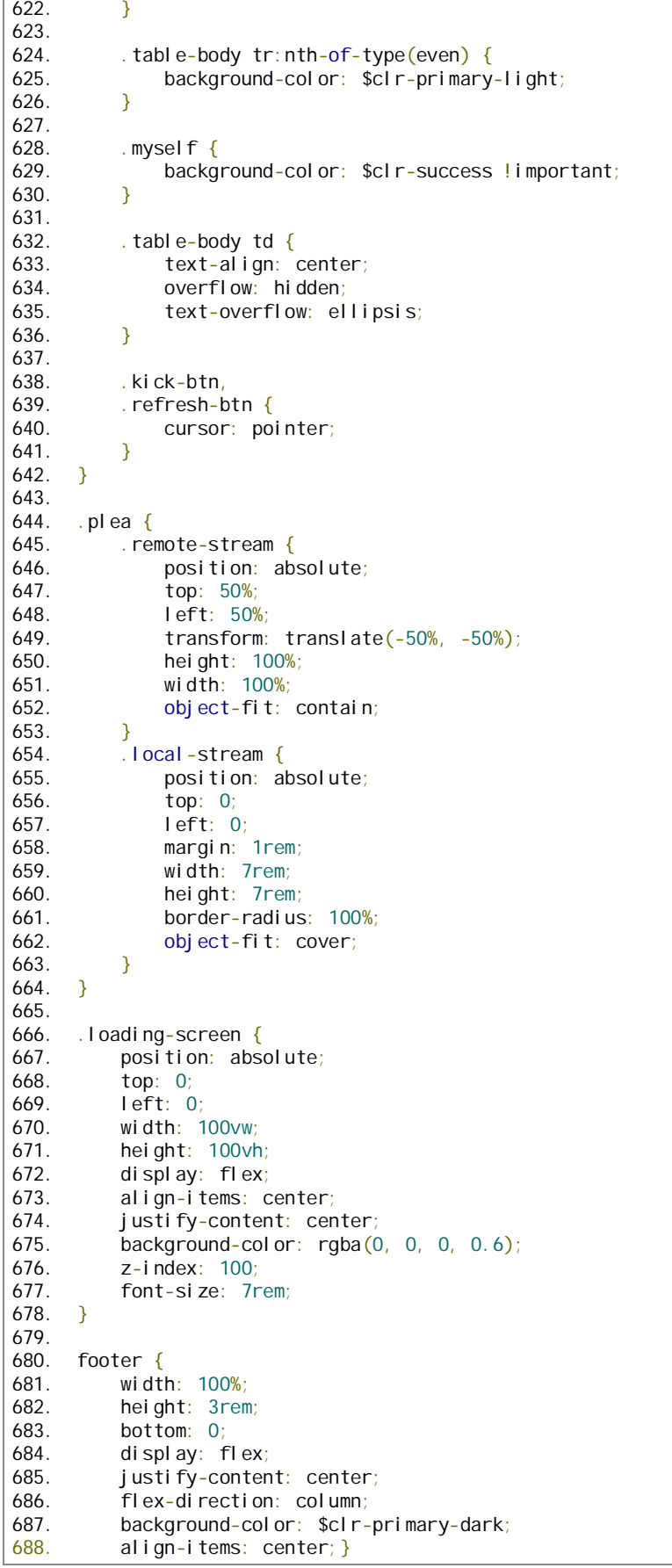

plea\_python\_client.py

```
1. import base64
2. from PIL import Image
3. import io
4. import numpy as np
5. from visual_modality import VisualModality
6. import asyncio
7. import socketio
8. import time
9.
10. vm = Vi sual Modality(0.5, remote=True)
11. sio = socketio. AsyncClient()
12.
13. expressions = ['Angry', 'Disgust', 'Fear', 'Happy', 'Neutral', 'Sad', 'Surprise']
14.
15.
16. @sio.event
17. async def connect():
18. print('SIO server connected')<br>19. await sio.emit('log socket co
        await sio.emit('log_socket_connection', {
20. 'email': 'Python NN Script'<br>21. 'connectedTimestamp': round
21. 'connectedTimestamp': round(time.time() * 1000),<br>22. 'route': '/python-script'
             22. 'route': '/python-script'
23. })
24.
25. @sio.on('run_nn')
26. async def run_trough_nn(data):
27. try:
28. b64pic = data['camImg'].encode('ascii')
29. pic = base64.b64decode(b64pic)<br>30. ima = Image.open(io.bytesI0(pi
             img = Image.open(io.Bytes10(pic))31. vm_results, flow = vm.perform_detection(bounding_box=True, exp_text=True,
    frame=np.array(img))
32. emotion_to_show = 'No Face'<br>33 bounding box = f'x' = 0 'v'
             bounding_box = {'x': 0, 'y': 0, 'width': 0, 'height': 0}
34. vm_res_rounded = [0.0, 0.0, 0.0, 0.2, 0.8, 0.0, 0.0] # default -> slightly happy<br>35. if len(vm_results['predictions']) == len(expressions):
             if len(vm_results['predictions']) == len(expressions):
36. vm_res_rounded = list(map(lambda x: float(round(x, 3)),
    vm_results['predictions']))
37. bounding box = {'x': vm_results['coords'][0], 'y': vm_results['coords'][1],
38. 'width': vm_results['coords'][2] - vm_results['coords'][0],
                                   'height': vm\_resultts['coords'][3] - vm\_resultts['coords'][1]}
40. emotion_to_show = expressions[vm_res_rounded.index(max(vm_res_rounded))]<br>41. await sio.emit(
41. await sio.emit(<br>42. The result
                 ' nn_result',
43. {
44. 'socketId': data['socketId'],
45. \blacksquare 'colorKey': data['colorKey'],
46. 'predictions': vm_res_rounded,
47. \blacksquare 'emotion': emotion_to_show,<br>48. \blacksquare 'boundingBox': bounding box
                      'boundingBox': bounding box
49. }<br>50. )
50. )
51.52.52. except Exception as e:<br>53. print (f'Neural net
             print(f'Neural network exception: {e}')
54.
55.
56. async def main():
57. await sio.connect('http://192.168.0.1:8005')
58. await sio.wait()
59.
60.
61. if {\_}name{\_} == {\_}^\dots {\_}main62. asyncio.run(\text{main}()
```